ΙΑ ΜΗΧΑΝΟΛΟΓΩΝ ΜΗΧΑΝΙΚΩΝ

ΑΝΩΤΑΤΟ ΕΚΠΑΙΔΕΥΤΙΚΟ ΙΔΡΥΜΑ ΠΕΙΡΑΙΑ<br>ΤΕΧΝΟΛΟΓΙΚΟΥ ΤΟΜΕΑ

Σεπτέμβριος 2016

Μελέτη, ανάλυση και αξιολόγηση παραγόντων που επηρεάζουν τη δημιουργία και μεταβολή του υπολογιστικού μοντέλου της μεθόδου των Συνοριακών Στοιχείων (ΒΕΜ) σε δύο και τρεις διαστάσεις

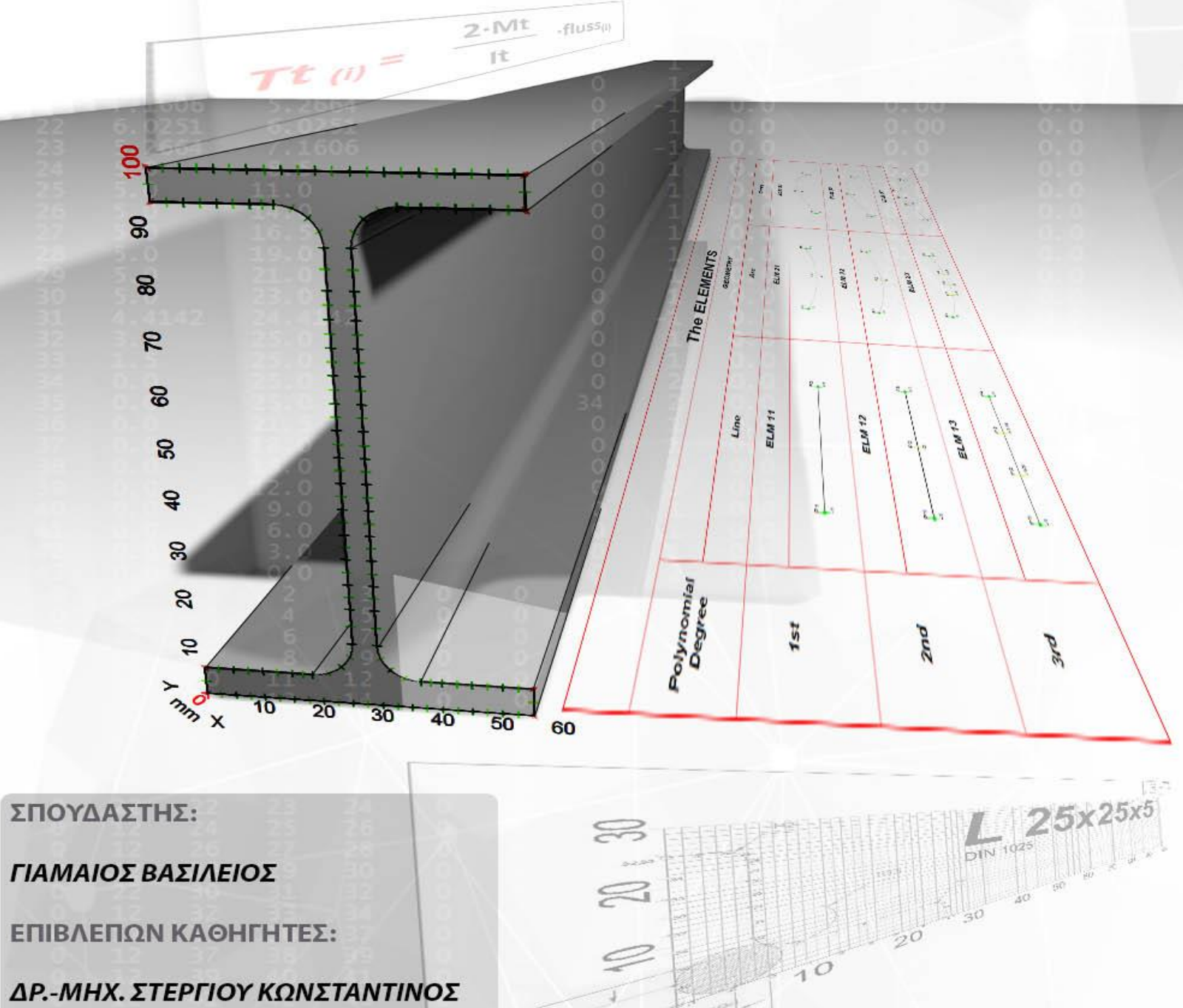

ΤΜΗΜΑ ΜΗΧΑΝΟΛΟΓΩΝ ΜΗΧΑΝΙΚΩΝ ΓΙΑΜΑΙΟΣ ΒΑΣΙΛΕΙΟΣ

ΣΑΓΙΑΣ ΒΑΣΙΛΕΙΟΣ

ΣΧΟΛΗ ΤΕΧΝΟΛΟΓΙΚΩΝ ΕΦΑΡΜΟΓΩΝ

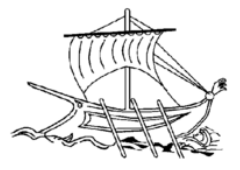

# *Study, analysis and evaluation of the factor that influence the creation of the 2D and 3D Boundary Element Method (BEM) mathematical model.*

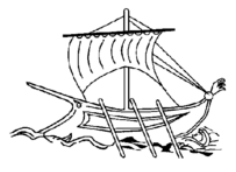

# <span id="page-2-0"></span>Ευχαριστίες:

Για τη διεκπεραίωση της παρούσας Πτυχιακής Εργασίας, θα ήθελα να ευχαριστήσω τους επιβλέποντες καθηγητές, Δρ.-Μηχ. Κωνσταντίνο Στεργίου και υποψήφιο Δρ.-Μηχ. Βασίλειο Σαγιά, για τη συνεργασία και την πολύτιμη συμβολή τους στην ολοκλήρωση της.

Ειδικές ευχαριστίες στον κ. Βασίλειο Σαγιά για την άμεση ανταπόκριση του σε οποιοδήποτε τυχόν πρόβλημα παρουσιάστηκε και για την μετάδοση των γνώσεων του για την εισαγωγή μου στην BEM.

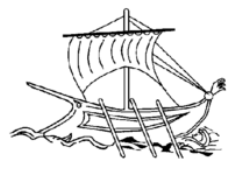

## <span id="page-3-0"></span>Preface:

The main goal of the current assignment is to analyze the process of BEM (Boundary Elements Method) on standard steel sections using 2nd Lagrange elements. The purpose of this analysis is to find the optimal mesh rate per section, in which the value of the maximum torsional stress is real.

In order to approach this ideal value of mesh, I made over 750 in total of trials. The results are shown in excel tables and charts for easy comparison and convenience. CAD system via programming environment and BEM program, enabling me to work and complete my assignment.

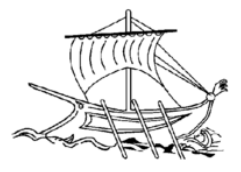

# <span id="page-4-0"></span>Πρόλογος:

Στην παρούσα εργασία γίνεται ανάλυση της μεθόδου των συνοριακών στοιχείων Μ.Σ.Σ. (BEM – Boundary Elements Method) πάνω σε τυποποιημένες μεταλλικές διατομές χρησιμοποιώντας 2<sup>ου</sup> βαθμού στοιχεία Lagrange. Σκοπός της ανάλυσης αυτής είναι η εύρεση του ιδανικού ποσοστού πλεγματοποίησης ανά διατομή, στο οποίο η τιμή της μέγιστης στρεπτικής τάσης είναι η πραγματική.

Για την προσέγγιση αυτής της βέλτιστης τιμής του πλέγματος έγιναν πάνω από 750 συνολικά δοκιμές όπου τα αποτελέσματα τον οποίων υπάρχουν συγκεντρωτικά σε πίνακες και απεικονίζονται σε διαγράμματα για την εύκολη σύγκριση τους. Η διαδικασία επιτυγχάνετε με την συνεργασία σύγχρονου συστήματος CAD μέσω του προγραμματιστικού περιβάλλοντος του και ενός BEM προγράμματος.

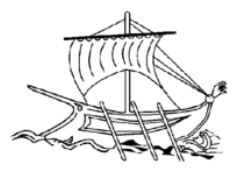

## **ΠΕΡΙΕΧΟΜΕΝΑ:**

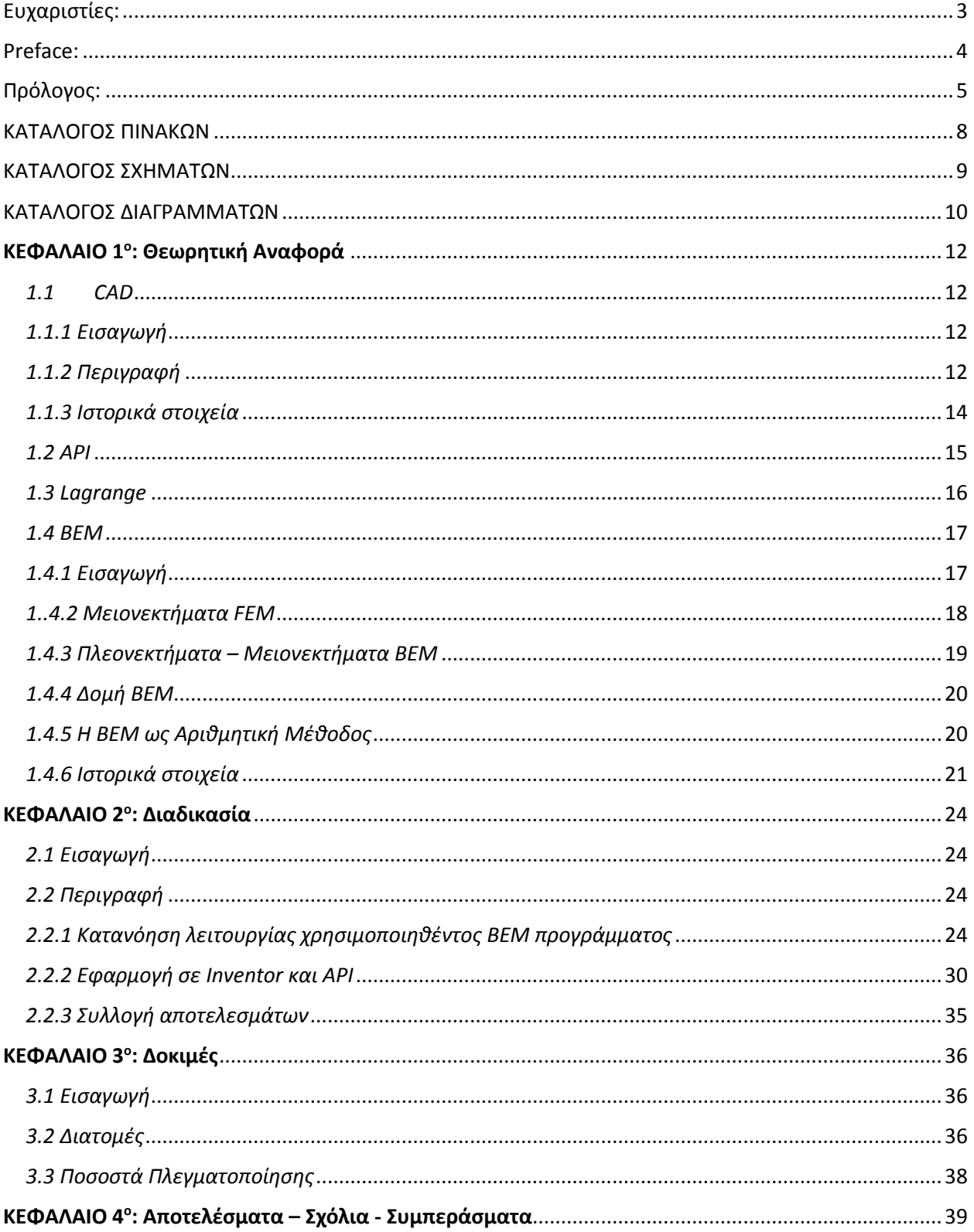

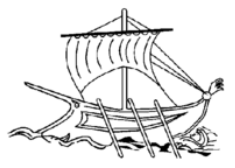

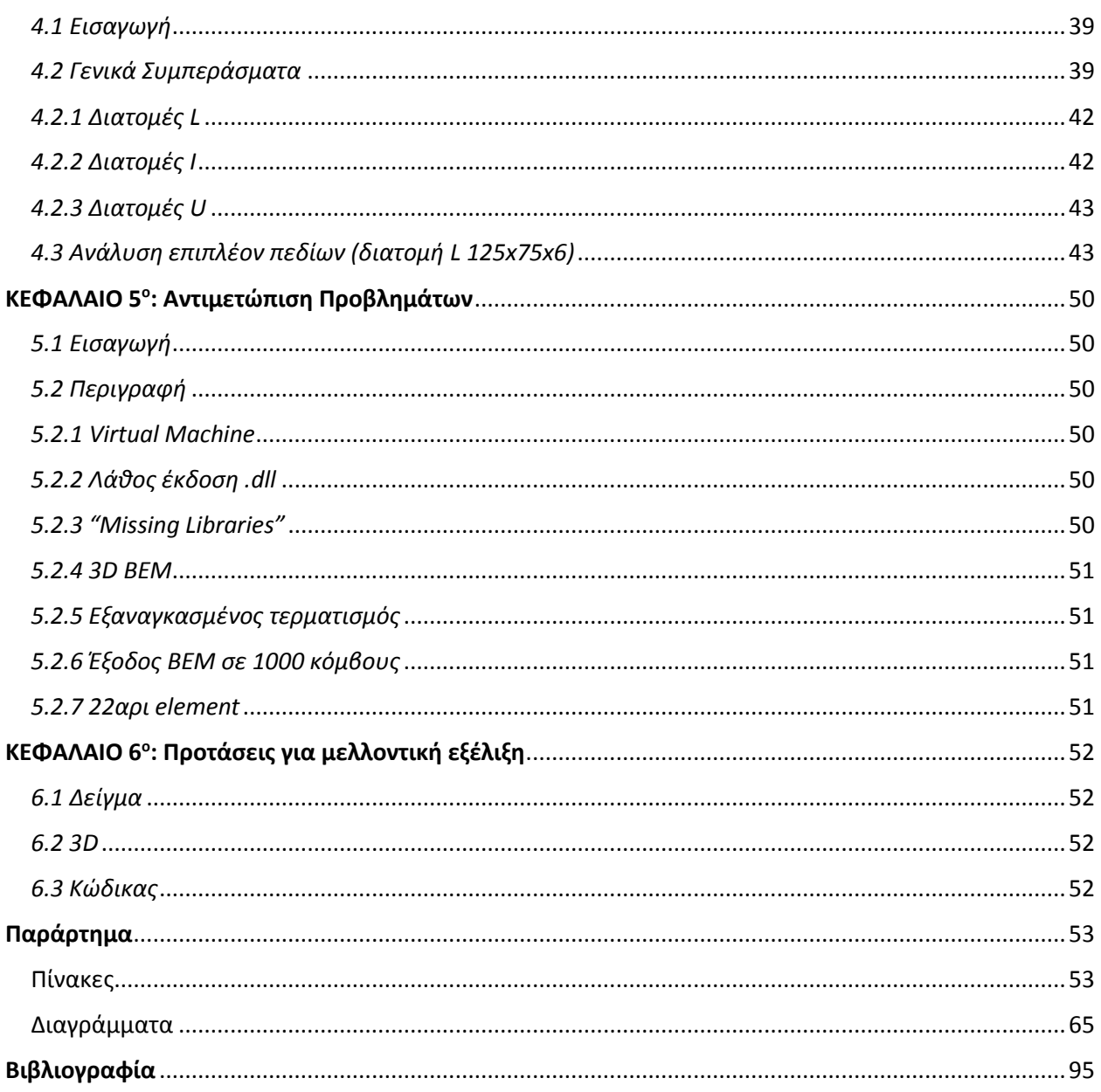

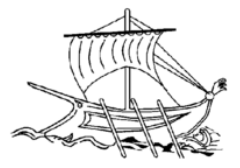

## <span id="page-7-0"></span>ΚΑΤΑΛΟΓΟΣ ΠΙΝΑΚΩΝ

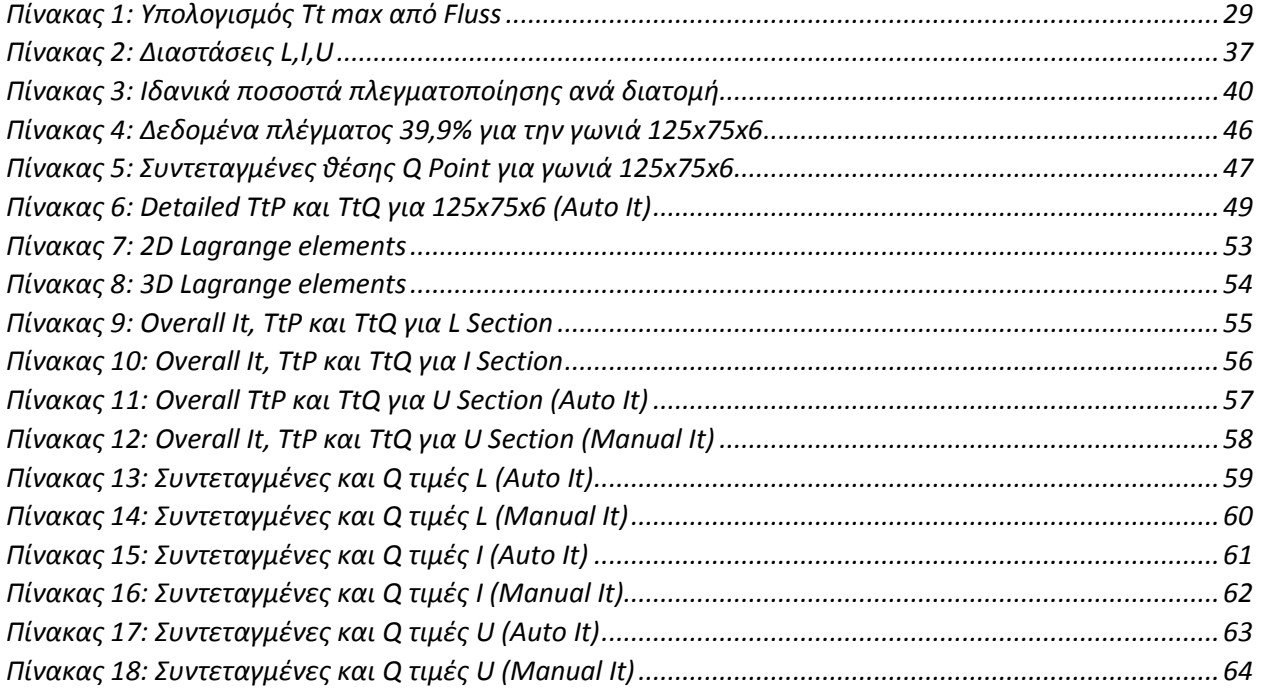

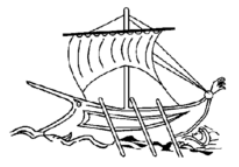

# <span id="page-8-0"></span>ΚΑΤΑΛΟΓΟΣ ΣΧΗΜΑΤΩΝ

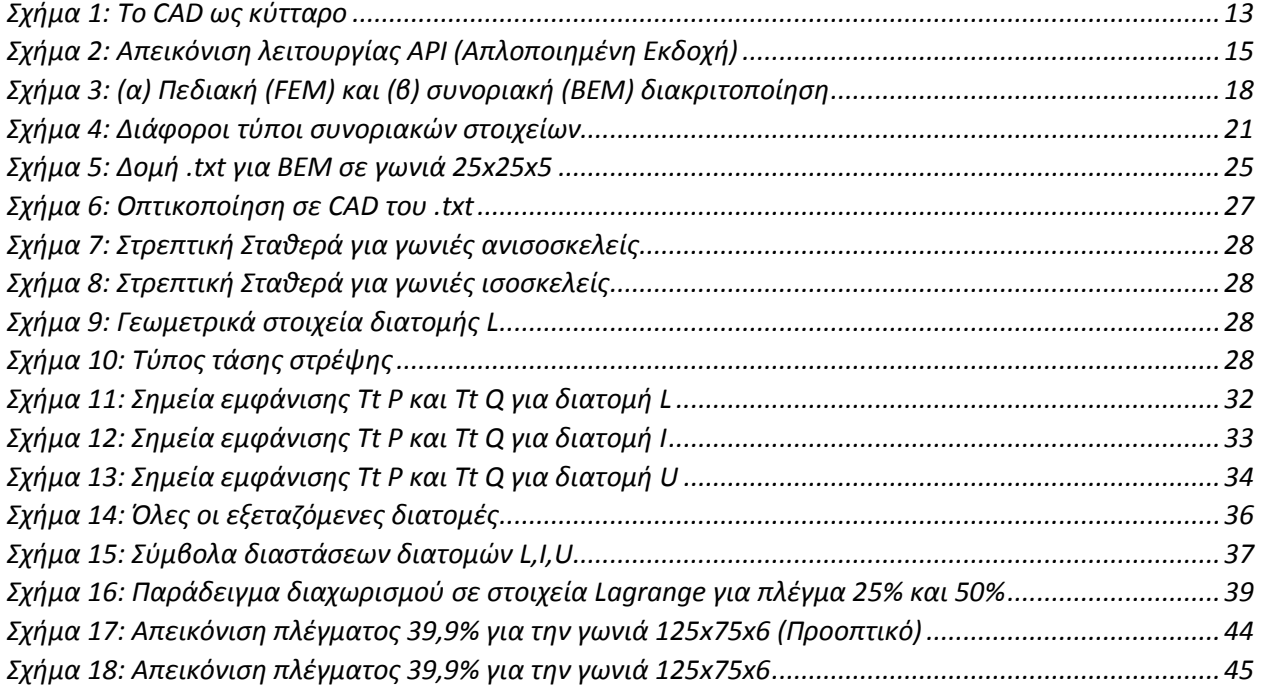

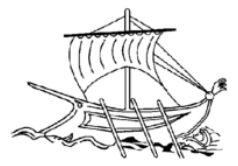

## <span id="page-9-0"></span>ΚΑΤΑΛΟΓΟΣ ΔΙΑΓΡΑΜΜΑΤΩΝ

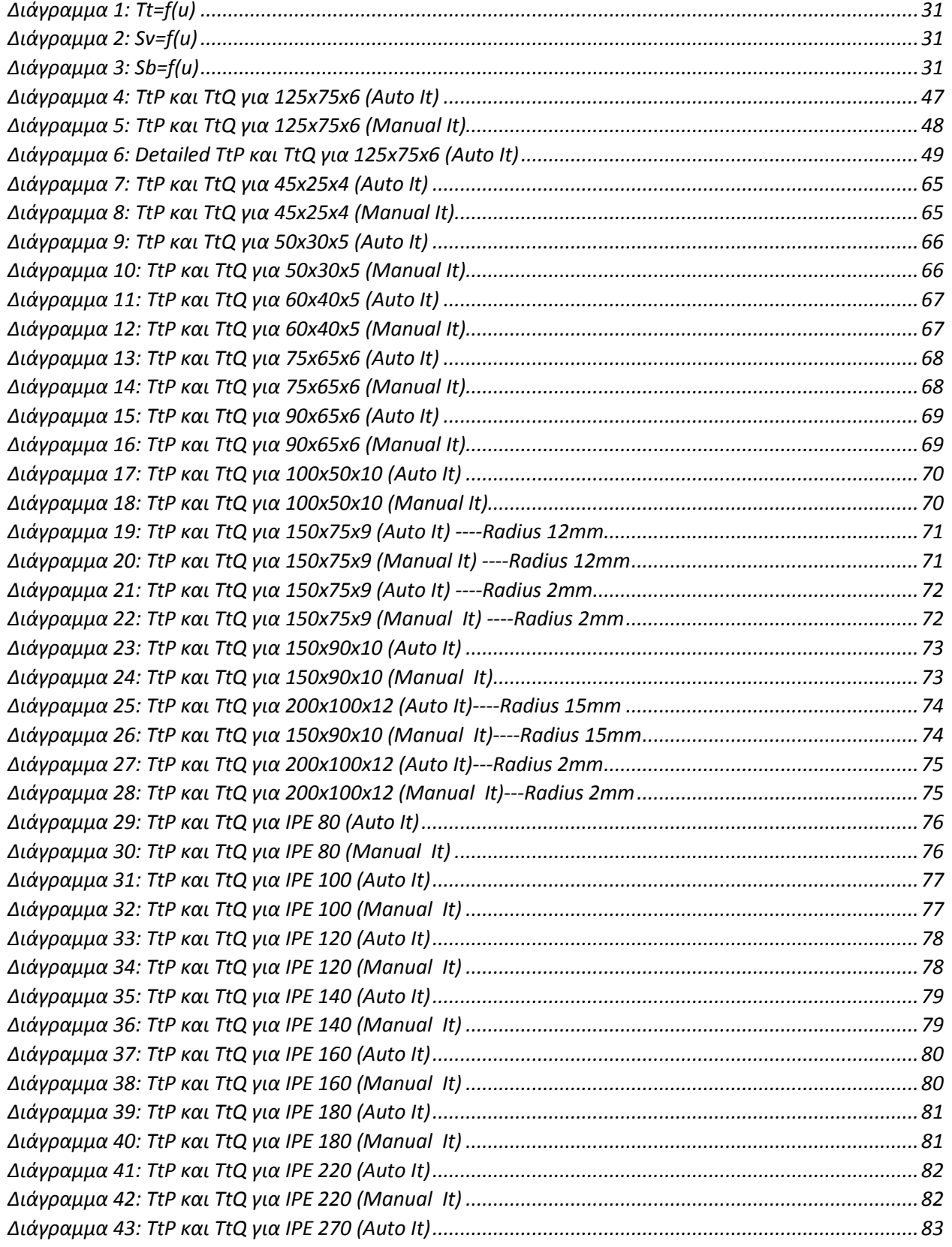

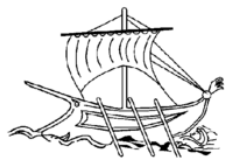

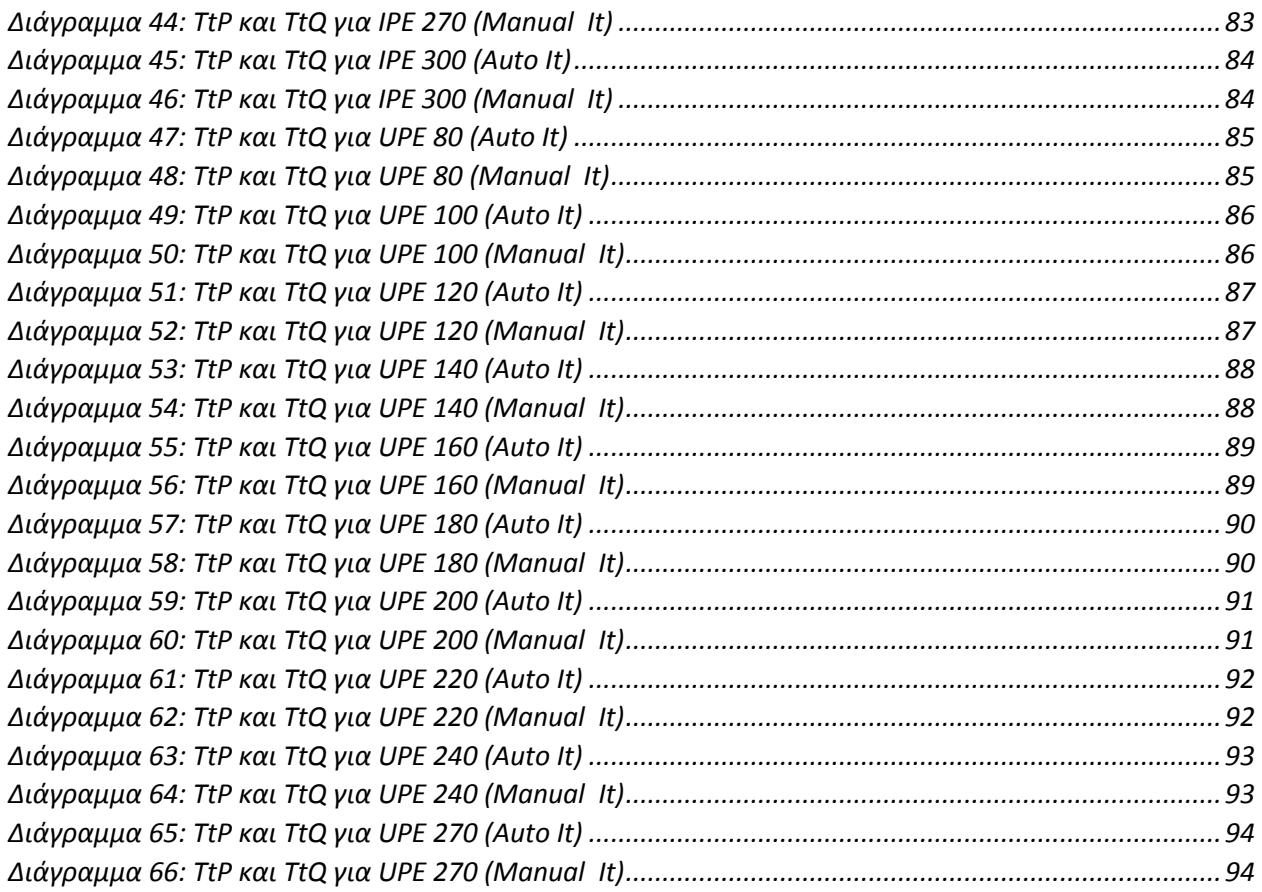

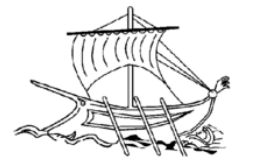

# <span id="page-11-0"></span>ΚΕΦΑΛΑΙΟ 1°: Θεωρητική Αναφορά

<span id="page-11-1"></span>*1.1CAD Computer-aided design*

#### <span id="page-11-2"></span>*1.1.1 Εισαγωγή*

Oι διάφορες ανάγκες των καταναλωτών σε συνδυασμό με το ανταγωνιστικό περιβάλλον έχουν οδηγήσει τους κατασκευαστές, που φιλοδοξούν να πετύχουν, στην απαίτηση για βράχυνση του κύκλου κάποιων σταδίων παραγωγής όπως ο σχεδιασμός και η κατασκευή ενός προϊόντος.

Μία από τις πλέον κατάλληλες μεθόδους για την μείωση του κύκλου αυτών των διαδικασιών είναι η «παράλληλη μηχανική» (concurrent engineering), η οποία περιλαμβάνει το σχεδιασμό και την κατασκευή παράλληλα. Το πιο ισχυρό εργαλείο που μπορεί να χρησιμοποιηθεί για να καταστήσει τις παραπάνω διαδικασίες αποτελεσματικές είναι ένας ηλεκτρονικός υπολογιστής. Το CAD (Computer Aided Design) και CAM (Computer Aided Manufacturing) έχουν γίνει δημοφιλής ως εργαλεία απαραίτητα για το σχεδιασμό και την κατασκευή μέσω υπολογιστών όπως επίσης και το CAE (Computer Aided Engineering) για τον έλεγχο των προϊόντων και τον καθορισμό της χρηστικότητας των μερών του εκάστοτε προϊόντος. (H. Toriya, H. Chiyokura, 1993)

#### <span id="page-11-3"></span>*1.1.2 Περιγραφή*

Συγκεκριμένα το CAD είναι η χρήση του ηλεκτρονικού υπολογιστή με σκοπό:

- Τη δημιουργία
- Τη τροποποίηση
- Την ανάλυση ή βελτιστοποίηση του σχεδιασμού.

Το λογισμικό CAD ή αλλιώς CADD (Computer Aided Design and Drafting) χρησιμοποιείτε για να μεγιστοποιήσει την παραγωγικότητα του σχεδιαστή, να βελτιώσει την ποιότητα του σχεδιασμού και να δημιουργήσει μια βάση δεδομένων για την παραγωγή. Τα CAD αρχεία έχουν ηλεκτρονική μορφή και χρησιμοποιούνται για εκτύπωση, κατεργασία και άλλες κατασκευαστικές δραστηριότητες.

Το CAD μπορεί να παράγει:

- διανυσματικά γραφικά όπου απεικονίζουν τα αντικείμενα της παραδοσιακής σχεδίασης
- γραφικά που δείχνουν την συνολική εμφάνιση των σχεδιασμένων αντικειμένων

Σύμφωνα με την εφαρμογή ειδικών συμβάσεων και το εγχειρίδιο σχεδίασης των τεχνικών και κατασκευαστικών σχεδίων, τα αρχεία εξόδου του CAD θα πρέπει να συμπεριλαμβάνουν πληροφορίες, όπως τα υλικά, τις διαδικασίες, τις διαστάσεις και τις ανοχές.

Οπότε το CAD μπορεί να χρησιμοποιηθεί και για το σχεδιασμό καμπυλών και σχημάτων σε δύο διαστάσεις (2D) ή καμπύλες, επιφάνειες, και στερεά σε τρισδιάστατο (3D) χώρο.

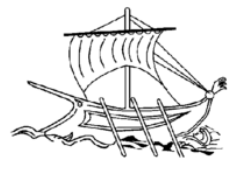

Είναι ενδιαφέρον να σημειωθεί πως το CAD είναι σημαντικό βιομηχανικό εργαλείο της αυτοκινητοβιομηχανίας, της ναυπηγικής, της αεροδιαστημικής βιομηχανίας, του βιομηχανικού και αρχιτεκτονικού σχεδιασμού και σε πολλά άλλα. Το CAD χρησιμοποιείται επίσης ευρέως για την παραγωγή κινουμένων σχεδίων, για ειδικά εφέ σε ταινίες, διαφημιστικά και τα τεχνικά εγχειρίδια, που συχνά αποκαλείται DCC digital content creation. Το CAD υπήρξε ακόμη σημαντική κινητήρια δύναμη για την έρευνα στην υπολογιστική γεωμετρία, τα γραφικά υπολογιστών (hardware και software), και την διακριτά διαφορική γεωμετρία.

Το Computer-aided design είναι ένα από τα πολλά εργαλεία που χρησιμοποιούνται από τους μηχανικούς και τους σχεδιαστές με πολλούς τρόπους, ανάλογα με το επάγγελμα του χρήστη και τον τύπο του εν λόγω λογισμικού.

Πλέον τα λογισμικά CAD περιλαμβάνουν εργαλεία όπως:

- Computer-aided engineering (CAE) ανάλυση πεπερασμένων στοιχείων Finite element analysis (FEA)
- Computer-aided manufacturing (CAM) συμπεριλβανομενων οδηγών για τηςComputer Numerical Control (CNC) μηχανές
- Φωτορεαλιστικά και Προσομοίωσης κίνησης
- Διαχείρισης εγγράφων και έλεγχος αναθεώρησης χρησιμοποιώντας Product Data Management (PDM).

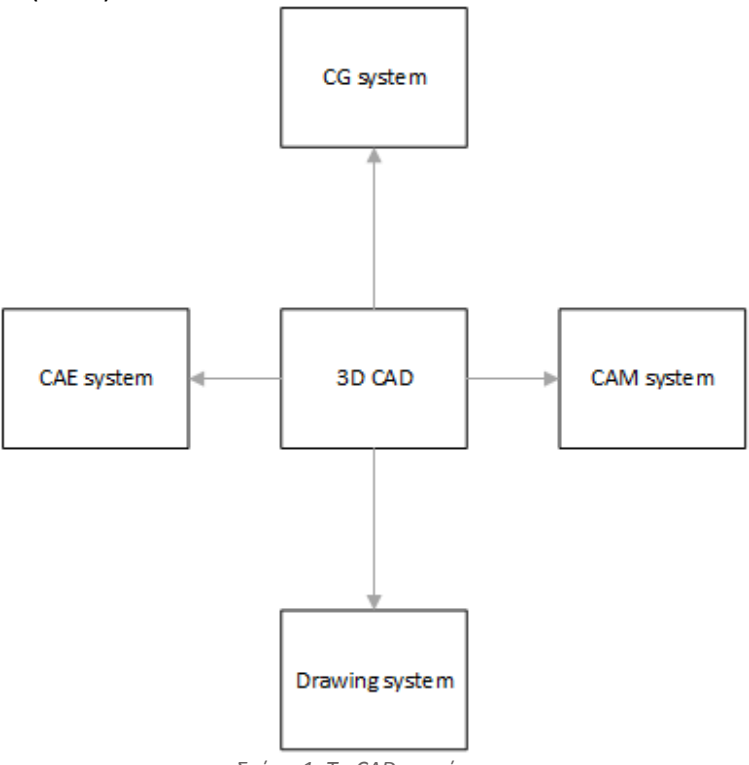

<span id="page-12-0"></span>*Σχήμα 1: Το CAD ως κύτταρο*

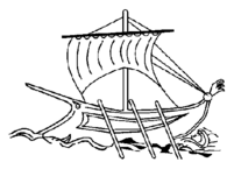

Το CAD έχει αποδειχθεί ότι είναι χρήσιμο για τους μηχανικούς χρησιμοποιώντας τέσσερεις ιδιότητες όπως το ιστορικό, τα χαρακτηριστικά, η παραμετροποίηση, και οι περιορισμοί υψηλού επιπέδου. Το ιστορικό των κατασκευών μπορεί να χρησιμοποιηθεί για να κοιτάξουμε πίσω σε προσωπικά χαρακτηριστικά του μοντέλου και να εργαστούμε για μια συγκεκριμένη περιοχή και όχι για ολόκληρο το μοντέλο. Οι παράμετροι και οι περιορισμοί μπορεί να χρησιμοποιηθούν για τον προσδιορισμό του μεγέθους, το σχήμα, και άλλες ιδιότητες των διαφόρων στοιχείων μοντελοποίησης. Τα χαρακτηριστικά του συστήματος CAD μπορεί να χρησιμοποιηθούν για τη μέτρηση όπως αντοχή σε εφελκυσμό, αντοχή διαρροής, ηλεκτρικές ή ηλεκτρο-μαγνητικές ιδιότητες, την τάση, την πίεση ή πώς το στοιχείο επηρεάζεται σε ορισμένες θερμοκρασίες, κ.λπ. μέσω μιας πληθώρας εργαλείων. (K. Lalit Narayan, M.M.M. Sarcar, K. Mallikarjuna Rao 2008)

#### <span id="page-13-0"></span>*1.1.3 Ιστορικά στοιχεία*

Το Ινστιτούτο Τεχνολογίας της Μασαχουσέτης (MIT) το 1959 είναι υπεύθυνο για το πρώτο έργο μεγάλης κλίμακας για την ανάπτυξη του συστήματος CAD που θα επεξεργαζόταν σχέδια σε ηλεκτρονικούς υπολογιστές. Το εγχείρημα αυτό ολοκληρώθηκε στις αρχές της δεκαετίας του 1960 από τον Sutherland και είχε παρουσιαστεί ως SKETCHPAD. Παρόλο που το σύστημα SKETCHPAD ήταν ένα πρώιμο σύστημα επεξεργασίας σχεδίασης, περιλάμβανε τις περισσότερες από τις έννοιες που υπάρχουν στο σημερινό δισδιάστατο σύστημα CAD. Την ίδια περίοδο η Genaral Motors ανέπτυξε ένα σύστημα CAD για το σχεδιασμό αυτοκινήτων που ονομάζεται DAC-1, καθώς και ένα επιχειρηματικό σύστημα το CADAM της Lockheed Corp. το οποίο είχε τεθεί σε πρακτική χρήση το 1967. Αργότερα το 1968,η Applicon Corp. παρουσίασε το AGS και το 1969 η Computer Vision Corp. παρουσίασε το CADDS. Τα συστήματα αυτά αναβαθμίστηκαν με τη σύνδεση ενός μίνι-υπολογιστή σε ένα ειδικό τερματικό γραφικών. Αυτός ο τύπος συστήματος έγινε δημοφιλής στα τέλη της δεκαετίας του 1970. Μετά από αυτό, η Autodesk Corp. παρουσίασε το AutoCAD, σύστημα 2-διαστάσεων CAD που λειτουργεί σε προσωπικούς υπολογιστές. Το μεγάλο σε πωλήσεις σύστημα αυτό, παρείχε στους χρήστες το 80 τοις εκατό των λειτουργιών της μεγάλης κλίμακας υπολογιστών αλλά με χαμηλότερο κόστος. Η επιτυχία του AutoCAD συνέβαλε σε μεγάλο βαθμό στην εξάπλωση των συστημάτων CAD. (H. Toriya, H. Chiyokura, 1993)

Στα μέσα της δεκαετίας του 1970, όπου η σχεδίαση με τη βοήθεια υπολογιστή άρχισε να παρέχει περισσότερες δυνατότητες, έγινε αντιληπτό από τις επιχειρήσεις το όφελος του κόστους να στραφούν σε CAD λογισμικά. Το όφελος αυτό ήρθε με την δυνατότητα των συστημάτων CAD να μπορούν να παράγουν αυτοματοποιημένη παραγωγή Bill of Material (Πίνακα Υλικών), την αυτόματη διάταξη σε ολοκληρωμένα κυκλώματα, έλεγχος παρεμβολών, και πολλά άλλα. Έτσι λοιπόν μέσω του CAD επιτυγχάνετε η ικανότητά του σχεδιαστή να εκτελεί υπολογισμούς μηχανικής. (K. Lalit Narayan, M.M.M. Sarcar, K. Mallikarjuna Rao 2008)

Το CAD ήταν μια μεγάλη επαναστατική αλλαγή στον κλάδο της μηχανικής, όπου οι ρόλοι της σχεδίασης και της μηχανικής αρχίζουν να συγχωνεύονται με αποτέλεσμα και την συγχώνευση τμημάτων. Το CAD είναι παράδειγμα της επίδρασης των υπολογιστών στην βιομηχανία.

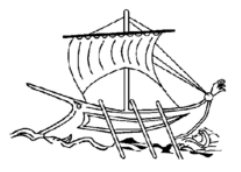

#### <span id="page-14-0"></span>*1.2 API*

Το Application Programming Interface ή αλλιώς API είναι ένα σύνολο ορισμών υπορουτινών, πρωτοκόλλων, και εργαλείων με σκοπό τη δημιουργία λογισμικού και εφαρμογών. Ένα καλό API καθιστά ευκολότερο να αναπτυχθεί ένα πρόγραμμα, παρέχοντας όλα τα δομικά στοιχεία, τα οποία στη συνέχεια θα τοποθετούνται από τον προγραμματιστή.

Ο στόχος ενός API είναι να επιτρέψει στους προγραμματιστές να γράψουν προγράμματα που δεν θα πάψουν να λειτουργούν όταν το εκάστοτε σύστημα αναβαθμίζεται. Τα APIs επίσης καθορίζονται από ιστοσελίδες όπως για παράδειγμα, το eBay API δίνει τη δυνατότητα στους προγραμματιστές να χρησιμοποιούν την υπάρχουσα υποδομή λιανικής για να δημιουργήσουν εξειδικευμένα καταστήματα Ιστού.

API λοιπόν μπορεί να είναι:

- web-based σύστημα
- λειτουργικό σύστημα
- σύστημα βάσης δεδομένων
- hardware υπολογιστή ή βιβλιοθήκη λογισμικού

Το API μπορεί να θεωρηθεί ιδανικό για τους προγραμματιστές που χρησιμοποιούν τεχνολογίες σε υπό κατασκευή εφαρμογές. Ακόμη υπάρχει η δυνατότητα να δώσει στον προγραμματιστή μια λειτουργία που αντιγράφει ένα αρχείο από μια θέση σε μια άλλη χωρίς να απαιτείται ο προγραμματιστής να κατανοήσει τις λειτουργίες του συστήματος αρχείων που συμβαίνουν στο παρασκήνιο.

Ένα εύκολο παράδειγμα API που χρησιμοποιείται από το hardware και τις εφαρμογές του συστήματος στα Windows είναι όταν γίνεται αντιγραφή και επικόλληση κειμένου από μία εφαρμογή σε μια άλλη. Η κίνηση αυτή συμβαίνει επειδή το API το επιτρέπει.

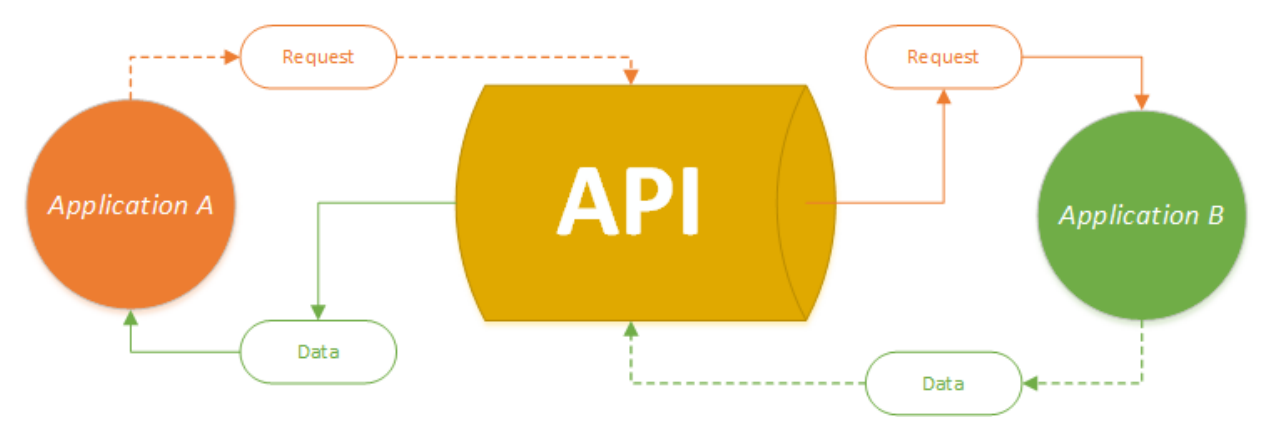

<span id="page-14-1"></span>*Σχήμα 2: Απεικόνιση λειτουργίας API (Απλοποιημένη Εκδοχή)*

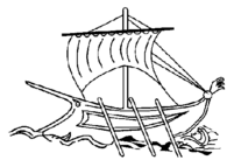

Εν κατακλείδι, API είναι ένα λογισμικό που διευκολύνει την αλληλεπίδραση με άλλα προγράμματα.

#### <span id="page-15-0"></span>*1.3 Lagrange*

Τα Lagrange ανακαλύφθηκαν για πρώτη φορά το 1779 από τον Edward Waring και δημοσιεύθηκαν το 1795 από τον Joseph Louis Lagrange.

Τα πολυώνυμα Lagrange χρησιμοποιούνται για την πολυωνυμική παρεμβολή στην αριθμητική ανάλυση. Για ένα δεδομένο σύνολο διακριτών σημείων xj και αριθμούς yj, το πολυώνυμο Lagrange είναι το πολυώνυμο του λιγότερου βαθμού που σε κάθε σημείο xj λαμβάνει το yj αντίστοιχη τιμή (δηλαδή οι συναρτήσεις συμπίπτουν σε κάθε σημείο). (Hazewinkel, M. Ed. 2001)

Ο γενικός τύπος που καθορίζει την εξίσωση του σχήματος χρησιμοποιώντας τα πολυώνυμα Lagrange:

$$
\Phi k(n) \prod_{i=1, i \neq k}^{NN} \frac{n - n_{(i)}}{n_{(k)} - n_{(i)}} \tag{1.1}
$$

Όπου ΝΝ είναι ο αριθμός των κόμβων για κάθε στοιχείο.

• Στοιχεία 1<sup>ου</sup> Βαθμού Lagrange:

$$
\Phi_1(n) = \frac{(1-n)}{2}
$$

$$
\Phi_2(n) = \frac{(n+1)}{2}
$$

Θέση σημείων:  $n_1 = -1$ ,  $n_2 = 1$ 

• Στοιχεία 2<sup>ου</sup> Βαθμού Lagrange:

$$
\Phi_1(n) = \frac{(n^2 - n)}{2}
$$

$$
\Phi_2(n) = (1 + n) \cdot (1 - n)
$$

$$
\Phi_3(n) = \frac{(n + n^2)}{2}
$$

Θέση σημείων:  $n_1 = -1$ ,  $n_2 = 0$ ,  $n_3 = 1$ 

• Στοιχεία 3<sup>ου</sup> Βαθμού Lagrange:

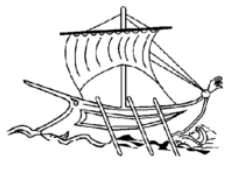

$$
\Phi_1(n) = \frac{(1-3n) \cdot (n-1) \cdot (1+3n)}{16}
$$

$$
\Phi_2(n) = \frac{9 \cdot (1-3n) \cdot (1+n) \cdot (1-n)}{16}
$$

$$
\Phi_3(n) = \frac{9 \cdot (1+3n) \cdot (1+n) \cdot (1-n)}{16}
$$

$$
\Phi_4(n) = \frac{(3n-1) \cdot (1+n) \cdot (1+3n)}{16}
$$

Θέση σημείων:  $n_1 = -1$ ,  $n_2 = -\frac{1}{3}$ ,  $n_3 = -\frac{1}{3}$ ,  $n_4 = 1$ 

#### <span id="page-16-0"></span>*1.4 BEM*

#### <span id="page-16-1"></span>*1.4.1 Εισαγωγή*

Η μέθοδος των συνοριακών στοιχείων ή αλλιώς (ΒΕΜ) είναι μια αριθμητική υπολογιστική μέθοδος επίλυσης γραμμικών μερικών διαφορικών εξισώσεων που έχουν διατυπωθεί ως ολοκληρωτικές εξισώσεις. Είναι μια μαθηματική μέθοδος επίλυσης λιγότερο διαδεδομένη σε σχέση με άλλες όπως των πεπερασμένων στοιχείων (FEM Finite Element Method) και έχει εφαρμογή σε πολλούς τομείς της μηχανικής και της επιστήμης όπως την μηχανική ρευστών, την ακουστική, τον ηλεκτρομαγνητισμό και την μηχανική θραύσης.

Γεγονός αποτελεί ότι η μέθοδος με την οποία γίνεται η αριθμητική ανάλυση των κατασκευών τα τελευταία 50 χρόνια είναι κυρίως η μέθοδος των πεπερασμένων στοιχείων, FEM. Μέθοδος με την οποία επιλύονται ρεαλιστικά μηχανικά προβλήματα, όπως η ανάλυση κατασκευαστικών στοιχείων οποιασδήποτε γεωμετρίας, φόρτισης, ποικιλίας καταστατικών σχέσεων, γραμμικής και μη γραμμικής συμπεριφοράς, σε δύο ή τρεις διαστάσεις.

Μολονότι η προσομοίωση με πεπερασμένα στοιχεία, χαίρει της εκτιμήσεως των μηχανικών ως σύγχρονο υπολογιστικό εργαλείο, είναι αναποτελεσματική και επίπονη για πολλές κατηγορίες προβλημάτων.

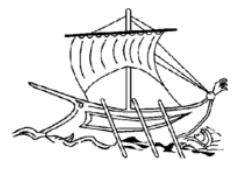

#### <span id="page-17-0"></span>*1..4.2 Μειονεκτήματα FEM*

Έτσι η FEM παρά την ευρεία της εφαρμογής στα μηχανικά προβλήματα έχει μειονεκτήματα. Τα σπουδαιότερα των οποίων είναι:

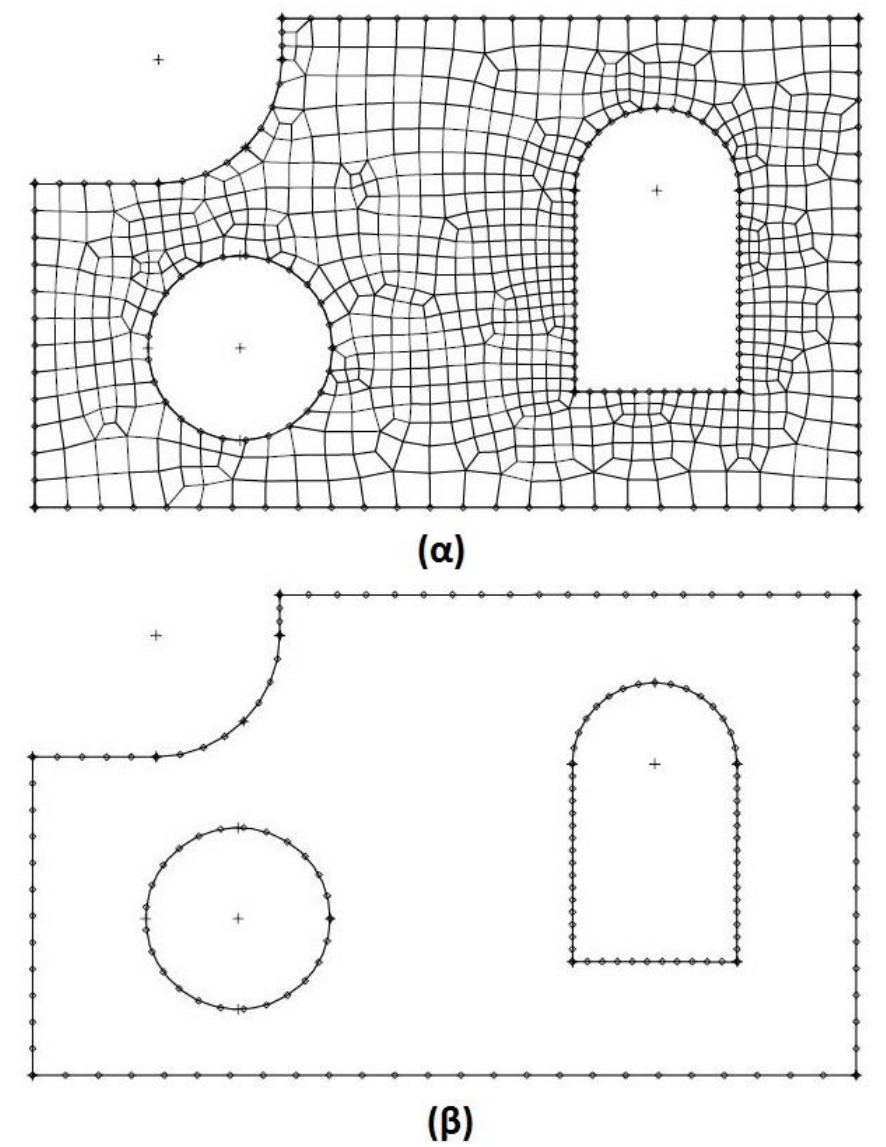

*Σχήμα 3: (α) Πεδιακή (FEM) και (β) συνοριακή (BEM) διακριτοποίηση*

- <span id="page-17-1"></span> Η διακριτοποίηση γίνεται σ' ολόκληρη την περιοχή του σώματος. Έτσι η προσομοίωση με πεπερασμένα στοιχεία εμφανίζει δυσκολία και απαιτεί πολύ χρόνο, ιδίως όταν η γεωμετρία του σώματος δεν είναι απλή, π.χ. όταν υπάρχουν οπές ή εγκοπές απαιτείται πύκνωση των στοιχείων (Σχήμα 3α).
- Η αλλαγή τον παραμέτρων προσομοίωσης για αναζήτηση καλύτερης λύση είναι δύσκολη και απαιτεί πολύ χρόνο.

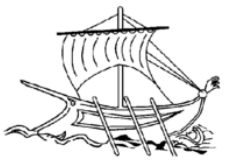

 Για προβλήματα που περιγράφονται με διαφορικές εξισώσεις τάξεως≥ 4 , όπως π.χ. για εξισώσεις πλακών ή κελυφών τάξεως έκτης, όγδοης ή μεγαλύτερης, η FEM να είναι πρακτικά ανεφάρμοστη. (Κατσικαδέλης, 2002)

### <span id="page-18-0"></span>*1.4.3 Πλεονεκτήματα – Μειονεκτήματα BEM*

Αντιθέτως, η χρήση της BEM μπορεί να θεωρηθεί πιο αποτελεσματική και εύκολη σε ορισμένες κατηγορίες προβλημάτων συγκριτικά με τη FEM. Έτσι η BΕΜ παρουσιάζει πλεονεκτήματα, τα σπουδαιότερα των οποίων είναι:

- Χρησιμοποιώντας τη ΒΕΜ, η αριθμητική προσομοίωση καθίσταται απλή καθώς η διακριτοποίηση περιορίζεται στο σύνορο (Σχήμα 3β) με αποτέλεσμα τον περιορισμό του πλήθους των αγνώστων κατά μία τάξη.
- Είναι ιδιαίτερα αποτελεσματική για τον υπολογισμό των παραγώγων συναρτήσεως πεδίου τάσεων και ροπών διότι είναι ικανή να χειρισθεί εύκολα συγκεντρωμένες δυνάμεις και ροπές στο εσωτερικό και στα σύνορα.
- Επιτρέπει τον υπολογισμό της λύσης και των παραγώγων της σ' όποια σημεία μας ενδιαφέρουν και όποτε θέλουμε χρησιμοποιώντας την ολοκληρωτική παράσταση της λύσεως ως μαθηματικό τύπο, κάτι το οποίο δεν είναι δυνατό με την FEM, όπου η λύση λαμβάνεται μόνο στα κομβικά σημεία.
- Ακόμη είναι πολύ αποτελεσματική στον υπολογισμό των ροών, πιέσεων, τάσεων κι ροπών αλλά και σε επίλυση προβλημάτων με γεωμετρικές ιδιαιτερότητες όπως ρωγμές.(Κατσικαδέλης, 2002)

Τα κύρια μειονεκτήματα της BΕΜ είναι:

- Ωστόσο η μέθοδος BEM δεν ισχύει για μη γραμμικά προβλήματα για τα οποία δεν ισχύει η αρχή της υπέρθεσης (Fundamental Solution). Σε αυτή την περίπτωση παράγει επιφανειακά ολοκληρώματα τα οποία ευθύνονται για τον μη καθαρό οριακό χαρακτήρα της μεθόδου. Έτσι για προβλήματα των οποίων η θεμελιώδης λύση είναι άγνωστή ή δεν μπορεί να προσδιορισθεί, η μέθοδος δεν μπορεί να εφαρμοσθεί. Η εφαρμογή της BΕΜ στα προβλήματα αυτά οδηγεί σε πεδιακή διακριτοποίηση, γεγονός το οποίο αλλοιώνει τον συνοριακό χαρακτήρα της.
- Όσο αναφορά την αλγοριθμική εφαρμογή της ΒΕΜ, μειονεκτεί διότι οδηγεί σε συστήματα γραμμικών αλγεβρικών εξισώσεων των οποίων οι μητρώα συντελεστών είναι πλήρη και μη συμμετρικά, εν αντιθέσει με την FEM. Παρόλα αυτά η εμει πολύ μικρότερες διαστάσεις μητρώων.(Κατσικαδέλης, 2002)

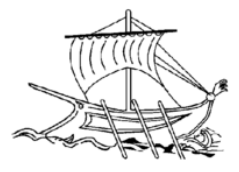

### <span id="page-19-0"></span>*1.4.4 Δομή BEM*

Μία τυπική εφαρμογή BEM αποτελείται από τα παρακάτω μέρη:

- Μαθηματικό μοντέλο
- Αναπαράσταση του μαθηματικού τύπου
- Οριακές ολοκληρωτικές εξισώσεις
- Συνοριακά στοιχεία
- Διακριτές εξισώσεις
- Λύσεις για γραμμικά συστήματα
- Ερμηνεία

(Costabel, 1986)

#### <span id="page-19-1"></span>*1.4.5 Η ΒΕΜ ως Αριθμητική Μέθοδος*

Η Μεθόδου των Συνοριακών Στοιχείων (BEM) χρησιμοποιεί ένα σύστημα αλγεβρικών εξισώσεων που έχει φυσικά σύνορα που διαμερίζονται σε τμήματα. Η ένωση των στοιχείων ονομάζεται αριθμητικό σύνορο. Στοιχείο καλείται μια ευθεία γραμμή που έχει συγκεκριμένο μέγεθος καιτα άκρα της περιορίζονται από τα αριθμητικά σύνορα . Ένα πλέγμα όπου τα στοιχεία έχουν το ίδιο μέγεθος το πλέγμα αυτό ονομάζεται ενιαίο. Τα στοιχεία αριθμούνται βάσει του προτύπου σύμβασης της BEM, δηλαδή αύξουσα σειρά με αντι-ωρολογιακή λογική φοράς. Κάθε ένα από τα στοιχεία θεωρείται μια συνάρτηση. Οι συναρτήσεις αυτές διαφέρουν ως πολυώνυμα και ονομάζονται συναρτήσεις μορφής. Σύμφωνα με τη σειρά των συναρτήσεων μορφής που χρησιμοποιούνται σε κάθε στοιχείο, ο τύπος των στοιχείων που είναι σταθερός, γραμμικός ή υψηλότερης τάξης. Τα σταθερά στοιχεία, έχουν συναρτήσεις σταθερού σχήματος (σταθερές συναρτήσεις). Τα στοιχεία αντιπροσωπεύονται από μόνο έναν κόμβο που τοποθετείται στο μέσον του. Οι κόμβοι χρησιμοποιούνται και ως σημεία όπου εφαρμόζεται η ολοκληρωτική εξίσωση. Στα γραμμικά στοιχεία οι γραμμικές συναρτήσεις που χρησιμοποιούνται μεταβάλλονται γραμμικά. Στις άλλες περιπτώσεις, μπορεί να χρησιμοποιηθεί τετραγωνική ή ακόμη και υψηλότερης τάξεως συνάρτηση. (Κατσικαδέλης, 2002)

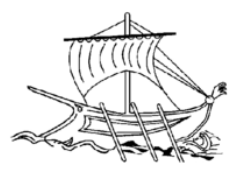

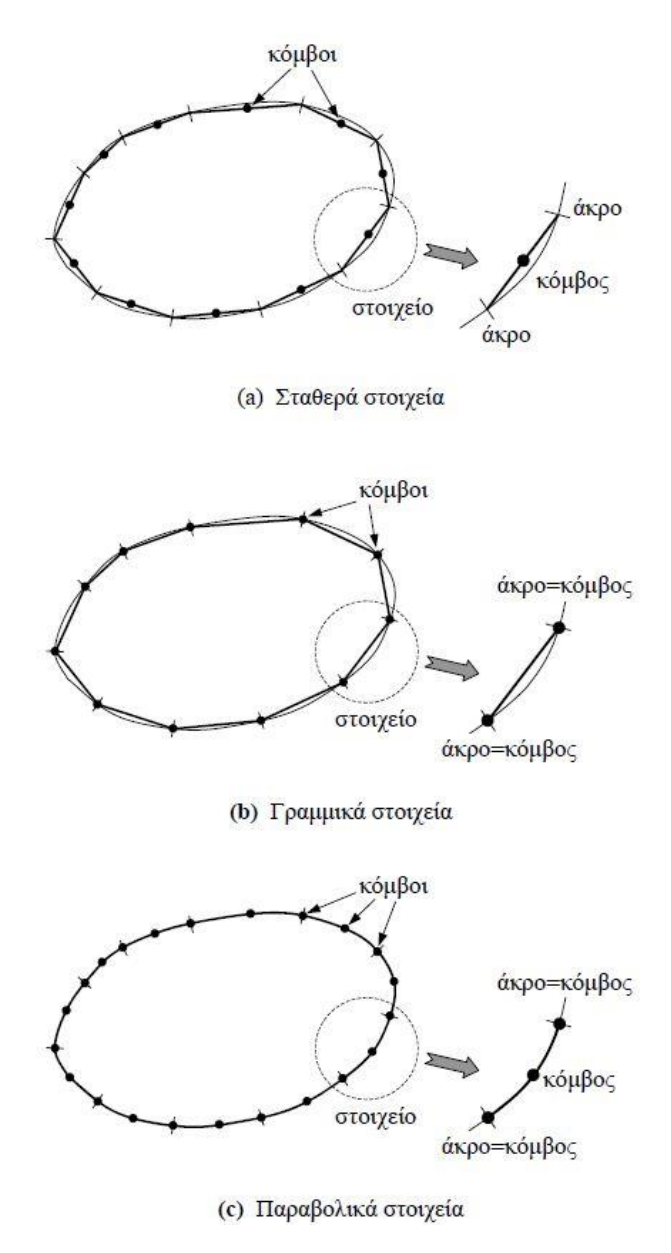

*Σχήμα 4: Διάφοροι τύποι συνοριακών στοιχείων*

#### <span id="page-20-1"></span><span id="page-20-0"></span>*1.4.6 Ιστορικά στοιχεία*

Στις αρχές του εικοστού αιώνα μέθοδος Μέθοδο Συνοριακών Στοιχείων (ΒΕΜ) που ήταν γνωστή ως Μέθοδος Συνοριακών Ολοκληρωτικών Εξισώσεων (Boundary Integral Equation Method BIEM) χρησιμοποιήθηκε για πρώτη φορά από τον Fredholm. Την περίοδο εκείνη χρησιμοποιούνταν ως ένα μαθηματικό εργαλείο ώστε να μπορούν να καθοριστούν οι οριακές συνθήκες ενός προβλήματος μαθηματικής φύσης, και όχι ως μέθοδος επίλυσης προβλημάτων μηχανικής. Παράλληλα οι Sherman, Mikhlin και Muskhelishvili, με πολύπλοκες συναρτήσεις προσπαθούσαν να αναπτύξουν την Boundary Integral Equation Method έτσι ώστε να επιλύσουν προβλήματα ελαστικότητας του επιπέδου. Ο Fredholm ήταν ο πρώτος που κατάφερε να βρει τις άγνωστες συνοριακές ποσότητες για τα προβλήματα της δυναμικής θεωρίας. Κατά την μέθοδο

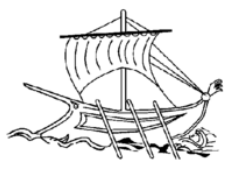

αυτή οι άγνωστες συνοριακές ποσότητες αναφέρονται ως άμεσες ΒΕΜ λόγω της άμεση φυσική ή γεωμετρική τους σημασίας σε αντίθεση με άλλες αναπτυγμένες μεθόδους έμμεσων BEM. Όντας προγενέστερων των υπολογιστών το έργο του Fredholm παραμελήθηκε μέχρι το τέλος της δεκαετίας του '50 καθώς είχε εφαρμογή μόνο για συγκεκριμένα πεδία ορισμού με πολύ απλά γεωμετρικά όρια.

Με την ανάπτυξη των Η/Υ όμως η μέθοδος του ξαναήρθε στο παρασκήνιο για να δώσει λύσεις προβλημάτων μηχανικής. Έτσι προβλήματα με πολύπλοκη συνοριακή γεωμετρία βρήκαν λύση για πρώτη φορά από την BIEM στις αρχές της δεκαετίας του εξήντα.

Αργότερα:

- οι Jaswon και Symm χρησιμοποιώντας τις εξισώσεις του Fredholm προσπάθησαν να λύσουν κάποια δισδιάστατα προβλήματα της potential theory.
- οι Rizzo και Cruse εφάρμοσαν την μέθοδο σε δισδιάστατα και τρισδιάστατα προβλήματα και έλυσαν το ελαστοδυναμικό πρόβλημα
- οι Rizzo και Shippy επέκτειναν την μέθοδο για ανισοτροπική ελαστικότητα
- οι Ignaczak και Nowacki, εφάρμωσαν τις Integral Equations στην θερμοελαστικότητα
- και ο Mendelson μελέτησε τα προβλήματα ελαστοπλαστικής στρέψης .

Τέλος στα τέλη της δεκαετίας του ογδόντα η ΒΕΜ εφαρμόστηκε σε ένα ευρύ φάσμα μηχανικών προβλημάτων όπως:

Μεταξύ αυτών είναι προβλήματα

- ελαστικά και ανελαστικά,
- γραμμικά και μη γραμμικά της στατικής και δυναμικής δίσκων, πλακών και κελυφών
- προβλήματα ελαστοδυναμικής και αντισεισμικής μηχανικής,
- γεωμηχανικής και θεμελιώσεων,
- αλληλεπιδράσεως εδάφους κατασκευής,
- αλληλεπιδράσεως ρευστών και κατασκευής,
- δυναμικής των ρευστών,
- μονόπλευρης επαφής,
- θραυστομηχανικής,
- ηλεκτρισμού και ηλεκτρομαγνητισμού,
- Αγωγής θερμότητας,
- ακουστικής,
- αεροδυναμικής,
- διαβρώσεως,
- βελτιστοποιήσεως,
- αναλύσεως ευαισθησίας,
- αντίστροφα προβλήματα και προβλήματα αναγνωρίσεως συστημάτων, κλπ

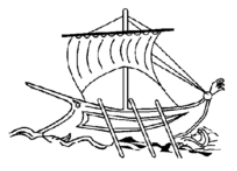

Σήμερα η BΕΜ αποτελεί ώριμη μέθοδο αναλύσεως προβλημάτων μηχανικής και επιπλέον έχουν αναπτυχθεί λογισμικά για υπολογιστές απλής και παράλληλης αρχιτεκτονικής, καθώς και επαγγελματικά προγράμματα Η/Υ μεγάλων δυνατοτήτων όπως π.χ. το BΕΑSY. (Κατσικαδέλης, 2002)

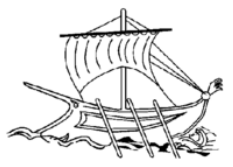

# <span id="page-23-0"></span>ΚΕΦΑΛΑΙΟ 2 ο : Διαδικασία

#### <span id="page-23-1"></span>*2.1 Εισαγωγή*

Η διαδικασία της παρούσης εργασίας αποτελείτο από διάφορα στάδια. Στάδια που έχουν να κάνουν περισσότερο με την πειραματική διεξαγωγή για την αποκόμιση ζητούμενων αποτελεσμάτων και λιγότερο με την θεωρητική προσέγγιση. Παρακάτω περιγράφονται αναλυτικά τα σημαντικότερα εξ 'αυτών.

Θα πρέπει σε αυτό το σημείο να ειπωθεί ότι για την εκτέλεση των δοκιμών τα στοιχεία για την δημιουργία του πλέγματος είναι Lagrange 2ου βαθμού. (Στο παράρτημα παρατίθενται πίνακες με τα 2D & 3D στοιχεία)

#### <span id="page-23-2"></span>*2.2 Περιγραφή*

#### <span id="page-23-3"></span>*2.2.1 Κατανόηση λειτουργίας χρησιμοποιηθέντος BEM προγράμματος*

Πριν από το ξεκίνημα του ερευνητικού κομματιού της εργασίας ήταν σημαντικό να γινεί κατανοητός ο τρόπος λειτουργίας του BEM προγράμματος. Για την επίτευξη αυτού ήταν απαραίτητο να χρησιμοποιηθεί ένας λιγότερο αυτοματοποιημένος τρόπος ανάλυσης κατά τον οποίο η σχεδίαση της εξεταζόμενης διατομής δεν γίνεται με κάποιο CAD αλλά μέσω αρχείου .txt όπου εντός αυτού ορίζονται πληροφορίες που αφορούν:

- Την γεωμετρία της διατομής (συντεταγμένες x,y για την θέση των κόμβων)
- Τον τύπο και τον αριθμό των κόμβων
- Τον τύπο και τον αριθμό των στοιχείων
- Τον αριθμό πηγών κ.α.

Παρακάτω παρουσιάζεται και περιγράφεται η δομή του .txt της διατομής όπου χρησιμοποιήθηκε. Τυποποιημένη κατά DIN 1025 διατομή L διαστάσεων 25x25x5.

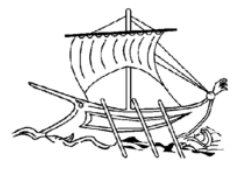

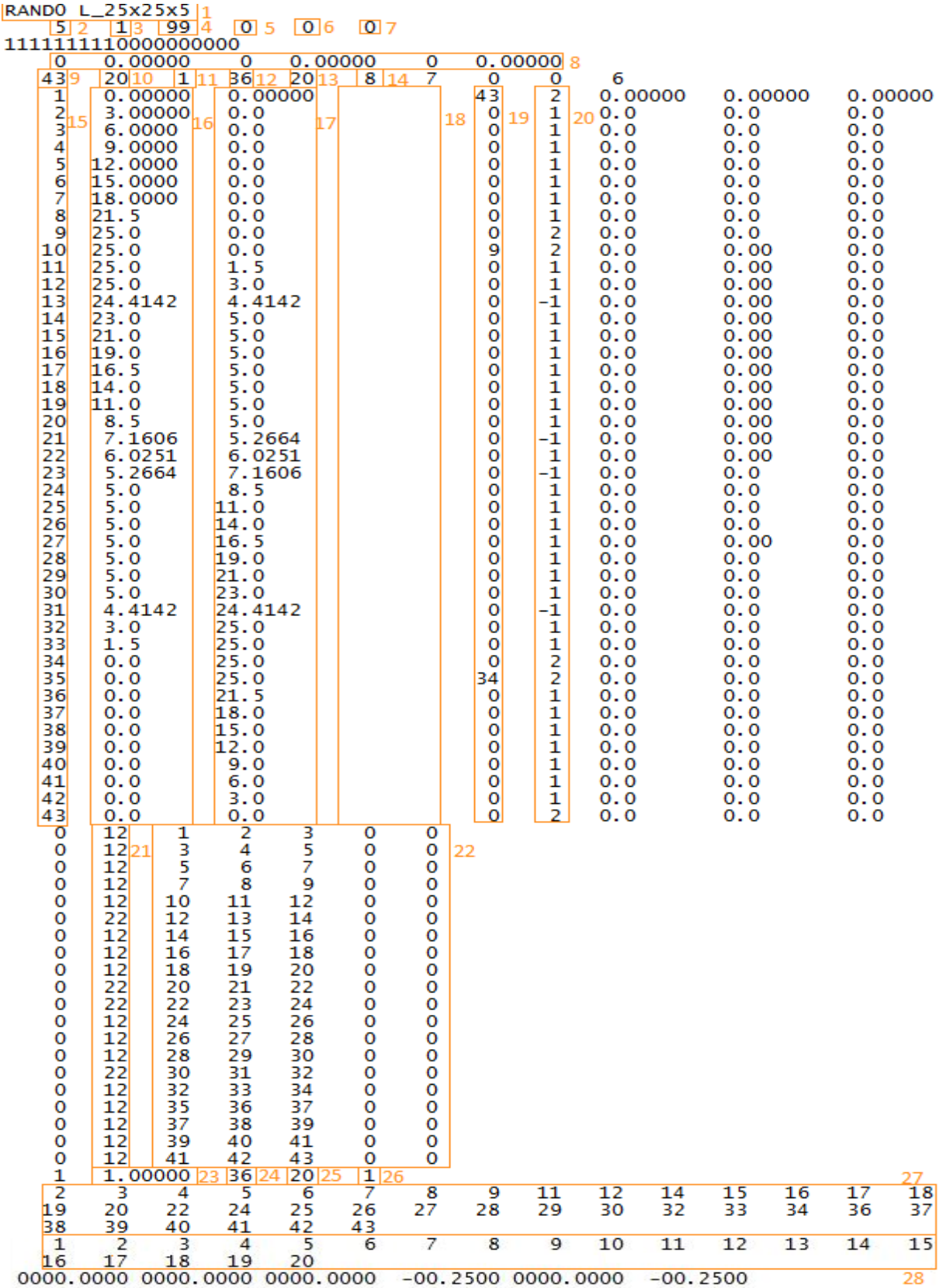

<span id="page-24-0"></span>*Σχήμα 5: Δομή .txt για BEM σε γωνιά 25x25x5*

25 | Σ ε λ ί δ α

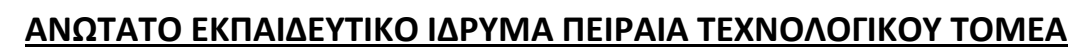

Περιγραφή .txt (Σχήμα 5):

- *1.* Τίτλος
- 2.  $2D \to 5$ 
	- $AX \rightarrow 6$
	- $3D \rightarrow 7$
- *3.* 1 = αντιγραφή ECHO σε αρχεία 0 =μη αντιγραφή ECHO σε αρχεία
- *4.* Αριθμός γραμμών ανά σελίδα στην έξοδο και το πρωτόκολλο (Προεπιλογή 60). Η τιμή ισχύει για BETTIAH καθώς και για BETTIGE
- *5.* GEOM ορίζει το σημείο στο πρόγραμμα όπου λαμβάνει χώρα η δράση από τον πλησιέστερο Κωδικό (MODE) που περιγράφεται
	- 0 = στο τέλος του προγράμματος
	- 1 = μετά την ρουτίνα VORBER (μέρος γεωμετρία)
	- 2 = πριν ρουτίνα EPAUSW (αξιολόγηση ενός σημείου)
- *6.* ΛΕΙΤΟΥΡΓΙΑ
	- Λειτουργία επανεκκίνησης
	- 0 = Ολοκλήρωση του προγράμματος (Ακύρωση)
	- 1 = Σταματήστε το πρόγραμμα με την προηγούμενη έκδοση όλων των σχετικών δεδομένων στο αρχείο
	- 2 = Επανεκκίνηση του προγράμματος χρησιμοποιώντας τα σχετικά δεδομένα ανάγνωσης από το αρχείο
- *7.* ΑΡΧΕΊΟ

Το όνομά της επανεκκίνησης-αρχείου (μέγιστο 7 γράμματα)

- *8.* Συμμετρίες
- *9.* Σύνολο κόμβων με διπλούς
- *10.* Σύνολο στοιχείων
- *11.* Σύνολο ορίων (π.χ. 2 εάν έχω κ μια οπή)
- *12.* Μέγιστος Αριθμός πηγών
- *13.* Μέγιστος αριθμός στοιχείων
- *14.* Μέγιστος αριθμός κόμβων ανά στοιχείο
- *15.* Α/Α όλων των κόμβων
- *16.* Χ συντεταγμένη σημείου
- *17.* Υ συντεταγμένη σημείου
- *18.* Ζ συντεταγμένη σημείου
- *19.* Όταν έχουμε διπλό κόμβο βάζουμε τον Α/Α του πρώτου Δ.κόμβου στον δεύτερο
- *20.* -1 -> ενδιάμεσος κόμβος στοιχείου 22

 $0 \rightarrow ?$ 

- 1 -> μονοί κόμβοι
- 2 -> διπλοί κόμβοι

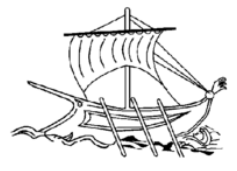

- $3 \rightarrow ?$
- $4 > ?$
- *21.* Τύπος κάθε στοιχείου
- *22.* Κόμβοι που αποτελούν το κάθε στοιχείο
- *23.* Συντελεστής μετάδοσης θερμότητας υλικού
- *24.* Αριθμός πηγών
- *25.* Αριθμός Στοιχείων
- *26.* 0 -> 1ου βαθμού
	- 1 -> 2ου βαθμού
	- 2 -> 3ου βαθμού
- *27.* Όλες οι πηγές
- *28.* Όλα τα στοιχεία

Παράλληλα, αναγκαία για την καλύτερη κατανόηση του προβλήματος αποτέλεσε η χαρτογράφηση της προς εξέταση διατομής για την ακριβή απόδοση των συντεταγμένων όπως φαίνεται παρακάτω.

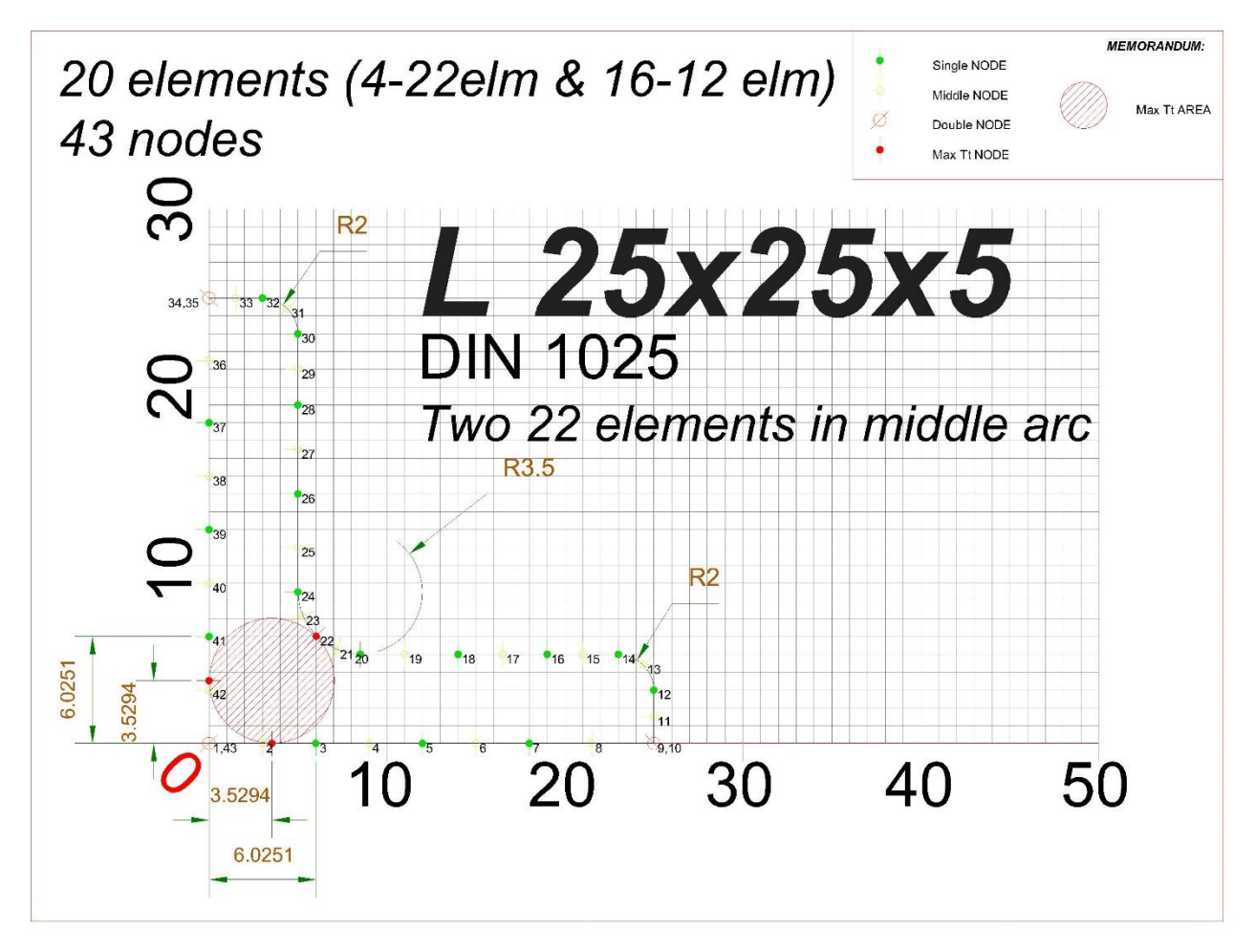

<span id="page-26-0"></span>*Σχήμα 6: Οπτικοποίηση σε CAD του .txt*

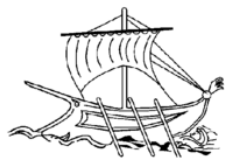

Αφότου ολοκληρωθεί το στήσιμο του .txt εκτελείται μια εφαρμογή (.exe) η οποία αντλεί δεδομένα από το αρχείο κειμένου και κάνει υπολογισμούς για την θερμική αγωγιμότητα δημιουργώντας δυο νέα .txt εντός των οποίων υπάρχουν στοιχεία όπως η Θερμική ροή / Επιφάνεια που οδηγούν στην εύρεση της στρεπτικής τάσης κάθε κόμβου και κατ' επέκταση της μέγιστης που είναι και το ζητούμενο της όλης ανάλυσης.

Έπειτα γνωρίζοντας την Θερμική ροή / Επιφάνεια (Fluss(i)) και έχοντας υπολογίσει την στρεπτική σταθερά It υπολογίζεται η στρεπτική τάση ανά κόμβο.

Για γωνιές ανισοσκελείς:

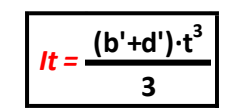

*Σχήμα 7: Στρεπτική Σταθερά για γωνιές ανισοσκελείς*

<span id="page-27-1"></span><span id="page-27-0"></span>Για γωνιές ισοσκελείς:

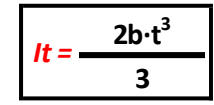

*Σχήμα 8: Στρεπτική Σταθερά για γωνιές ισοσκελείς*

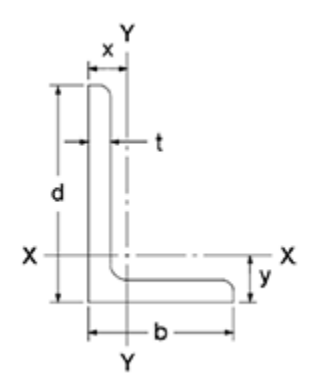

*Σχήμα 9: Γεωμετρικά στοιχεία διατομής L*

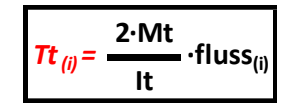

*Σχήμα 10: Τύπος τάσης στρέψης*

<span id="page-27-3"></span><span id="page-27-2"></span>Τέλος συγκεντρώνονται τα στοιχεία σε έναν πίνακα και έτσι καθιστάτε πλέον απλός ο εντοπισμός των επίμαχων τάσεων.

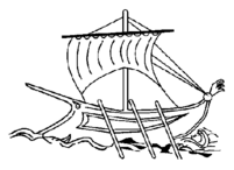

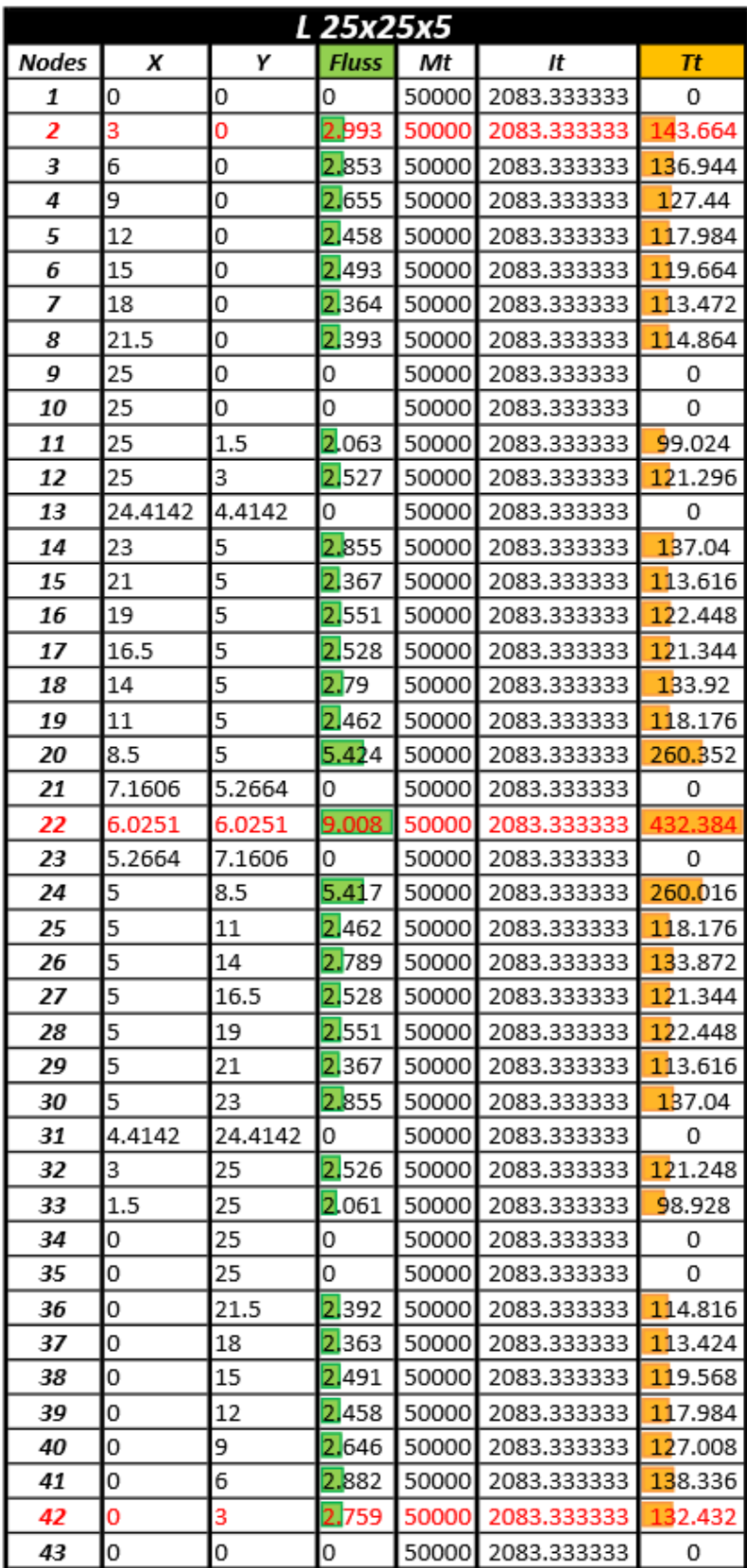

<span id="page-28-0"></span>*Πίνακας 1: Υπολογισμός Tt max από Fluss*

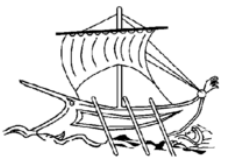

## <span id="page-29-0"></span>*2.2.2 Εφαρμογή σε Inventor και API*

Αντιλαμβανόμενοι πλέον της λειτουργίας της μεθόδου προχωράμε στην κυριά διαδικασία μέσω της οποίας θα λάβουν χώρα οι ουσιαστικές δοκιμές. Όντας πρακτικά πιο αυτοματοποιημένη, συγκρινόμενη με την αυτήν στην προηγούμενη ενότητα, ο σχεδιασμός του μελετούμενου αντικειμένου γίνεται σε σύγχρονο σύστημα CAD. Οι υπολογισμοί γίνονται μέσω κώδικα στο API του CAD και τα αποτελέσματα της μελέτης αποτυπώνονται αυτόματα σε excel.

Αξίζει να σημειωθεί ότι για την διαδικασία χρησιμοποιήθηκαν τα εξής λογισμικά:

- Autodesk Inventor 2013 x32bit
- Microsoft Excel 2013 x32bit

Ενώ ο κώδικας γράφτηκε με τη χρήση Visual Basic στο API του Inventor και ένα μικρό μέρος του στο API του Excel.

Αρχικά γίνεται η σχεδίαση των διατομών προς εξέταση, έπειτα ανοίγουμε την διεπαφή προγραμματιστικού περιβάλλοντος του Inventor και φορτώνουμε τον κώδικα για την ανάλυση με μέθοδο συνοριακών στοιχείων. Σε ότι αφορά την σχεδίαση είναι σημαντικό να έχει σχεδιαστεί το προφίλ της διατομής σε sketch και σε αυτό να γίνει extrude. Στην συνέχεια επιλέγεται το extrude feature και εκτελείτε το πρόγραμμα στο API. Ακολουθεί ο ορισμός κάποιων βασικών παραμέτρων όπως:

- Το ποσοστό πλεγματοποίησης, μια τιμή μεταξύ 5% -50%. Αυτή η τιμή καθορίζει την ακρίβεια των αποτελεσμάτων (συγκεκριμένα το μήκος που θα χωριστούν όλα τα αντικείμενα του sketch).
- Την τιμή της ροπής στρέψης Mt (50000 N·mm) (οι φορτίσεις είναι ίδιας για όλα τα περάματα που εκτελέστηκαν)
- Την τιμή της ροπής κάμψης X Mx (-560000 N·mm)
- Την τιμή της ροπής κάμψης Y My Y (280000 N·mm)
- Το όνομα της μελέτης

Μόλις τελειώσει το πρόγραμμα έχει δημιουργηθεί ένα .xls με τα αποτελέσματα. Τα αποτελέσματα στο νέο αρχείο Excel θα περιλαμβάνουν:

- τον αύξοντα αριθμό του κάθε σημείου (1000 σημεία),
- τις συντεταγμένες x,y
- την απόσταση από το σημείο αναφοράς του κάθε σημείου (U σε mm)
- τα αποτελέσματα της τάσης κάμψης (Sb), στρεπτική τάσης (Τt) και τησ ισοδύναμη τάσης (Sv) του κάθε σημείου (όπου βρίσκεται και το σημείο με τις μέγιστες Sb, Τt και Sv).

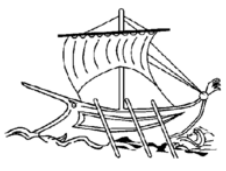

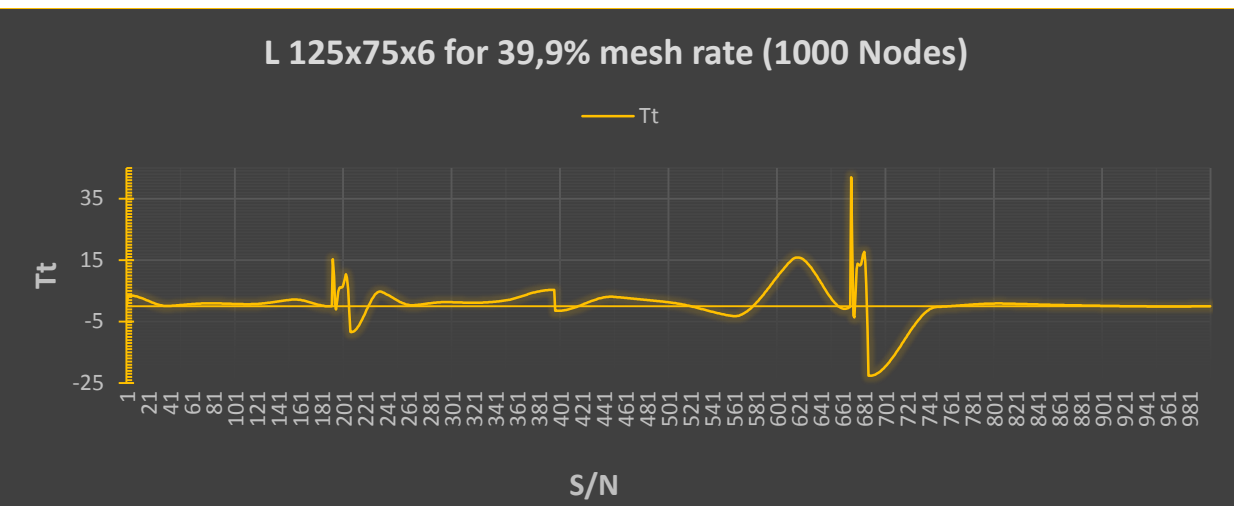

#### *Διάγραμμα 1: Tt=f(u)*

<span id="page-30-0"></span>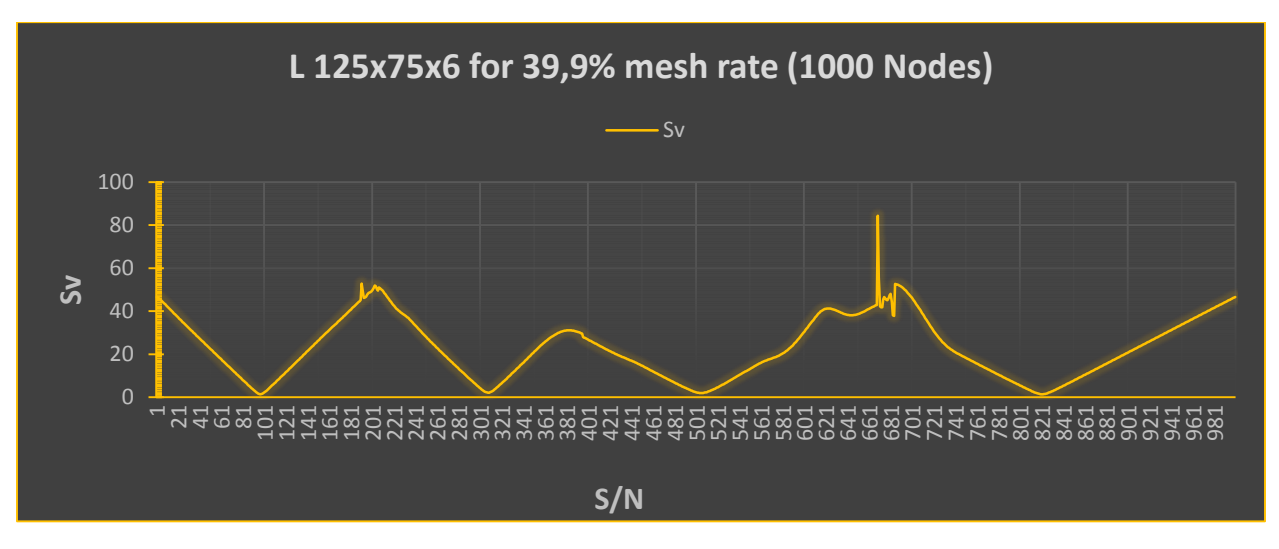

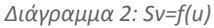

<span id="page-30-1"></span>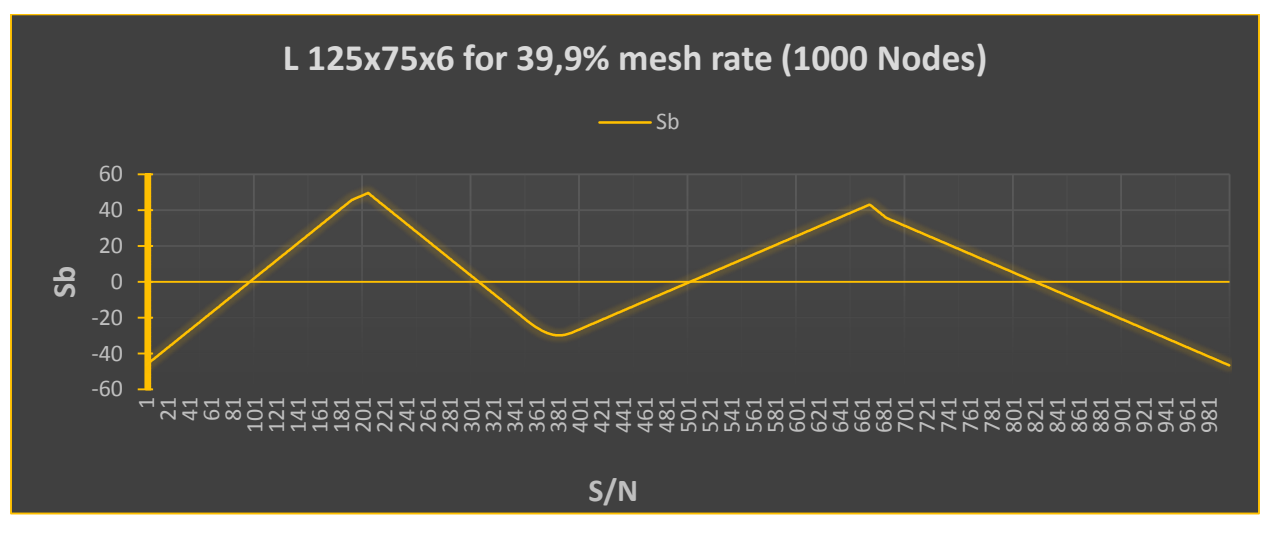

<span id="page-30-2"></span>*Διάγραμμα 3: Sb=f(u)*

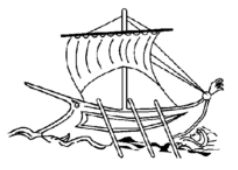

Το πρόγραμμα στο API δίνει τιμές για Tt υπολογίζοντας αυτόματα την It. Την διαδικασία την επαναλαμβάνουμε για τις ίδιες διατομές και ποσοστά πλέγματος τροποποιώντας αυτήν την φορά τον υπολογισμό της It. Αυτό επιτυγχάνεται με την εκχώρηση της πραγματικής τιμής It ανά διατομή μια σειρά κάτω από τον αυτόματο υπολογισμό στον κώδικα (It = 5000 π.χ.). Τις πραγματικές τιμές των It ,Tt Q και Tt P τις λαμβάνουμε εύκολα διότι υπάρχουν αναφορές και εφαρμογές που τις υπολογίζουν βάσει διαστασιολόγησης καθώς έχουμε να κάνουμε με τυποποιημένες διατομές.

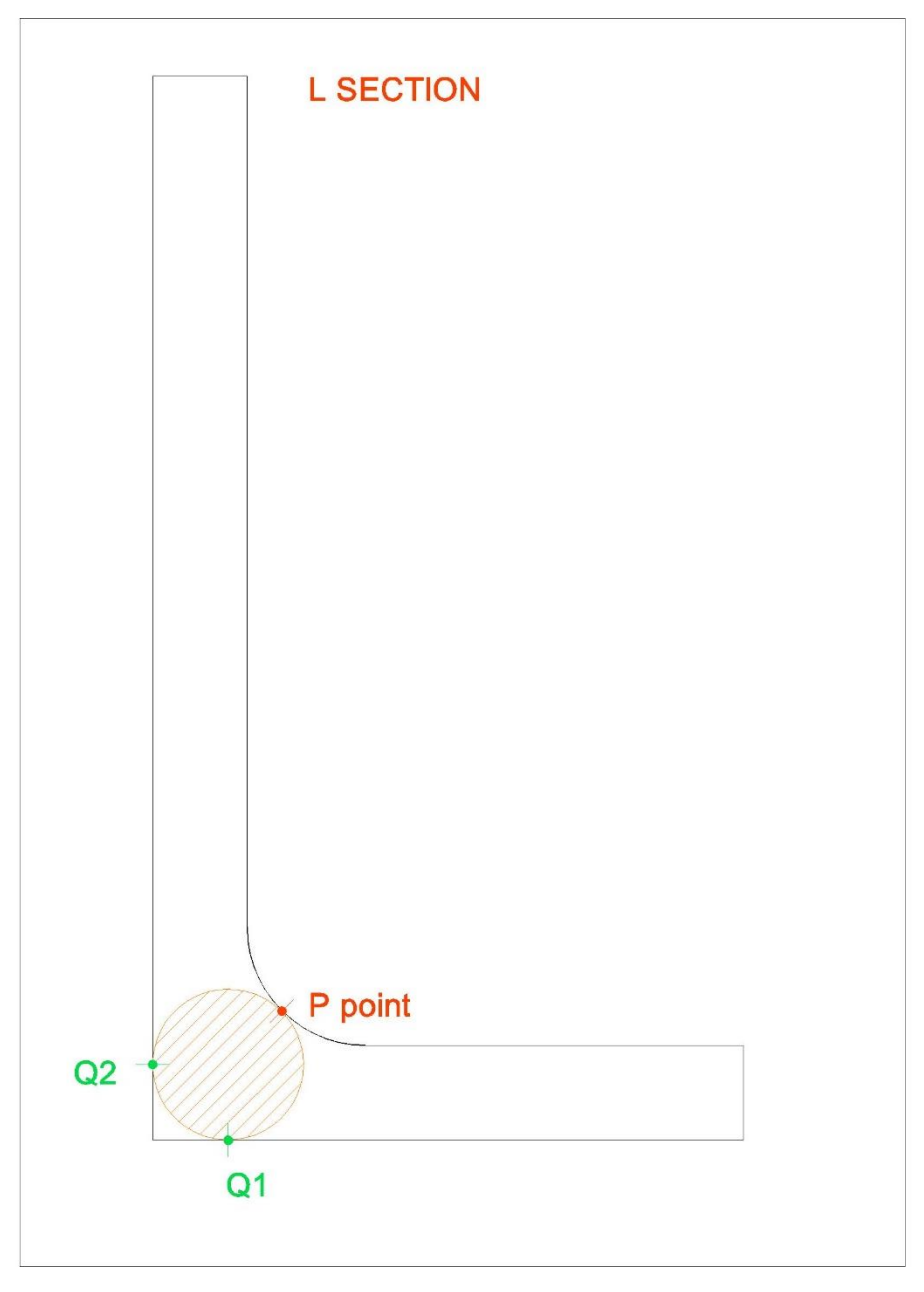

<span id="page-31-0"></span>*Σχήμα 11: Σημεία εμφάνισης Tt P και Tt Q για διατομή L*

32 | Σ ε λ ί δ α

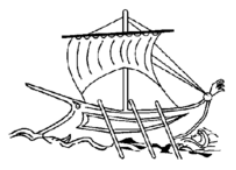

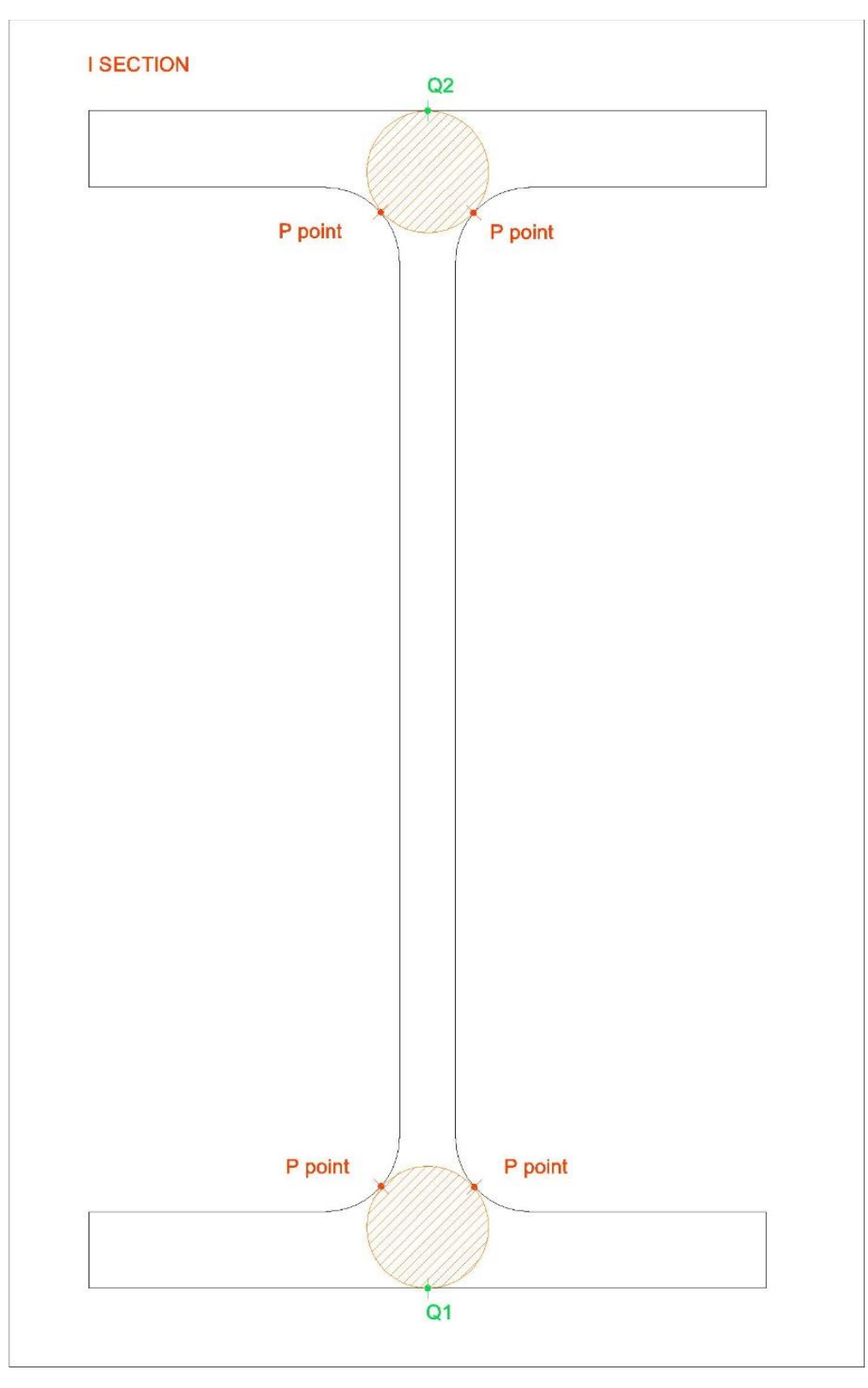

<span id="page-32-0"></span>*Σχήμα 12: Σημεία εμφάνισης Tt P και Tt Q για διατομή I*

33 | Σ ε λ ί δ α

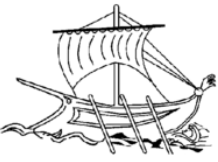

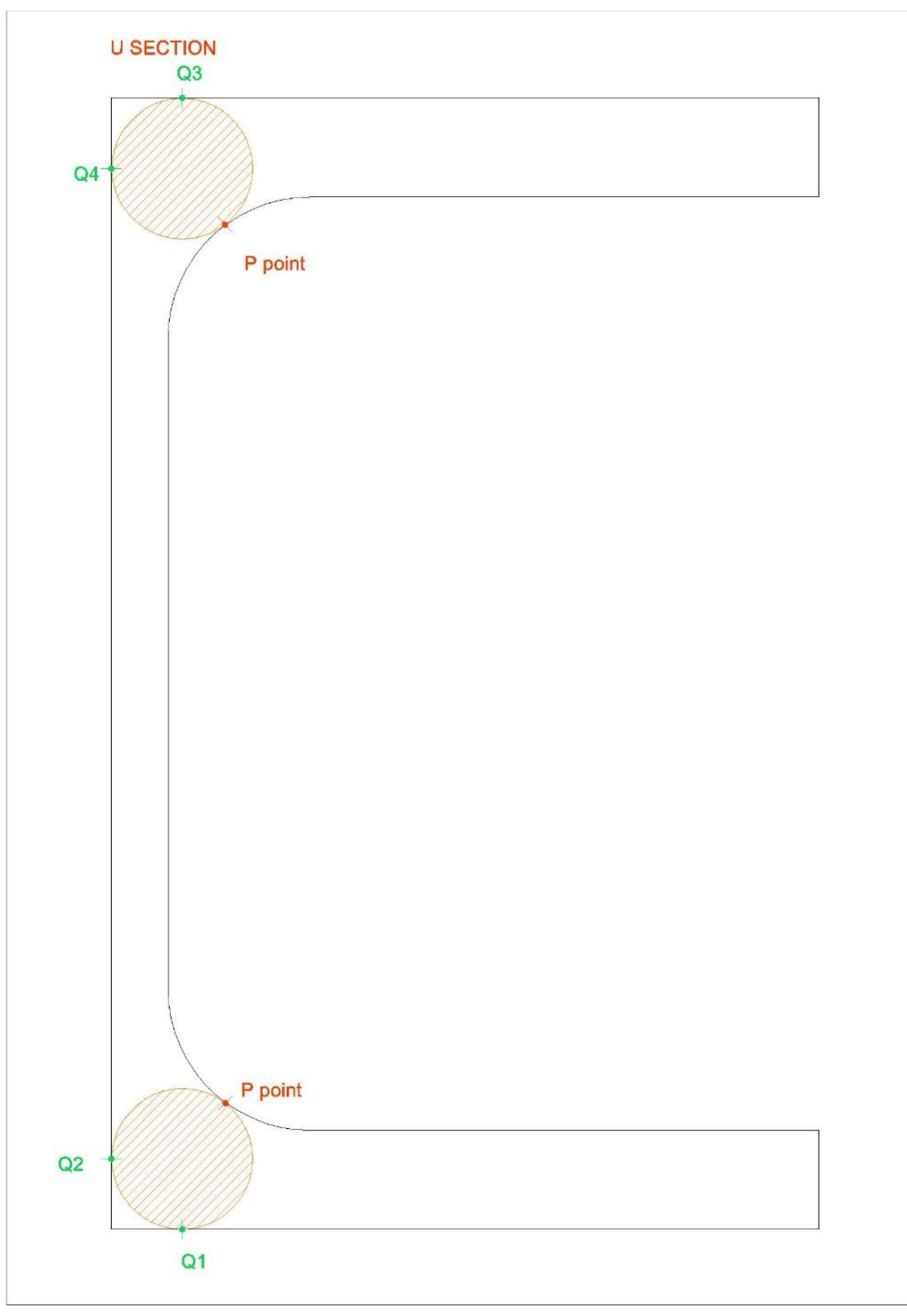

<span id="page-33-0"></span>*Σχήμα 13: Σημεία εμφάνισης Tt P και Tt Q για διατομή U*

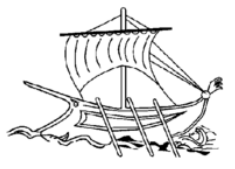

## <span id="page-34-0"></span>*2.2.3 Συλλογή αποτελεσμάτων*

Έχοντας για κάθε διατομή .xls με τα αποτελέσματα ανά ποσοστό πλεγματοποίησης δημιουργούμε συγκεντρωτικούς πίνακες. Από τους πίνακες προκύπτουν γραφήματα με τις σημαντικότερες καμπύλες:

- της πραγματικής τιμής Tt max (σημείου P)
- της τιμής Tt max (σημείου P) ανά ποσοστό πλεγματοποίησης (%)
- της πραγματικής τιμής Tt Q
- των τιμών Tt Q ανά ποσοστό πλεγματοποίησης (%)

Οι συντεταγμένες των Tt Q προσδιορίζονται σχεδιαστικά γνωρίζοντας ότι τα σημεία εμφάνισης μέγιστων τάσεων βρίσκονται στα τρία σημεία επαφής των κυκλικών περιοχών στις διατομές των Εικόνων . Επομένως με μία μέτρηση ως προς Χ και Υ από το σημείο αναφοράς (νοτιοδυτικότερο σημείο) της διατομής έχουμε τις συντεταγμένες για τα Tt Q και βάσει αυτών μπορούμε να εντοπίσουμε τις τιμές τους από το excel.

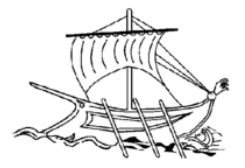

# <span id="page-35-0"></span>ΚΕΦΑΛΑΙΟ 3<sup>ο</sup> : Δοκιμές

#### <span id="page-35-1"></span>*3.1 Εισαγωγή*

Είναι γνωστό ότι σε μια πειραματική διεξαγωγή ο αριθμός του δείγματος που θα εξεταστεί πρέπει να είναι μεγάλος για να μπορέσει να θεωρηθεί αξιόπιστο το ληφθέν πόρισμα. Στην εργασία αυτή εκτελέστηκαν πάνω από 750 δοκιμές εξαιρώντας εκείνες που δεν ολοκληρώθηκαν λόγω υπολογιστικών πόρων.

#### <span id="page-35-2"></span>*3.2 Διατομές*

Στα πειράματα ελέγχθηκαν 31 τυποποιημένες διατομές εκ των οποίων 9 ήταν δοκοί IPE, 12 γωνιές ανισοσκελείς και 10 ήταν δοκοί UPE. Παρακάτω παρατίθεται πίνακας με της διατάσεις και τις πραγματικές τιμές των It ,Tt Q και Tt P των διατομών.

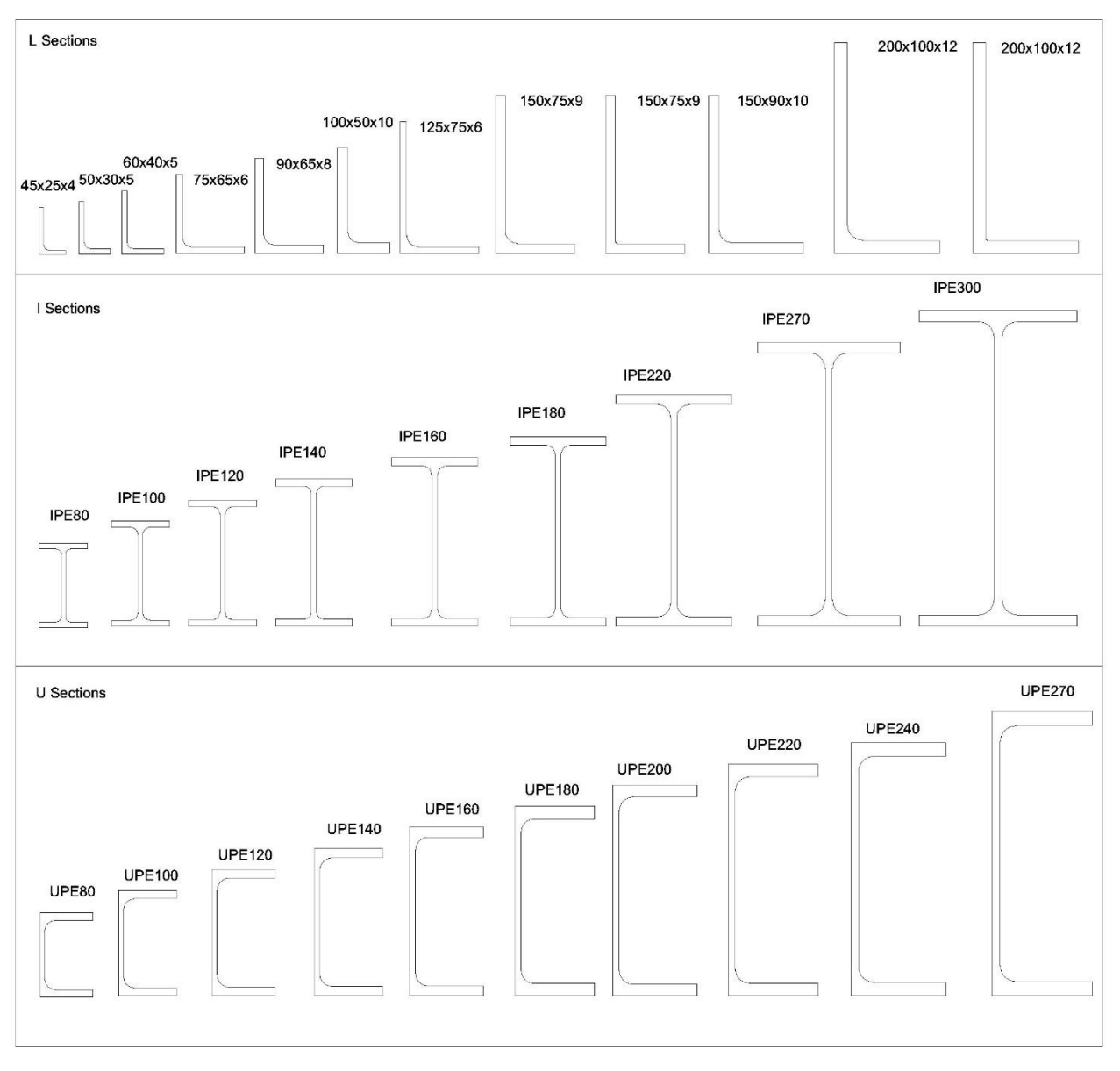

<span id="page-35-3"></span>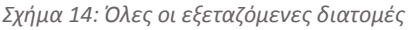
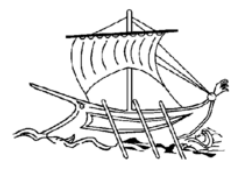

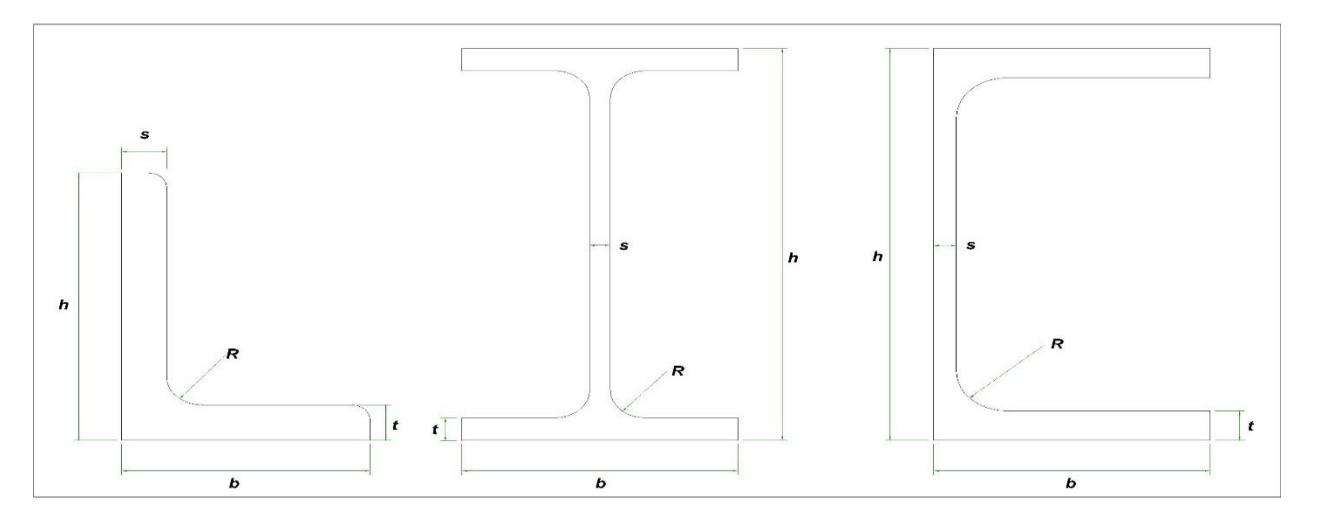

*Σχήμα 15: Σύμβολα διαστάσεων διατομών L,I,U*

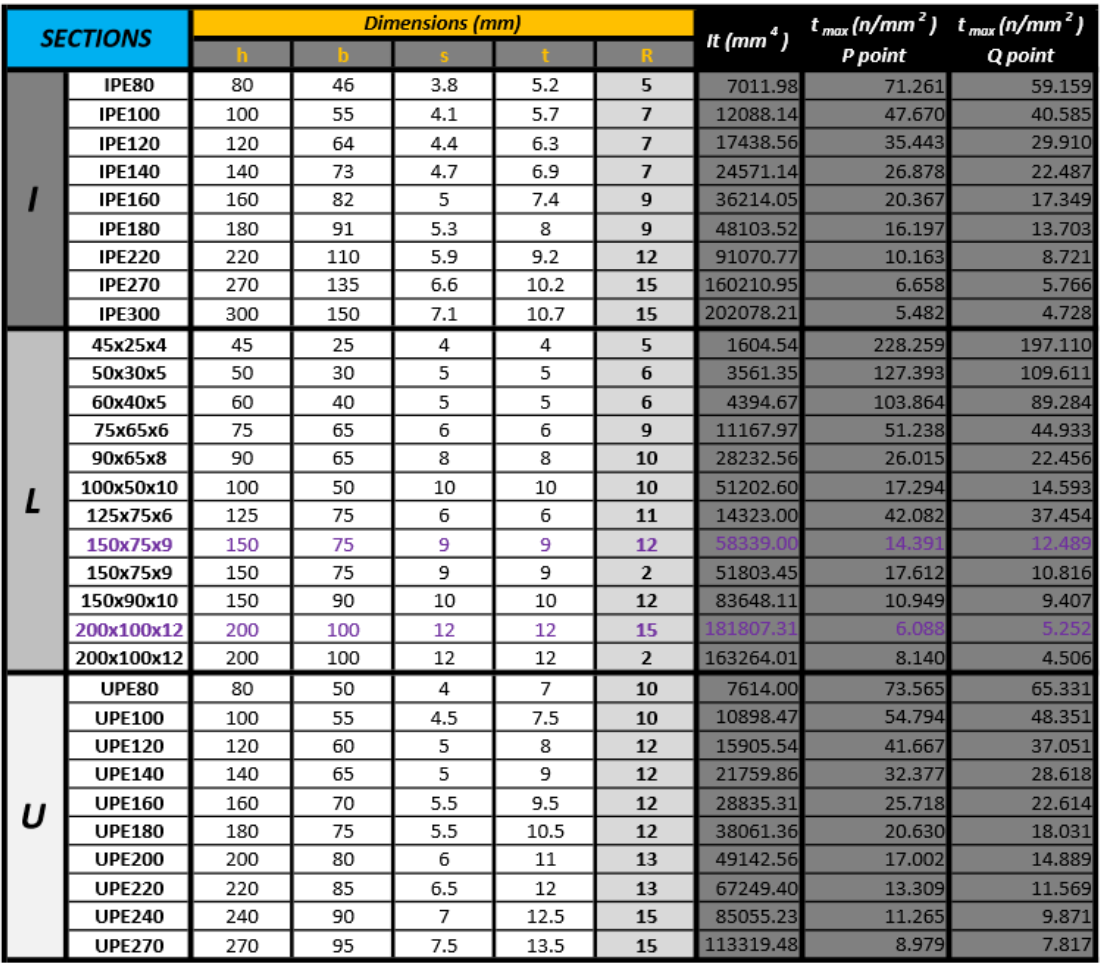

*Πίνακας 2: Διαστάσεις L,I,U*

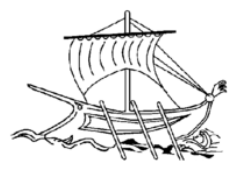

Στις διατομές L 150x75x9 και 200x100x12 έγινε έλεγχος και με μη τυποποιημένο ράδιο για να μελετηθούν οι διαφορές στις τάσεις. Ενώ για την 125x75x6 έγινε και μια πιο εξονυχιστική ανάλυση όσων αφορά την δειγματοληψία σε ποσοστά πλεγματοποίησης.

#### *3.3 Ποσοστά Πλεγματοποίησης*

Κατά την πρώτη σειρά περαμάτων κάθε διατομή υποβλήθηκε σε 9 δοκιμές με αυτόματο υπολογισμό στρεπτικής σταθεράς για ποσοστά πλέγματος 5%,10%,15%,21%,25%,28%,35%,39% και 50% για τις γωνιές και τις UPE ενώ 8,5%,10%,15%,21%,25%,28%,35%,39% και 50% για τις IPE. Η δεύτερη σειρά ήταν ίδια με την μόνη διαφορά στον υπολογισμό της στρεπτικής σταθεράς την οποία την ορίζαμε εμείς.

Εν συνεχεία λαμβάνοντας υπόψη τα διαγράμματα των καμπυλών της τιμής Tt max (σημείου P) ανά ποσοστό πλεγματοποίησης (%), αναζητείται το ιδανικότερο ποσοστό (όσο το δυνατόν μεγαλύτερο) κατά το οποίο η τιμή Tt max είναι η πραγματική.

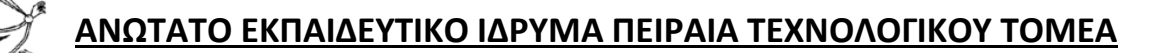

## ΚΕΦΑΛΑΙΟ 4<sup>ο</sup> : Αποτελέσματα – Σχόλια - Συμπεράσματα

### *4.1 Εισαγωγή*

Σε αυτό το κεφάλαιο θα εξεταστούν τα αποτελέσματα των δοκιμών που υλοποιήθηκαν ως προς το επίπεδο απόδοσης. Θα μελετηθεί λοιπόν η αποτελεσματικότητα και η ακρίβεια της μεθόδου που ακολουθήθηκε. Επιθυμητή κατάσταση θα είναι οι λύσεις, στο εκάστοτε στατικό πρόβλημα που αντιμετωπίζουμε, να αποδίδουν ρεαλιστικές τιμές τάσεων και συγκεκριμένα στρεπτικών.

Παρακάτω θα παρουσιαστεί μια συνολική εικόνα των λύσεων που αποκομήθηκαν και επιπλέων θα εξεταστεί αναλυτικά μια διατομή με καλή απόδοση ενός συγκεκριμένου πλέγματος.

#### *4.2 Γενικά Συμπεράσματα*

Πριν ξεκινήσει η ανάλυση πρέπει να γίνει αντιληπτό ότι μας ενδιαφέρει σε πρώτη φάση η ακρίβεια (το ποσοστό απόκλισης από την αναλυτική λύση) των προβλημάτων. Έπειτα μας ενδιαφέρουν οι υπολογιστικοί πόροι που χρειαστήκαν για την λύση. Δηλαδή όσο μεγαλύτερο οριστεί το ποσοστό πλέγματος τόσο το μήκος των στοιχείων Lagrange μεγαλώνει και το πλήθος των κόμβων μικραίνει με αποτέλεσμα την μικρότερη υπολογιστική ισχύ. Για παράδειγμα σε μια τυχαία διατομή, όπου η μια της πλευρά έχει μήκος 50mm και πλεγματοποιείται με το μεγαλύτερο δυνατό πλέγμα της τάξης του 50%, αυτή η πλευρά θα χωριστεί σε 2 στοιχεία Lagrange των 25mm. Έτσι λοιπόν θα εφαρμοστούν οι εξισώσεις υπολογισμού μόνο για δυο στοιχεία ανά πλευρά.

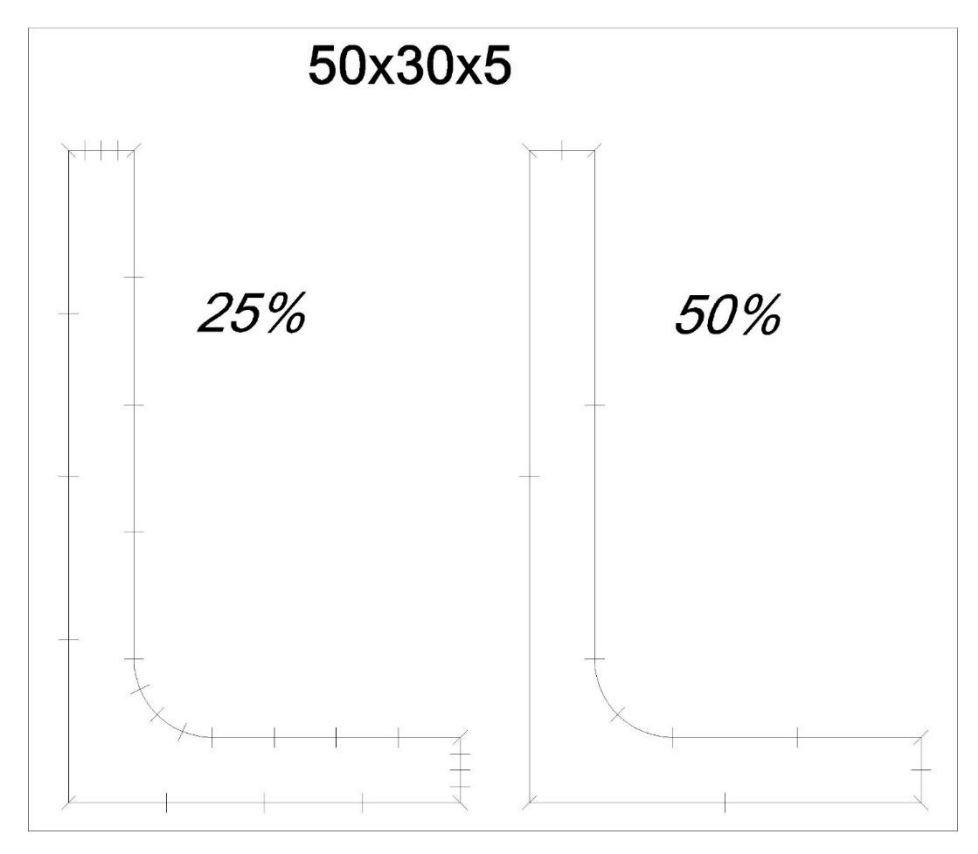

*Σχήμα 16: Παράδειγμα διαχωρισμού σε στοιχεία Lagrange για πλέγμα 25% και 50%*

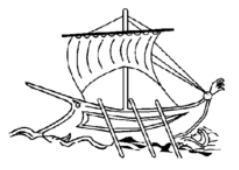

Παρατηρώντας τα διαγράμματα (Παράρτημα, σελ.53) μπορεί εύκολα να διαπιστώσει κανείς από την διακύμανση των καμπυλών, ότι η BEM δεν δίνει σταθερές τιμές ανά ποσοστό πλέγματος. Ωστόσο παρά την διασπορά των τιμών υπάρχουν ποσοστά που ελαχιστοποιούν την απόκλιση των Tt<sub>P</sub> και Tt<sub>Q</sub> από τις αναλυτικές λύσεις. Παρόλα αυτά τα ποσοστά που επιλέχθηκαν (5%,10%,15%,21%,25%,28%,35%,39,50% για L και U και 8,5%,10%,15%,21%,25%,28%,35%,39%,50% για I), για την πρώτη και δεύτερη σειρά πειραμάτων, δεν απέδωσαν καλές τιμές στρεπτικών τάσεων αλλά οι καμπύλες τους τέμνουν την ευθεία της πραγματικής TtP.

Σε ότι αφορά τις δοκιμές με την πραγματική στρεπτική σταθερά, η απόκλιση της μέγιστης στρεπτικής τάσης Τt<sub>P</sub> από την αναλυτική λύση είναι πολύ μεγάλη ενώ οι στρεπτικές τάσεις στα σημεία Q TtQ ήταν κακές στο σύνολο των πειραμάτων για όλες τις διατομές.

Στον Πίνακα 3 παρουσιάζονται τα ιδανικά ποσοστά πλεγματοποίησης ανά διατομή. Μετά από το τελευταίο στάδιο των δοκιμών κατά το οποίο για κάθε διατομή σύμφωνα με τις καμπύλες των στρεπτικών τάσεων Τt<sub>P</sub> εκτελέστηκαν πειράματα για τις περιοχές ποσοστών 25% έως 26% και 39% έως 39,95% όπου η καμπύλη Τt<sub>P</sub> τέμνει την ευθεία της πραγματικής Tt<sub>P</sub>. Επίσης πέραν των ποσοστών ο πίνακας περιλαμβάνει τιμές και αποκλίσεις των Tt<sub>P</sub> και Tt<sub>Q</sub>.

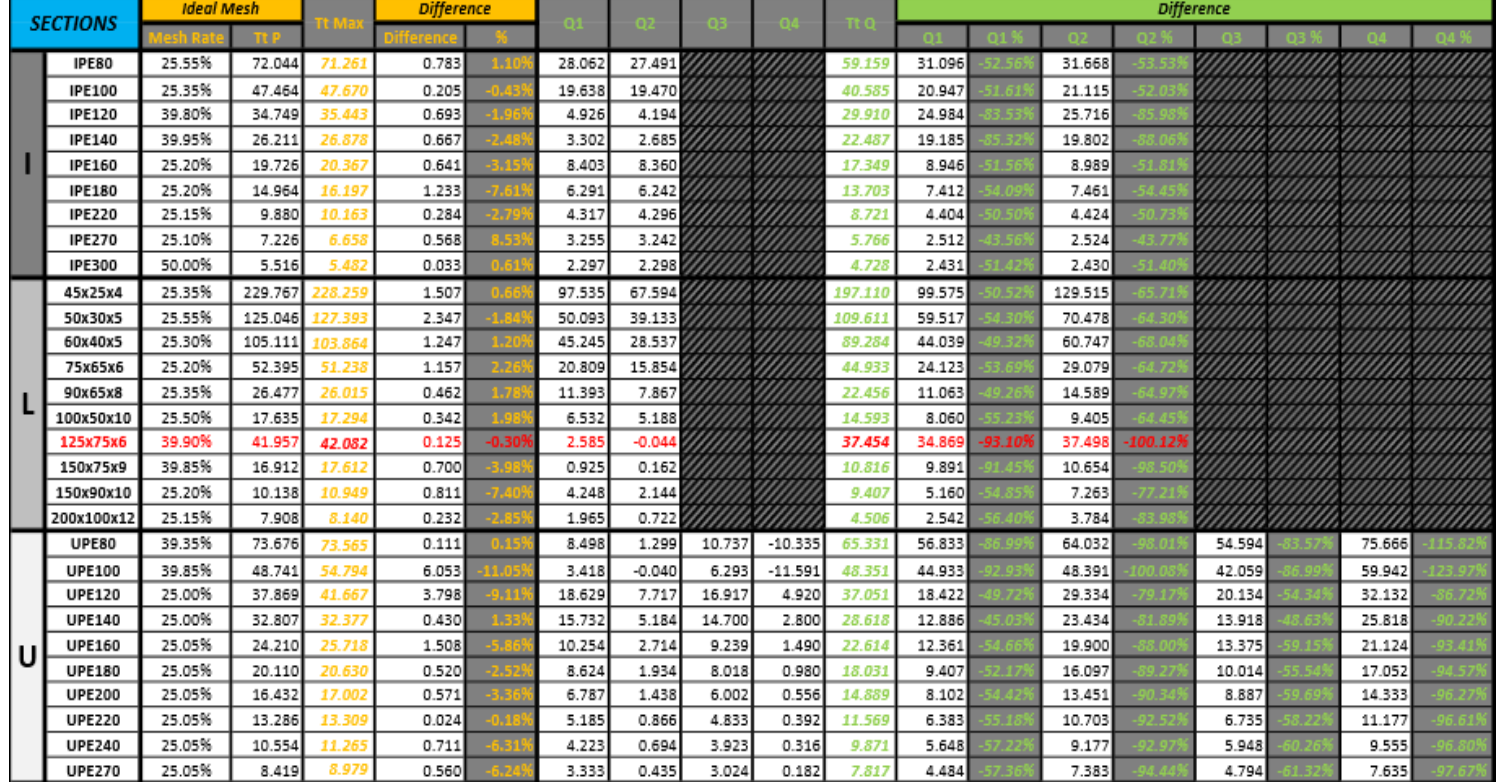

*Πίνακας 3: Ιδανικά ποσοστά πλεγματοποίησης ανά διατομή*

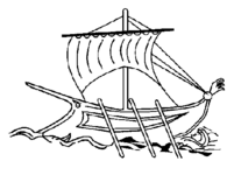

Είναι θεμελιώδες να σημειωθεί ότι για την εύρεση του ιδανικού ποσοστού πλέγματος το βήμα ανά δοκιμή ήταν 0,05%. Αυτό σημαίνει πως στο εύρος των ενδιάμεσων ποσοστών πλέγματος που δεν εξετάστηκαν, πιθανόν να υπάρχουν καλύτερα αποτελέσματα.

Διαβάζοντας τα δεδομένα του πίνακα διαπιστώνουμε ότι τις βέλτιστες αποδόσεις (απόκλιση κάτω από 1%) έχουν οι διατομές:

- IPE 100 που έδωσε Tt<sub>P</sub> = 47,464 N/mm<sup>2</sup> (πραγματικό Tt<sub>P</sub> = 47,670 N/mm<sup>2</sup>) στο πλέγμα 25,35% με απόκλιση 0,205 N/mm<sup>2</sup> →0.43%
- IPE 300 που έδωσε Tt<sub>P</sub> = 5,516 N/mm<sup>2</sup> (πραγματικό Tt<sub>P</sub> = 5,482 N/mm<sup>2</sup>) στο πλέγμα 50% με απόκλιση 0,033 N/mm<sup>2</sup> →0.61%
- L 45x25x4 που έδωσε Tt<sub>P</sub> = 229.767 N/mm<sup>2</sup> (πραγματικό Tt<sub>P</sub> = 228.259 N/mm<sup>2</sup>) στο πλέγμα 25,35% με απόκλιση 1.507 N/mm<sup>2</sup> →0.66%
- L 125x75x6 που έδωσε Tt<sub>P</sub> = 41.957 N/mm<sup>2</sup> (πραγματικό Tt<sub>P</sub> = 42.082 N/mm<sup>2</sup>) στο πλέγμα 39,90% με απόκλιση 0.125 N/mm<sup>2</sup> →0.30%
- UPE 80 που έδωσε Tt<sub>P</sub> = 73,676 N/mm<sup>2</sup> (πραγματικό Tt<sub>P</sub> = 73,565 N/mm<sup>2</sup>) στο πλέγμα 39,35% με απόκλιση 0.111 N/mm<sup>2</sup> →0.15%
- UPE 220 που έδωσε Tt<sub>P</sub> = 13,286 N/mm<sup>2</sup> (πραγματικό Tt<sub>P</sub> = 13,309 N/mm<sup>2</sup>) στο πλέγμα 25,05% με απόκλιση 0.024 N/mm<sup>2</sup> →0.18%

Αντίστοιχα την χειρότερη απόδοση έχει η UPE 100 που έδωσε Tt $_\mathrm{P}$  = 48.741 N/mm<sup>2</sup> (πραγματικό Tt<sub>P</sub> = 54.794 N/mm²) στο πλέγμα 39.85% με απόκλιση 6.053 N/mm²  $\rightarrow$ 11.05%.

Επίσης η μεγαλύτερη και η μικρότερη απόκλιση εμφανίζεται στις δοκούς UPE.

Η μεγάλη ποσοστιαία απόκλιση όμως δεν σημαίνει απαραίτητα και μεγάλη διαφορά στις τιμές των στρεπτικών τάσεων. Επομένως ο διαχωρισμός των αποδόσεων βάσει ποσοστιαίας απόκλισης είναι υποκειμενικός. Παραδείγματος χάρη οι διατομές UPE 80 και UPE 220 που αναφέρθηκαν παραπάνω έδωσαν απόκλιση 0.111 N/mm<sup>2</sup> →0.15% και 0.024 N/mm<sup>2</sup> →0.18% αντίστοιχα για πλέγμα 39,35% και 25,05% αντίστοιχα.

Η UPE 80 έχει την μικρότερη ποσοστιαία απόκλιση αλλά η UPE 220 αριθμητικά έχει μόλις 0,024 N/mm² έναντι των 0,111 N /mm² της UPE 80. Παράλληλα η UPE 80 έχει δώσει τα αποτελέσματα αυτά σε πλέγμα 39,35% (λιγότερα στοιχεία Lagrange), πολύ μεγαλύτερο από το 25,05% της UPE 220,άρα όπως έχουμε αναφέρει και παραπάνω η ανάλυση της UPE 80 θα χρειαστεί θεωρητικά λιγότερο χρόνο και μαθηματικούς υπολογισμούς για να εκτελεστεί.

Έτσι γεννάται το εύλογο ερώτημα για το ποια αποτελέσματα είναι πιο αξιόπιστα. Η απάντηση είναι σχετική. Στην ουσία επιθυμούμε μια αναλογία του υψηλότερου δυνατού ποσοστού πλέγματος και τις χαμηλότερης δυνατής ποσοστιαίας απόκλισης της μελετούμενης τιμής TtP. Την μηχανική όμως στην πραγματικότητα την απασχολεί, για παράδειγμα, σε μια πρακτική εφαρμογή ενός στατικού προβλήματος, η ακριβής τιμή της Tt<sub>P</sub>. Διότι εκεί λοιπόν έχουμε να κάνουμε με διαρροή και θραύση υλικών, καταστάσεις δυσάρεστες για τον κάθε μηχανικό.

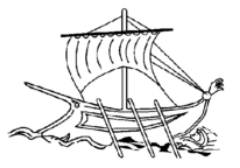

Στην παρούσα πτυχιακή εργασία η καλύτερη απόδοση βρίσκεται στην διατομή η οποία δεν έχει την μικρότερη απόκλιση σε N/mm<sup>2</sup> αλλά σε ποσοστό με ένα αρκετά αραιό πλέγμα τάξεως του 39,35%.

### *4.2.1 Διατομές L*

(Πίνακες: 9,13,14 – Διαγράμματα: 7-28)

Βάσει διαγραμμάτων καταλήγουμε ότι για αυτόματη It οι καμπύλες Tt<sub>P</sub> και Tt<sub>Q</sub> έχουν παρόμοια μορφή σε όλο το φάσμα των διατομών. Οι Tt<sub>P</sub> τέμνουν την ευθεία της πραγματικής τους τιμής ενώ οι Tt<sub>Q</sub> όχι.

Για της manual It οι καμπύλες έχουν ομαλή μορφή, σχεδόν σταθερή θα έλεγε κανείς απόδοση αποτελεσμάτων, σε σχέση με τις καμπύλες με αυτόματη Ιt. Εδώ οι Τt<sub>P</sub> δεν τέμνουν την ευθεία της πραγματικής τους τιμής ενώ οι Τt<sub>Q</sub> ναι.

Οι Τt<sub>P</sub> καμπύλες τέμνουν την ευθεία της πραγματικής τους τιμής στις περιοχές από 10% έως 15%, 21% έως 25%, 25% έως 28% και από 39% έως 50%.

Οι στρεπτικές τάσεις μεγαλώνοντας την διατομή είναι λογικό να μικραίνουν όπως και γίνεται μιας και έχουμε κοινή φόρτιση σε όλες τις μελέτες.

Στις 150x75x9 και 200x100x12 έγινε έλεγχος και με μη τυποποιημένο ράδιο (2mm αντί για 12mm Πίνακας 2). Και όπως ήταν επόμενο οι τάσεις στην περίπτωση της μικρής καμπυλότητας ήταν μεγαλύτερες. Γνωρίζοντας ότι εφαρμογή ραδίου στις ασθενείς περιοχές μιας κατασκευής συνεισφέρει θετικά στις μηχανικές ιδιότητες, η αντοχή της διατομής μειώθηκε λόγω της αμελητέας σχεδόν ακτίνας του ράδιου.

Ο Πίνακα 9 είναι συγκεντρωτικός και περιχέει όλες τις απαραίτητες τιμές που περιλαμβάνονται στα γραφήματα καθώς και τις τιμές της πραγματικής στρεπτικής σταθεράς It για κάθε διατομή.

Οι Πίνακες 13 και 14 έχουν πληροφορίες που αφορούν τις συντεταγμένες για την θέση των Tt<sup>Q</sup> στα αποτελέσματα των πειραμάτων.

#### *4.2.2 Διατομές I*

(Πίνακες: 10,15,16 – Διαγράμματα: 29-46)

Παρομοίως και στις δοκούς UPE η μορφή των καμπυλών Tt<sub>P</sub> και Tt<sub>Q</sub> είναι παραπλήσια για κάθε περίπτωση με αυτές των διατομών L. Μόνη ουσιαστική διαφορά αποτελεί στις περισσότερες περιπτώσεις το άλμα το οποίο παρουσιάζεται στο πλέγμα 50% για Auto It.

Ως πρώτο ποσοστό πλέγματος της αρχικής σειράς των ελέγχων ορίστηκε το 5% αλλά όπως παρατηρείται εφαρμόστηκε το ποσοστό 8,5% λόγω εξαναγκασμένου τερματισμού του προγράμματος κατά την δήλωση.

Ο Πίνακα 10 είναι συγκεντρωτικός και περιχέει όλες τις απαραίτητες τιμές που περιλαμβάνονται στα γραφήματα καθώς και τις τιμές της πραγματικής στρεπτικής σταθεράς It για κάθε διατομή.

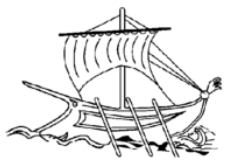

Οι Πίνακες 15 και 16 έχουν πληροφορίες που αφορούν τις συντεταγμένες για την θέση των Τt<sub>Q</sub> στα αποτελέσματα των πειραμάτων.

### *4.2.3 Διατομές U*

(Πίνακες: 11,12,17,18 – Διαγράμματα: 47-66)

Γενικά και εδώ η συμπεριφορά της τάσης μοιάζει με αυτές των υπολοίπων δοκών από άποψη διακύμανσης της κυματομορφής των καμπυλών. Δηλαδή για Auto It από 10% έως 15% η τάση σημειώνει καθοδική πορεία από 21% έως 25% ανοδική από 25% έως 28% καθοδική και από 39% έως 50% πάλι ανοδική.

Το άλμα το οποίο παρουσιάζεται στο πλέγμα 50% για υπάρχει και εδώ.

Aκόμη ξεκινώντας από την UPE 80 είναι φανερό ότι το μεγαλύτερο μέρος των τιμών Tt<sub>P</sub> τοποθετήστε κάτω από την την ευθεία της πραγματικής TtP. Καταλήγοντας όμως στην UPE 270 σταδιακά οι τάσεις ανεβαίνουν πάνω από την ευθεία της πραγματικής TtP.

Άλλο χαρακτηριστικό των διαγραμμάτων των δοκών UPE είναι οι 4 Tt<sub>Q</sub> τάσεις στρέψης (έναντι των δυο των I και L) οι οποίες διαφέρουν αρκετά μεταξύ τους σε όλο τους το μήκος με την TtQ4 να σημειώνει την μεγαλύτερη απόκλιση από Tt<sub>Q1</sub>, Tt<sub>Q2</sub>, Tt<sub>Q3</sub> και Tt<sub>Q Πραγματική.</sub>

### *4.3 Ανάλυση επιπλέον πεδίων (διατομή L 125x75x6)*

Κατά την εκτέλεση του προγράμματος ο χρήστης ερωτάται για την αποθήκευση των χαρακτηριστικών της δομής του πλέγματος σε αρχεία (Σχήμα 5).

Έτσι παρακάτω συλλέχθηκαν τα δεδομένα από τα αρχεία εξόδου και οπτικοποιήσαμε το πλέγμα 39,9% της γωνιάς 125x75x6 για Auto It.

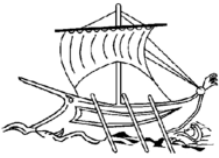

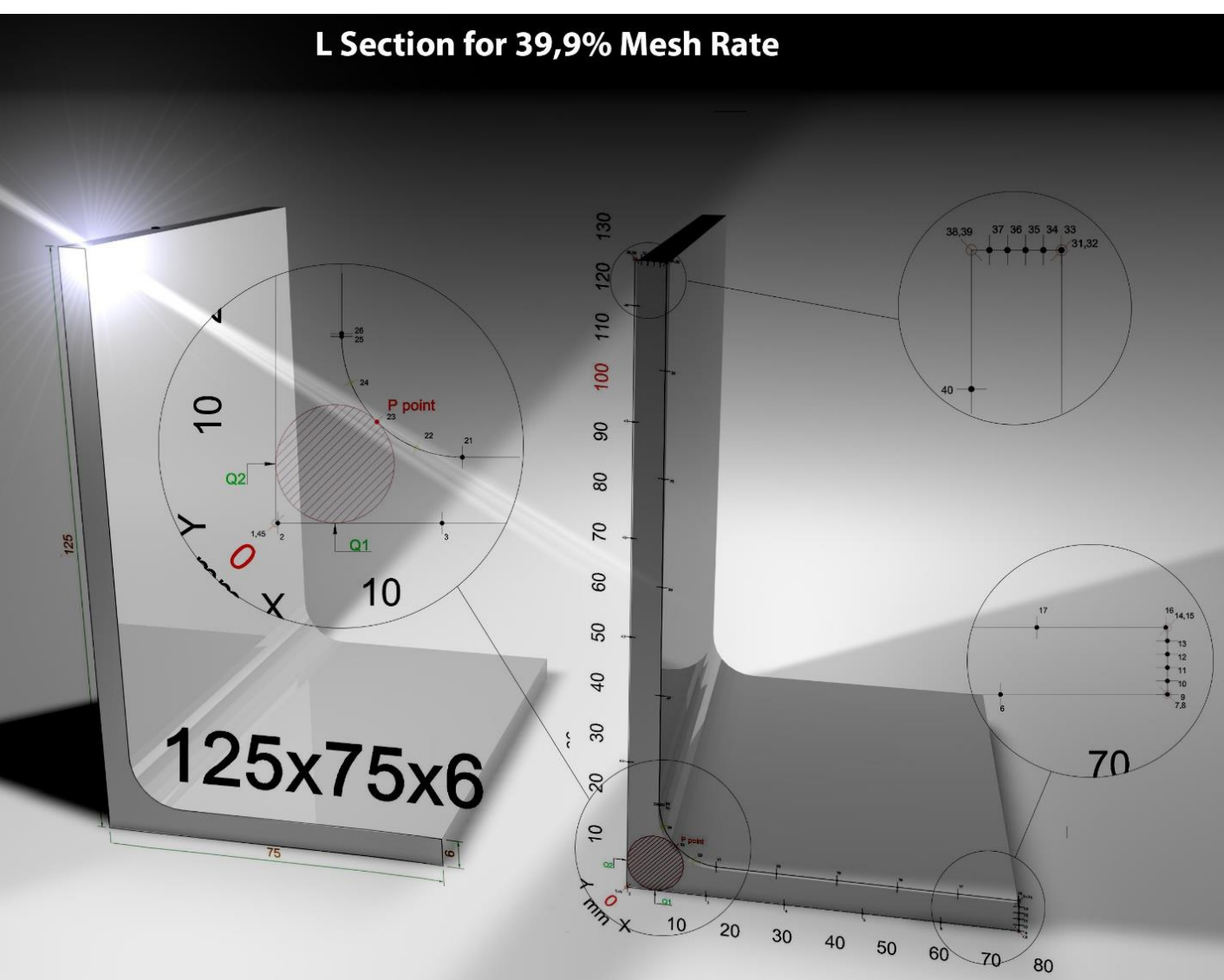

*Σχήμα 17: Απεικόνιση πλέγματος 39,9% για την γωνιά 125x75x6 (Προοπτικό)*

Όπως φαίνεται στο Σχήμα 14 και στον Πίνακα 4 το πλέγμα αποτελείται από 45 κόμβους και 20 στοιχεία Lagrange 2 ου βαθμού εκ των οποίων τα 12 είναι τύπου 12 ευθύγραμμα και τα 2 είναι τύπου 22 τόξα. Επίσης παρατηρούμε πώς στα σημεία Q δεν έχουμε κόμβους αλλά αυτό δεν θεωρείται πρόβλημα διότι το πρόγραμμα προεπιλεγμένα κάνει γραμμική παρεμβολή και χωρίζει το εξεταζόμενο προφίλ σε 1000 σημεία.

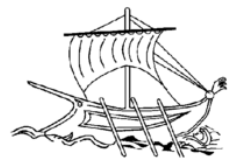

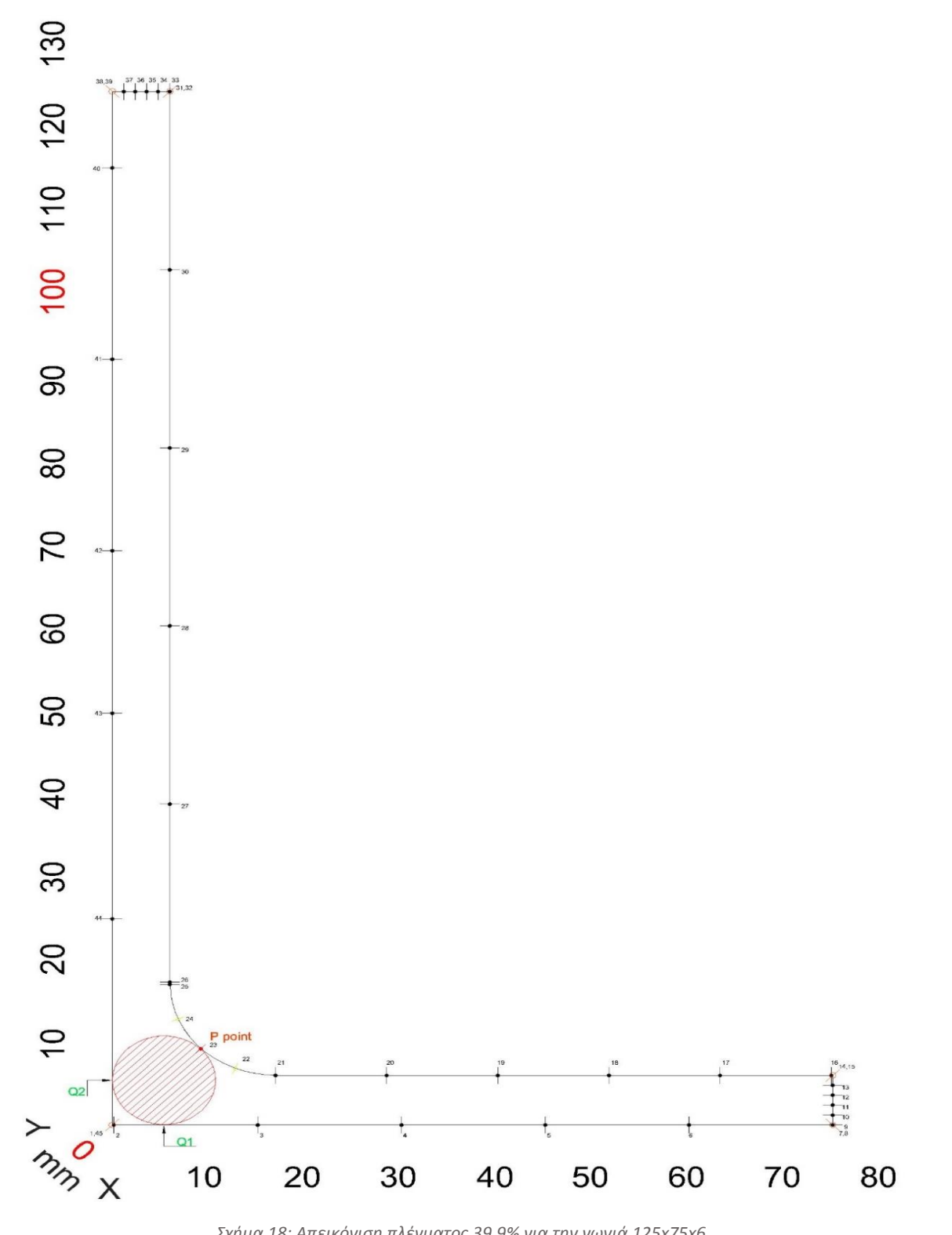

*Σχήμα 18: Απεικόνιση πλέγματος 39,9% για την γωνιά 125x75x6*

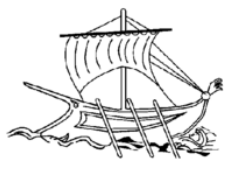

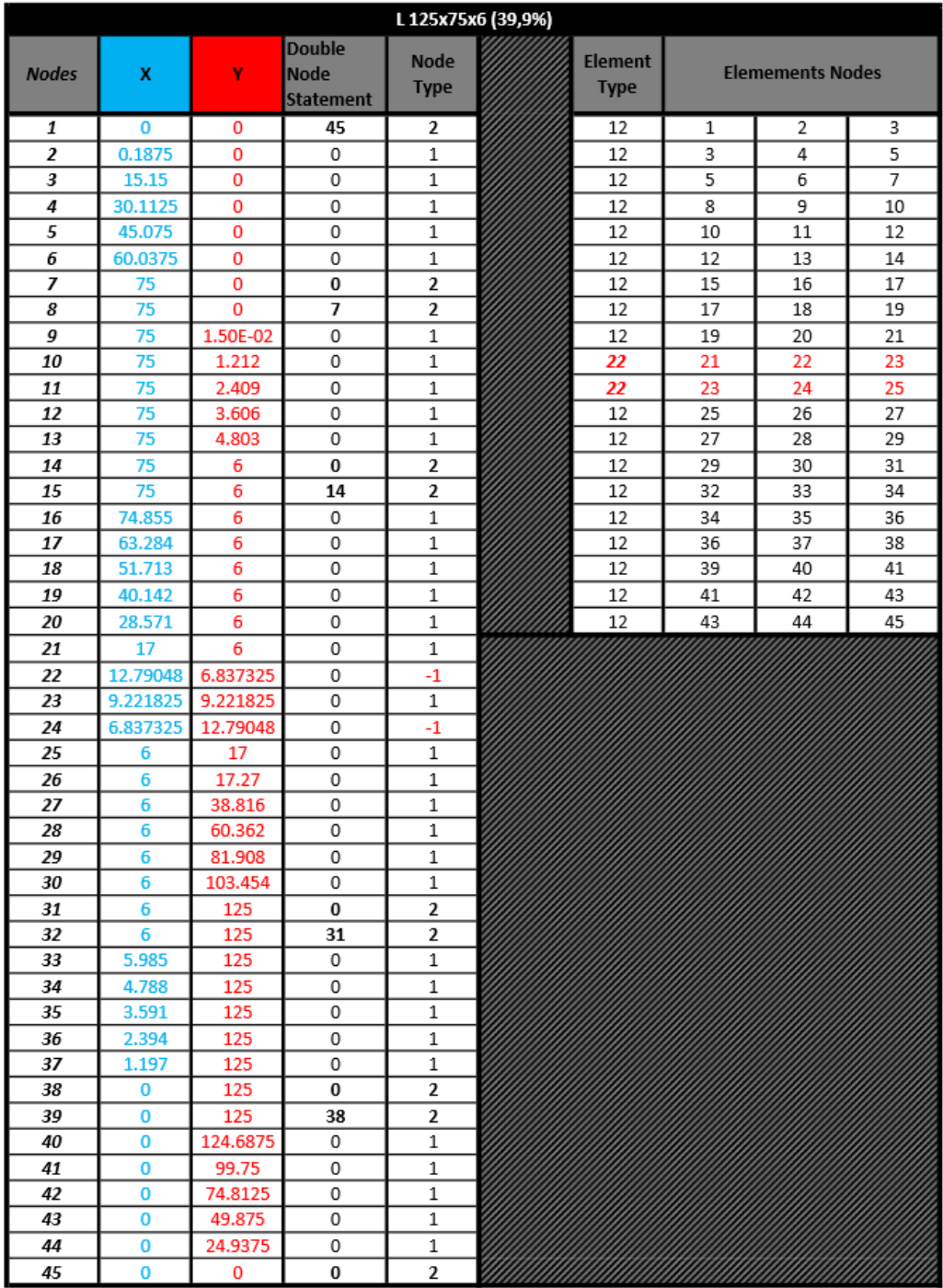

*Πίνακας 4: Δεδομένα πλέγματος 39,9% για την γωνιά 125x75x6*

Στον Πίνακα 5 και Διάγραμμα 4,5 προβάλλονται ενδεικτικά οι πληροφορίες που αναφέρθηκαν σε όλο το κεφάλαιο 4.

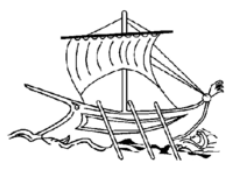

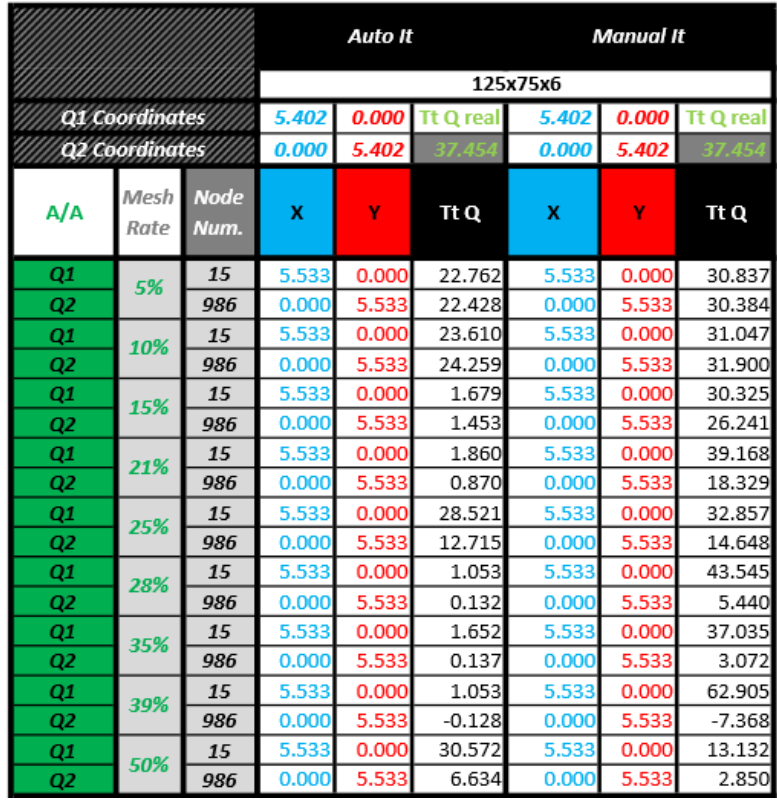

*Πίνακας 5: Συντεταγμένες θέσης Q Point για γωνιά 125x75x6*

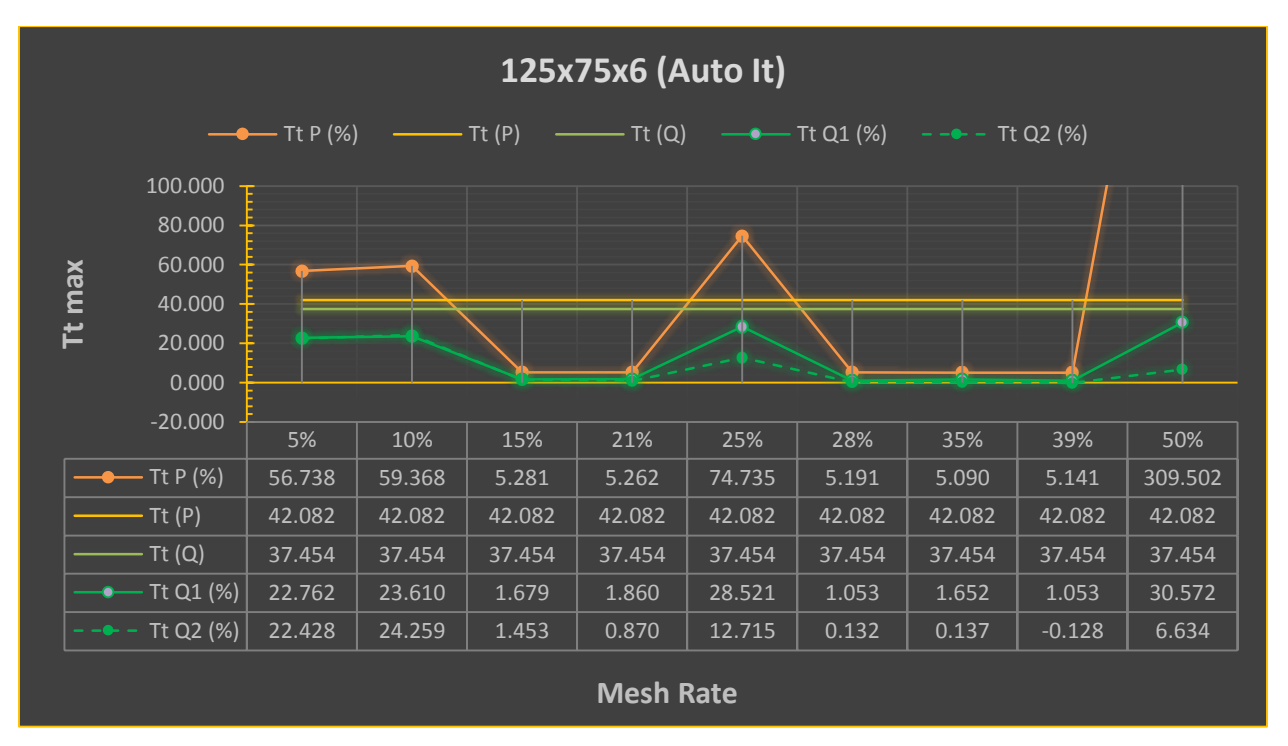

*Διάγραμμα 4: TtP και TtQ για 125x75x6 (Auto It)*

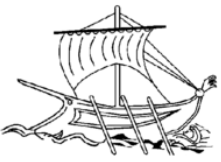

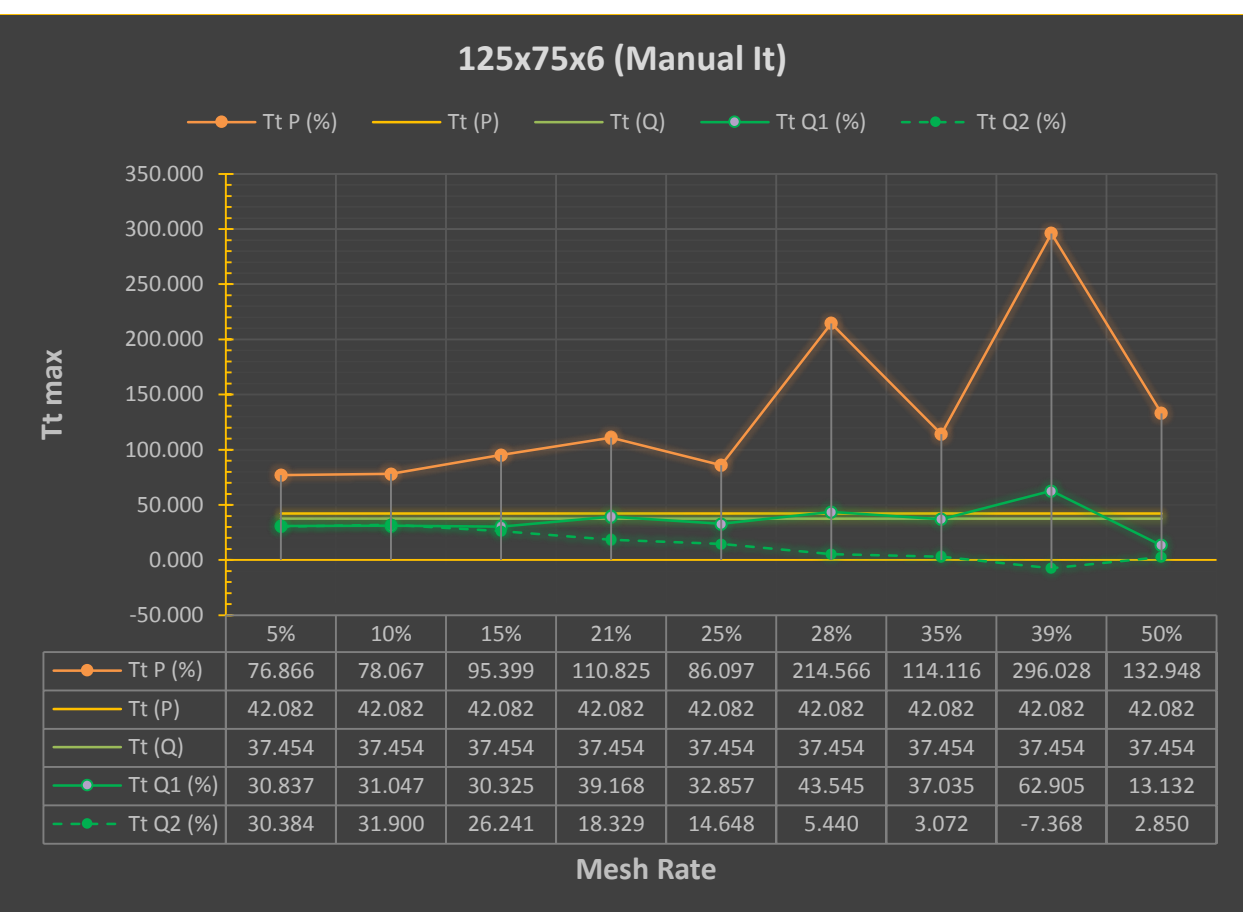

*Διάγραμμα 5: TtP και TtQ για 125x75x6 (Manual It)*

Στοχεύοντας να εστιάσουμε στις αποδοτικές περιοχές ποσοστών 25% έως 26% και 39% έως 39,95% εκτελέστηκαν δοκιμασίες με βήμα δοκιμής 0,05% για να εντοπιστεί το ιδανικό ποσοστό πλεγματοποίησης. Ο παρακάτω πίνακας (Πίνακας 6) και το διάγραμμα (Διάγραμμα 6) δείχνουν την απήχηση των δοκιμών αυτών και την συμπεριφορά της τάσης στρέψης.

48 | Σ ε λ ί δ α

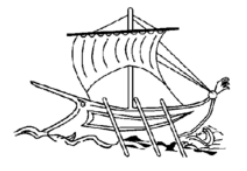

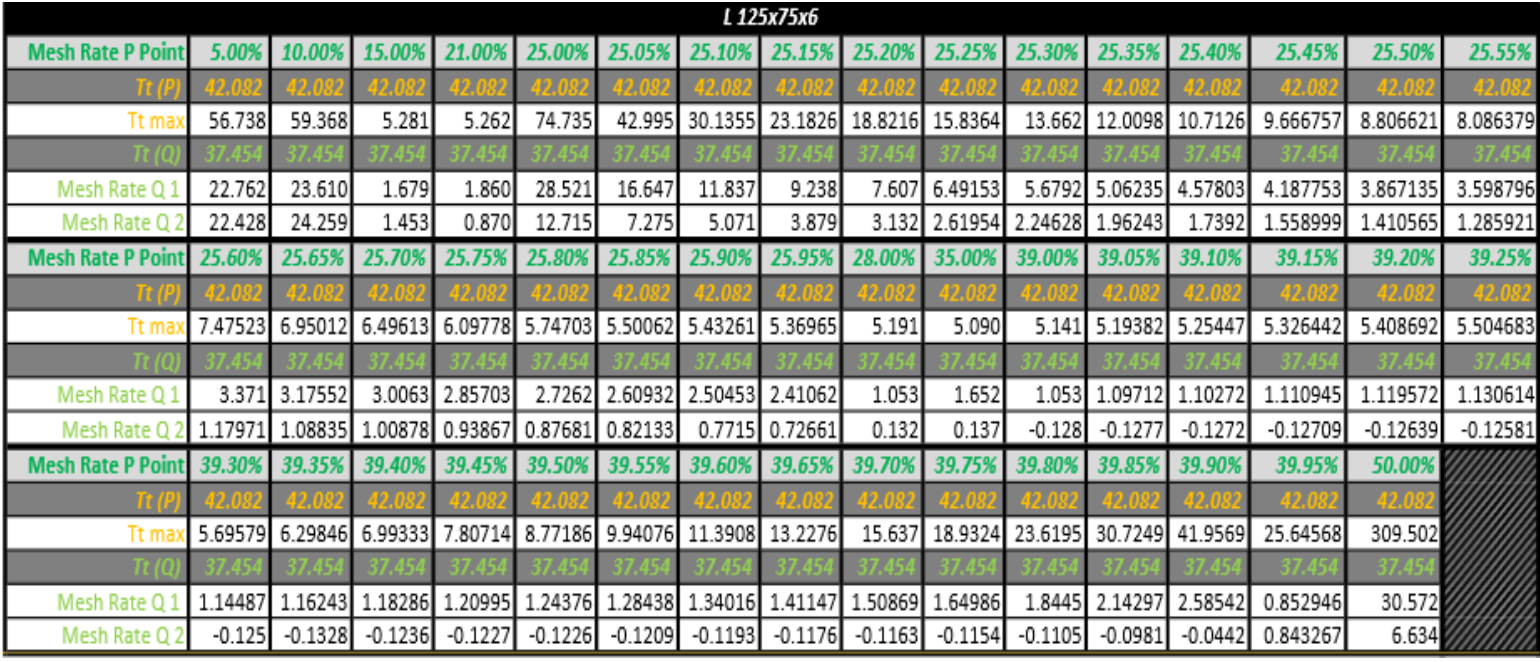

*Πίνακας 6: Detailed TtP και TtQ για 125x75x6 (Auto It)*

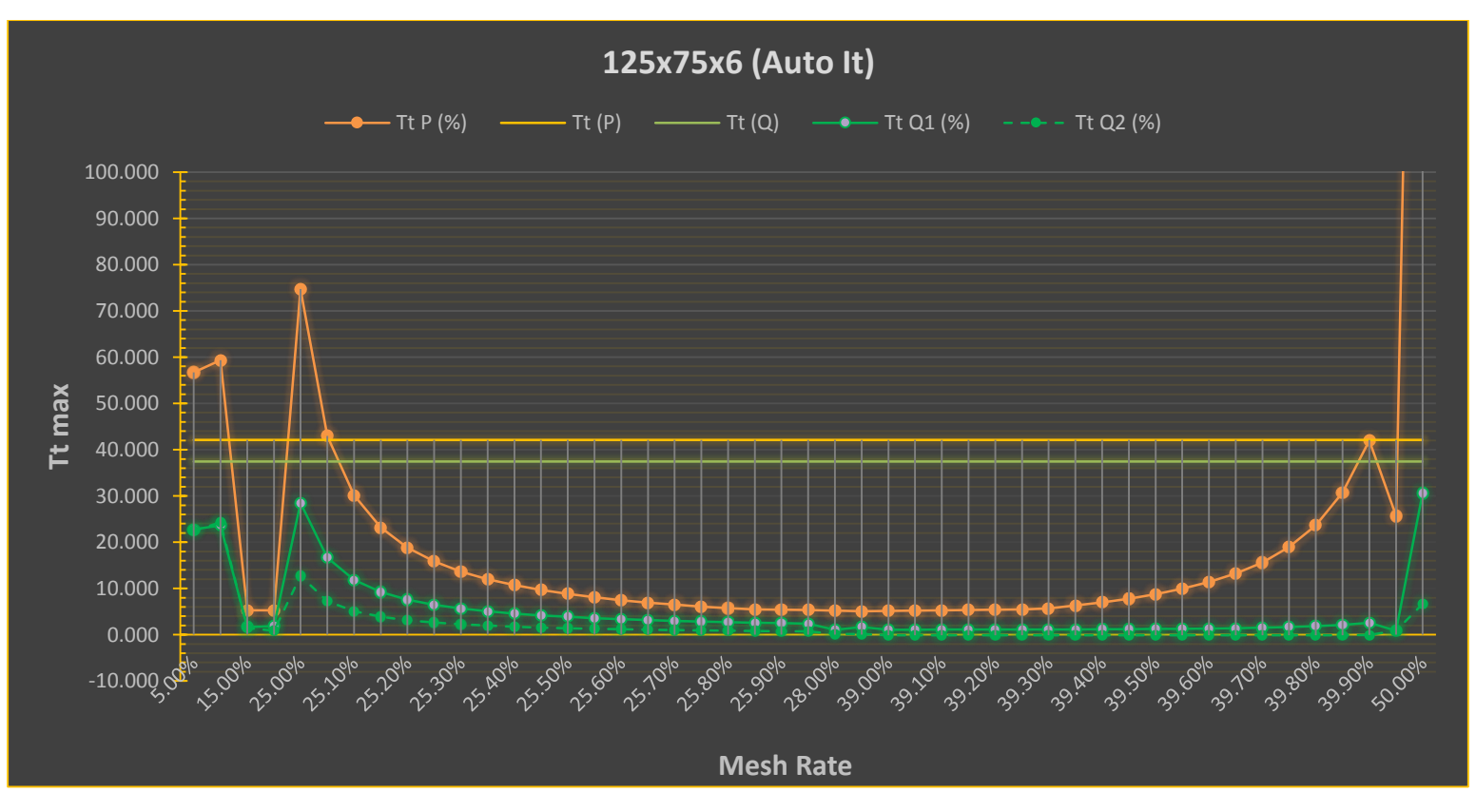

*Διάγραμμα 6: Detailed TtP και TtQ για 125x75x6 (Auto It)*

49 | Σ ε λ ί δ α

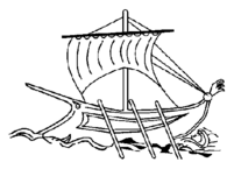

## ΚΕΦΑΛΑΙΟ 5 ο : Αντιμετώπιση Προβλημάτων

### *5.1 Εισαγωγή*

Συνήθως το πλάνο και ο σχεδιασμός ενός έργου η μίας πτυχιακής εργασίας, στην προκειμένη περίπτωση, διαφέρουν κατά την πρακτική εφαρμογή τους. Δημιουργούνται διάφορες δυσκολίες και εμπόδια που σε αναγκάζουν να αποκλίνεις από την αρχική ιδέα, είτε μιλώντας για διαδικασίες, είτε για χρόνο.

Παρά το γεγονός των δυσχεριών των οποίων προέκυψαν ο στόχος της εργασίας αυτής υλοποιήθηκε τεκμηριομένα.

### *5.2 Περιγραφή*

### *5.2.1 Virtual Machine*

Όντας εκτελέσιμο μόνο σε λειτουργικό σύστημα x32bit, το πρόγραμμα BEM που χρησιμοποιήθηκε για την πραγματοποίηση των επιθυμητών ελέγχων και για να αποφευχθεί ο υποβαθμισμός κάποιου ήδη στημένου ηλεκτρονικού υπολογιστή, χρησιμοποιήθηκε Virtual Machine σε Microsoft Windows 7 x64bit.

Το Virtual Machine είναι λογισμικό που επιτρέπει την παράλληλη εκτέλεση ενός δεύτερου εικονικού λειτουργικού συστήματος.

Ξεκινώντας από το περίπλοκο set up όπου πρέπει να δηλωθούν εικονικές μνήμες RAM, θεωρητικοί αποθηκευτικοί χώροι, επεξεργαστές κ.ο.κ. , το VM είναι πολύ δυσλειτουργικό. Δημιουργούνται συνεχώς προβλήματα με τους κοινόχρηστους φάκελους και τις άδειες αυτών καθώς η ανταλλαγή αρχείων από λειτουργικό σε λειτουργικό γίνεται μέσω network drive. Αυτό συμβαίνει γιατί το εικονικό σύστημα θεωρείται άλλος υπολογιστής και η σύνδεση με αυτόν επιτρέπεται μόνο δικτυακά.

Επιπλέον εξαιτίας της μικρής δηλωθείσας μνήμης RAM το πρόγραμμα στο API του Inventor για την εύρεση των αναλυτικών λύσεων των It, Tt<sub>P</sub> και Tt<sub>Q</sub> δεν μπορούσε να τρέξει (μήνυμα "out of memory") . To συγκεκριμένο πρόβλημα λύθηκε αφαιρώντας μερικές καρτέλες διατομών των οποίων δεν επρόκειτο να χρησιμοποιούνταν.

Εν τέλει για τις μελέτες χρησιμοποιήθηκε φορητός υπολογιστής του οποίου το λειτουργικό υποβιβάστηκε σε x32bit.

### *5.2.2 Λάθος έκδοση .dll*

Ένα άλλο παράδοξο στην διαδικασία ήταν η χρήση λάθος εκδόσεων των .dll. Το πρόγραμμα καλούσε τα 6 αρχεία DLL για την ολοκλήρωση των υπολογισμών και αναδυόταν debugging παράθυρο διότι δεν έβρισκε τα αρχεία. Παρά το γεγονός ότι βρίσκονταν στο δηλωμένο path με το δηλωμένο όνομα το πρόγραμμα δεν τα αναγνώριζε λόγω έκδοσης.

### *5.2.3 "Missing Libraries"*

Το BEM πρόγραμμα είναι προγραμματισμένο να εξάγει μαζί με τα excel και τρία γραφήματα (Sv=f(u), Tt=f(u), Sb=f(u)). Ο κώδικας δημιουργήθηκε σε API Microsoft Excel 11.0 (Release

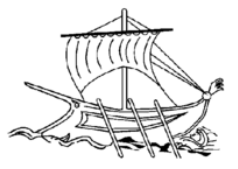

2003) ενώ το Excel που χρησιμοποιήθηκε για την διεξαγωγή των πειραμάτων ήταν 2013. Αυτό προκάλεσε την μη ολοκλήρωση της εκτέλεσης του προγράμματος καθώς δεν αναγνωρίζονταν οι ορισμένες στον κώδικα βιβλιοθήκες των γραφημάτων. Η διόρθωση του προβλήματος αυτού ήταν εύκολη, παρακάμπτοντας τις γραμμές εκείνες του κώδικα στις οποίες κατασκευάζονταν τα διαγράμματα.

#### *5.2.4 3D BEM*

Στον τίτλο της πτυχιακής αυτής αναφέρεται πως θα εφαρμοζόταν η BEM και σε τρισδιάστατα προβλήματα. Το πρωταρχικό επίπεδο της διαδικασίας ήταν όπως και στην 2D εκδοχή η χρήση της μη αυτοματοποιημένης ανάλυσης. Τροποποιώντας λοιπόν κάποιες παραμέτρους και προσθέτοντας την συντεταγμένη z στο αρχείο κειμένου θεωρητικά όλα μοιάζουν έτοιμα για την εκτέλεση. Δυστυχώς όμως η εφαρμογή που αντλεί δεδομένα από το αρχείο κειμένου δεν δουλεύει σε 3D προβλήματα.

#### *5.2.5 Εξαναγκασμένος τερματισμός*

Κατά την επιτέλεση των δοκιμασιών παρατηρήθηκε ότι καθορίζοντας κάποια συγκεκριμένα ποσοστά πλεγματοποίησης (20%, 29%, 30%, 40% και κάποια άλλα ενδιάμεσα ποσοστά) οδηγούταν το πρόγραμμα σε εξαναγκασμένο τερματισμό. Πιθανό αίτιο στα περιστατικά αυτά να ήταν η δυσκολία εφαρμογής του υπολογιστικού μοντέλου λόγω αδυναμίας του συστήματος.

#### *5.2.6 Έξοδος BEM σε 1000 κόμβους*

Λόγω της προκαθορισμένης γραμμικής παρεμβολής το αρχείο εξόδου έδινε, ανεξαρτήτου ποσοστού πλέγματος, χίλια σημεία. Παρόλα αυτά όπως προαναφέραμε και παραπάνω το πρόγραμμα δίνει την δυνατότητα για αποθήκευση της ρεαλιστικής απόδοσης του προβλήματος σε σημεία και στοιχεία Lagrange, βάσει πλέγματος. Η εκμετάλλευση της δυνατότητας αυτής όμως καθίσταται αδύνατη καθώς τα δεδομένα εξόδου χωρίζονται σε 17 αρχεία. Ένα για κάθε παράμετρο. Αυτό σε συνδυασμό με το πολύ μεγάλο δείγμα πειραματισμών θα αποτελούσε μια ακόμη πιο χρονοβόρα διαδικασία.

#### *5.2.7 22αρι element*

Τέλος υπήρξε μια καθυστέρηση μέχρι να γίνει πλέον ξεκάθαρο πως δηλώνονται οι πηγές σε στοιχεία Lagrange 2<sup>ου</sup> βαθμού τύπου τόξου 22.

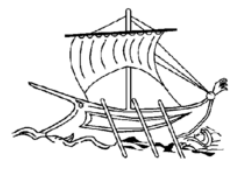

## ΚΕΦΑΛΑΙΟ 6°: Προτάσεις για μελλοντική εξέλιξη

#### *6.1 Δείγμα*

Σε τυχόν μελλοντική έρευνα η εξέταση ενός πιο αντιπροσωπευτικού δείγματος θα απέδιδε πιο σαφή εικόνα για το βελτιστοποιημένο ποσοστό πλεγματοποίησης. Το δείγμα αυτό θα μπορούσε να συμπεριλάβει περισσότερους τύπους διατομών και μια πυκνή σειρά δοκιμών με πολύ μικρό βήμα της τάξης μεγέθους του 0,01% για όλο το εύρος ποσοστών πλέγματος (5% έως 50). Επιπλέον θα μπορούσε να συμπεριλάβει και τους τρεις βαθμούς στοιχείων Lagrange για σύγκριση του ακριβέστερου βαθμού.

#### *6.2 3D*

Μια επιπλέων μελλοντική εφαρμογή θα ήταν η εξέλιξη του κώδικα για προσαρμογή του υπάρχοντος μοντέλου ώστε να δίνει αποτελέσματα για προβλήματα σε τρεις διαστάσεις.

### *6.3 Κώδικας*

Εν κατακλείδι μπορεί να γίνει έρευνα προκειμένου να εμπλουτιστεί ο υπάρχων κώδικας σε διάφορα πεδία. Όπως στο πεδίο του πλήθους των αποτελεσμάτων και τις ταξινόμησης αυτών. Ιδιαίτερα χρήσιμο θα ήταν λοιπόν να προστεθεί η δυνατότητα εξέτασης πολλαπλών ποσοστών πλεγματοποίησης σε ένα πρόβλημα, όπου για μία διατομή με μία εκτέλεση της μελέτης θα λαμβάναμε π.χ. 50 τιμές μέγιστων στρεπτικών τάσεων σαν να είχαν εκτελεστεί 50 δοκιμές με την υπάρχουσα μέθοδο.

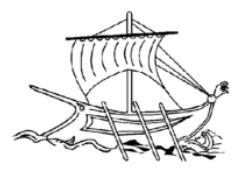

# Παράρτημα

Πίνακες

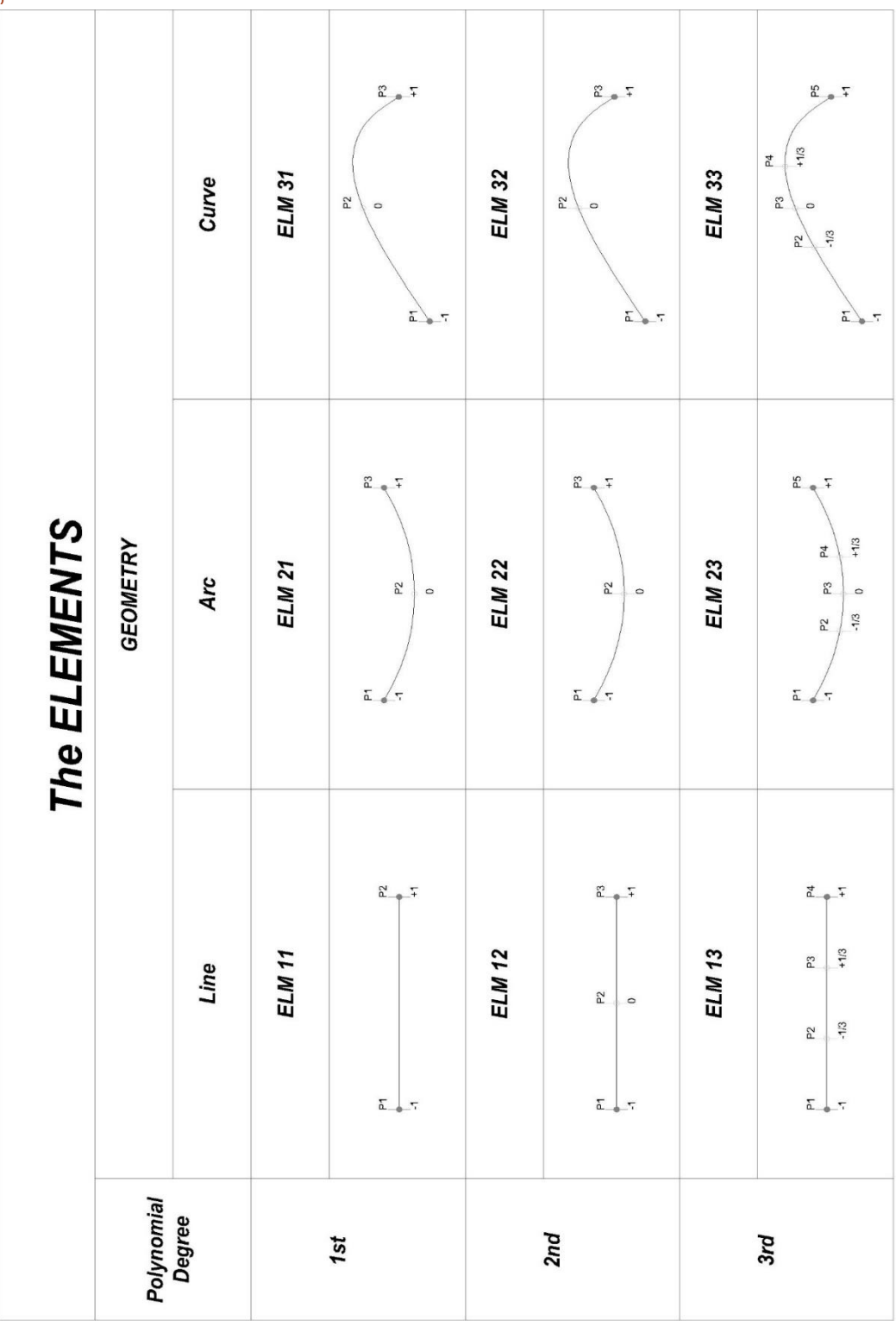

*Πίνακας 7: 2D Lagrange elements*

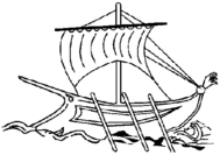

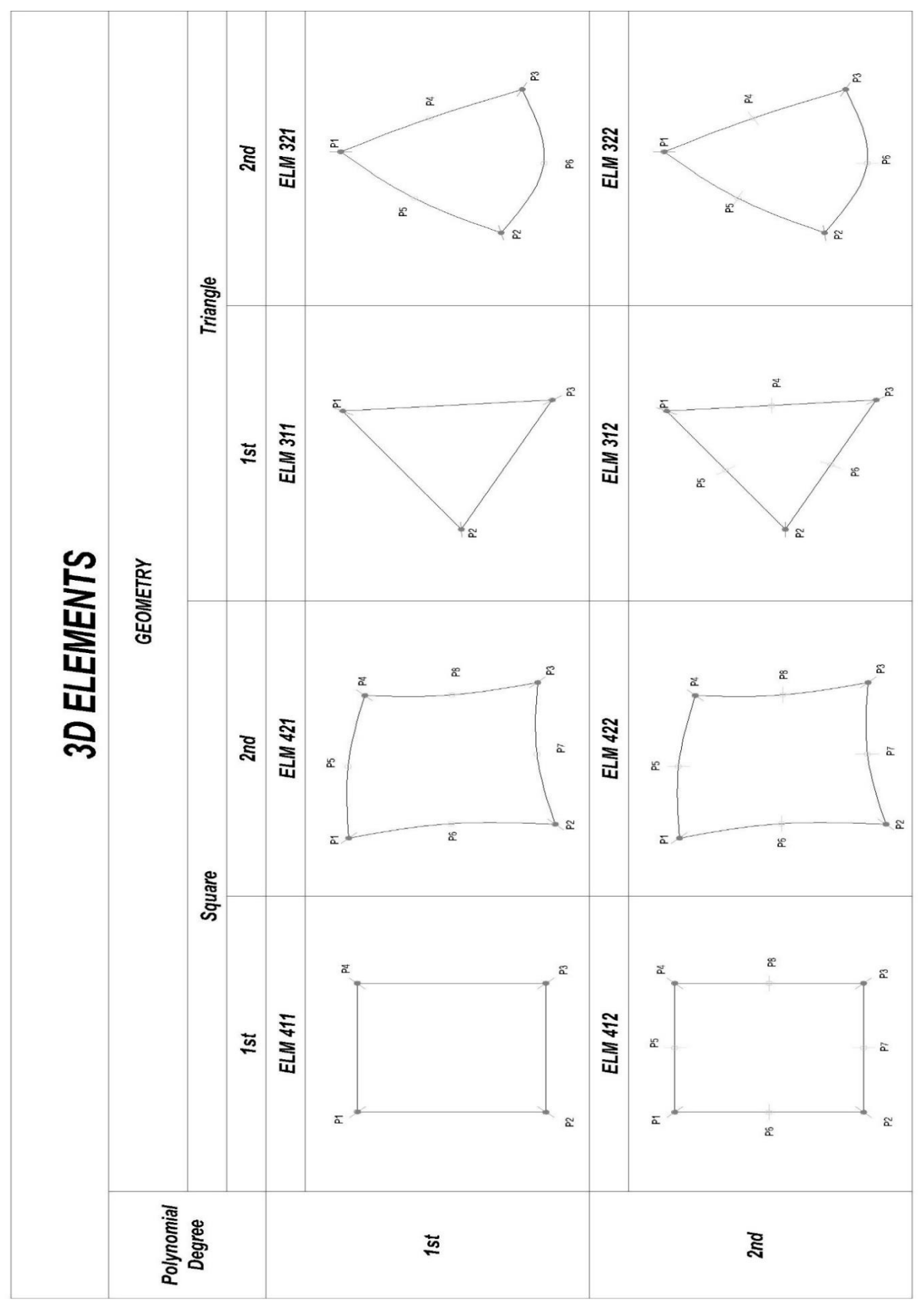

*Πίνακας 8: 3D Lagrange elements*

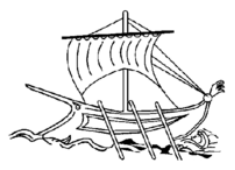

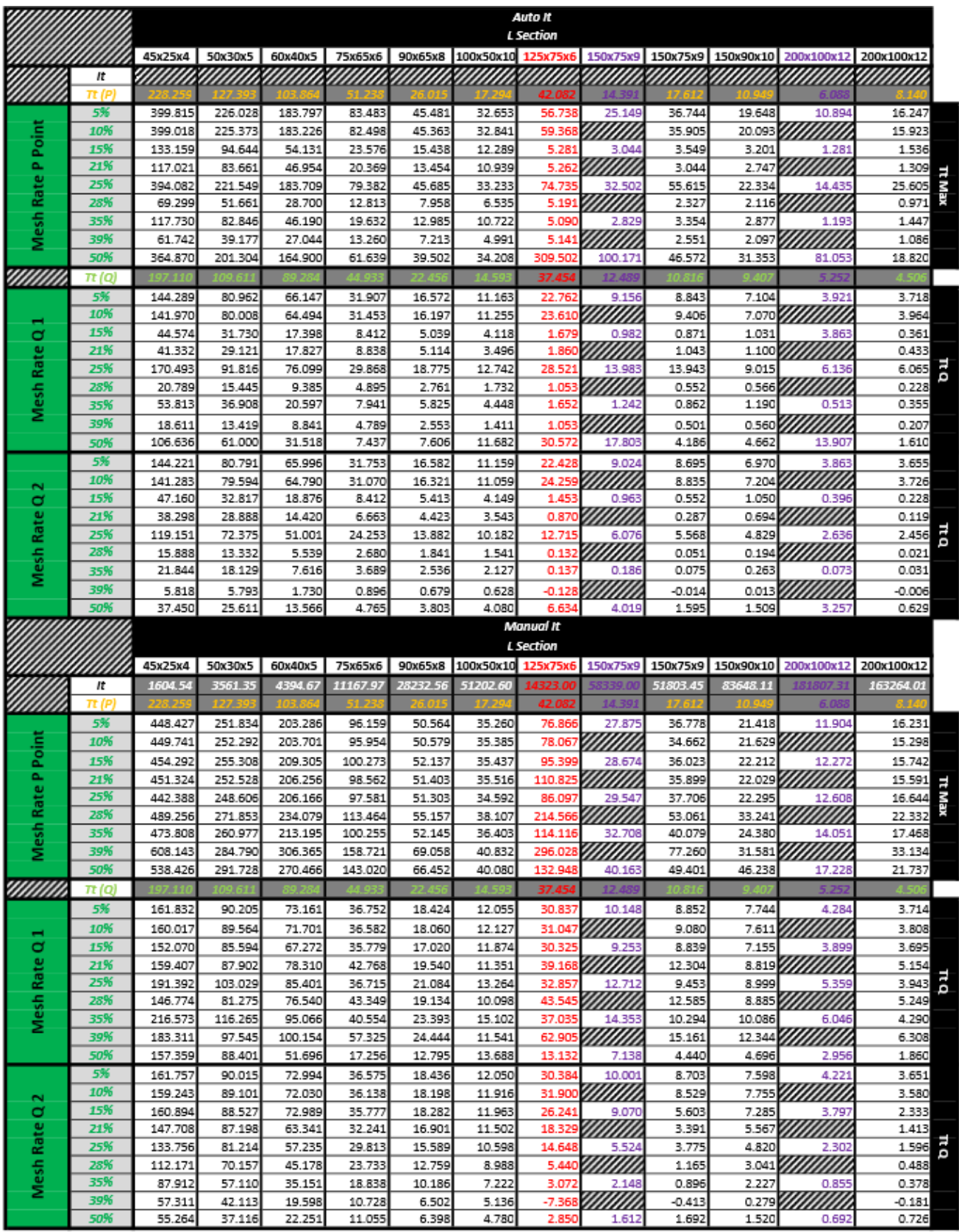

*Πίνακας 9: Overall It, TtP και TtQ για L Section*

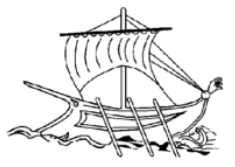

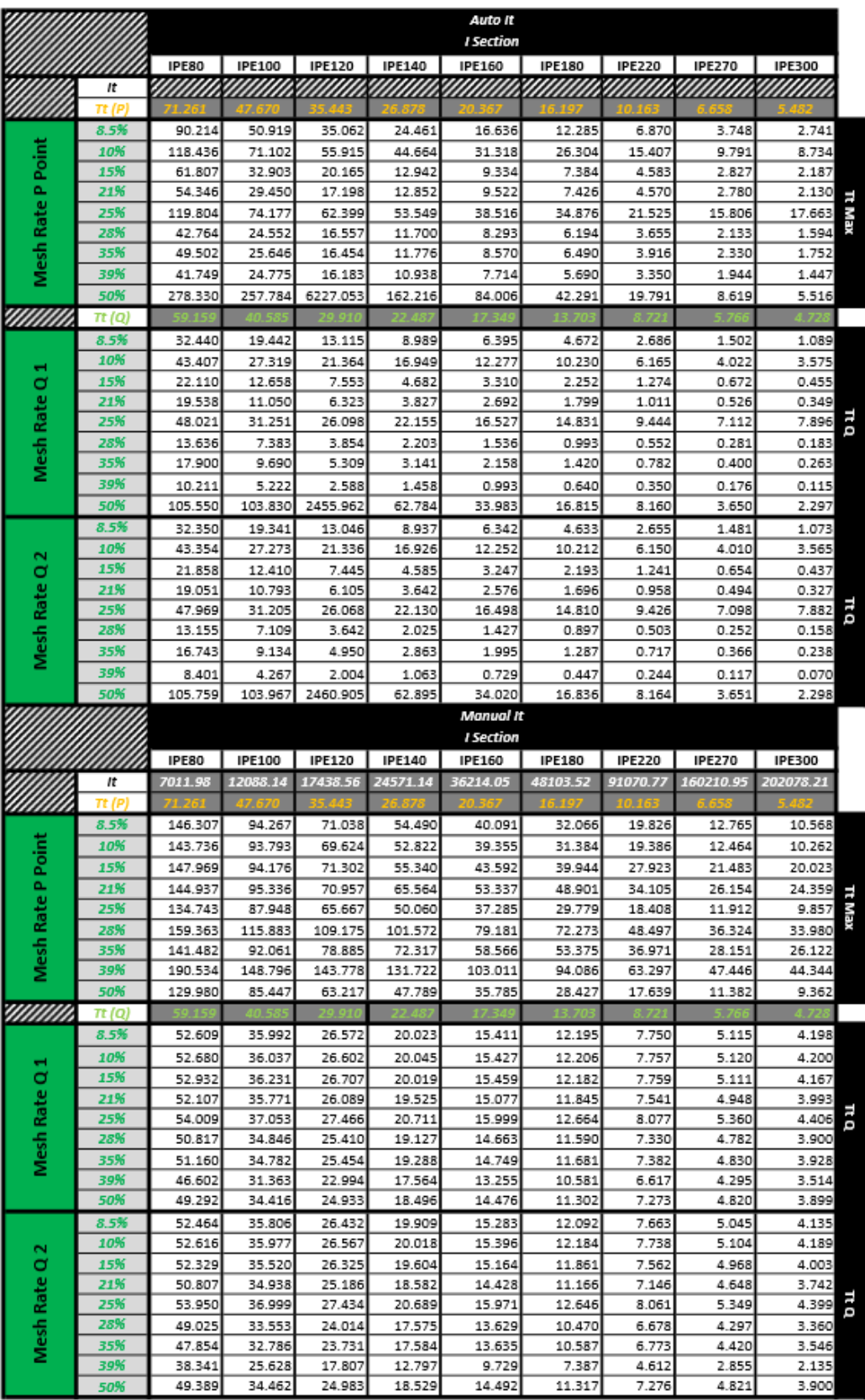

*Πίνακας 10: Overall It, TtP και TtQ για I Section*

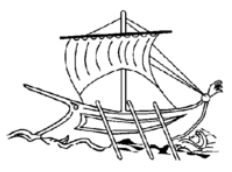

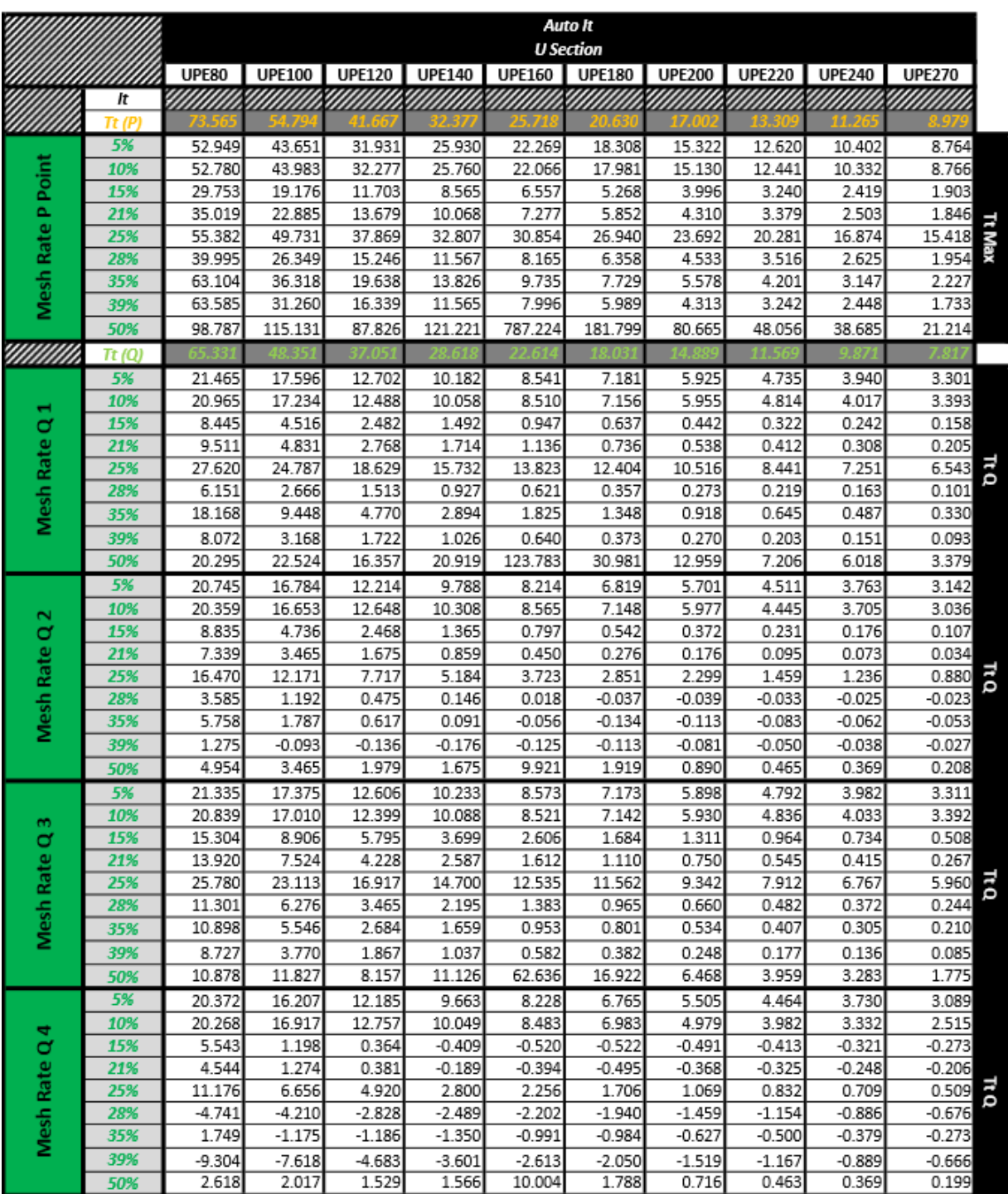

*Πίνακας 11: Overall TtP και TtQ για U Section (Auto It)*

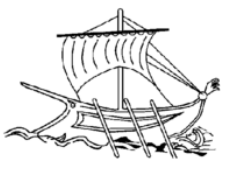

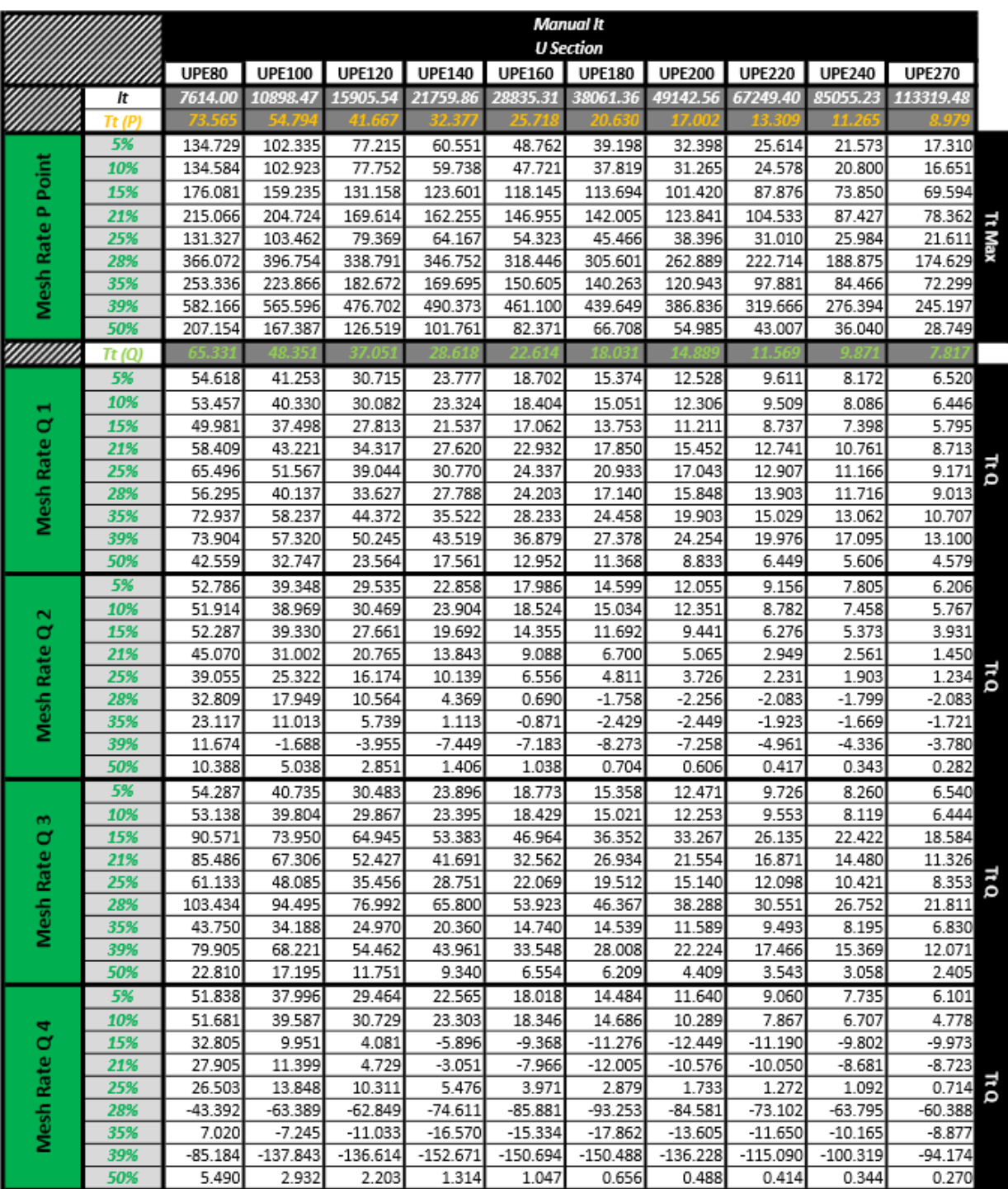

*Πίνακας 12: Overall It, TtP και TtQ για U Section (Manual It)*

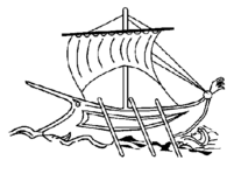

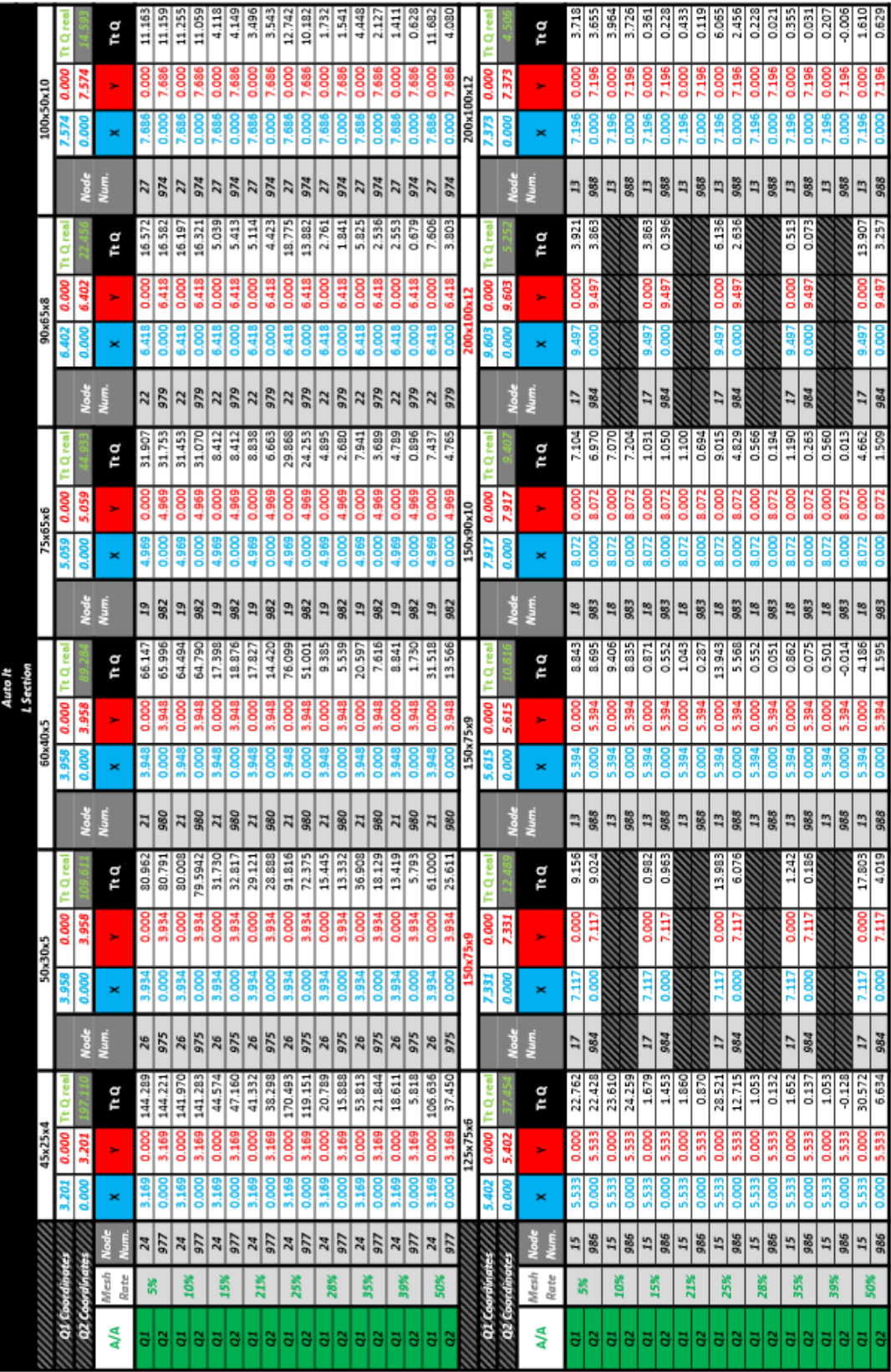

*Πίνακας 13: Συντεταγμένες και Q τιμές L (Auto It)*

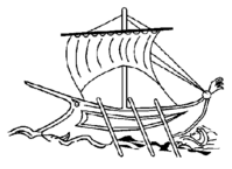

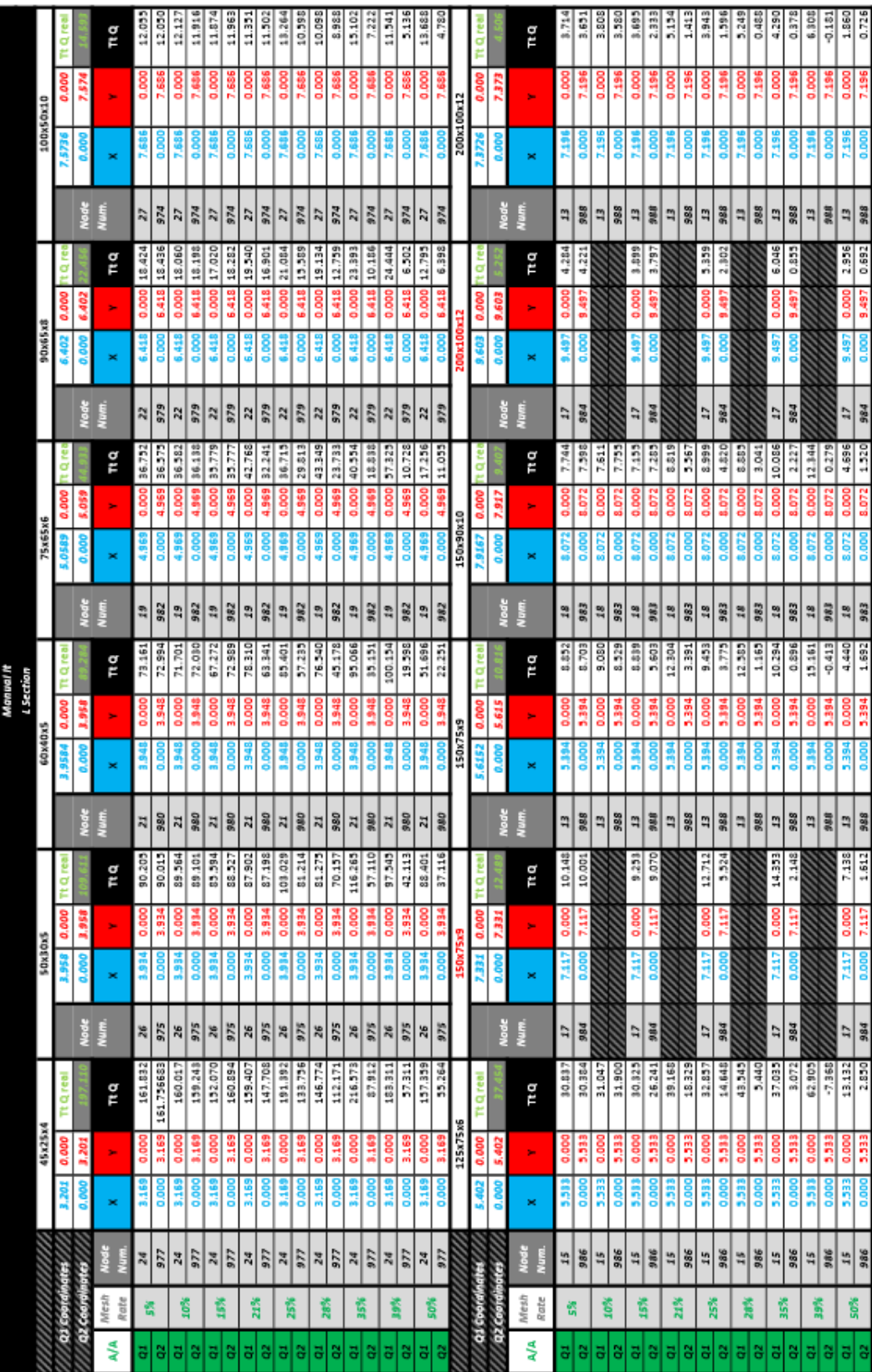

*Πίνακας 14: Συντεταγμένες και Q τιμές L (Manual It)*

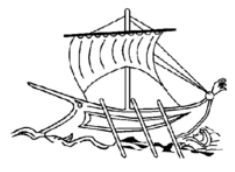

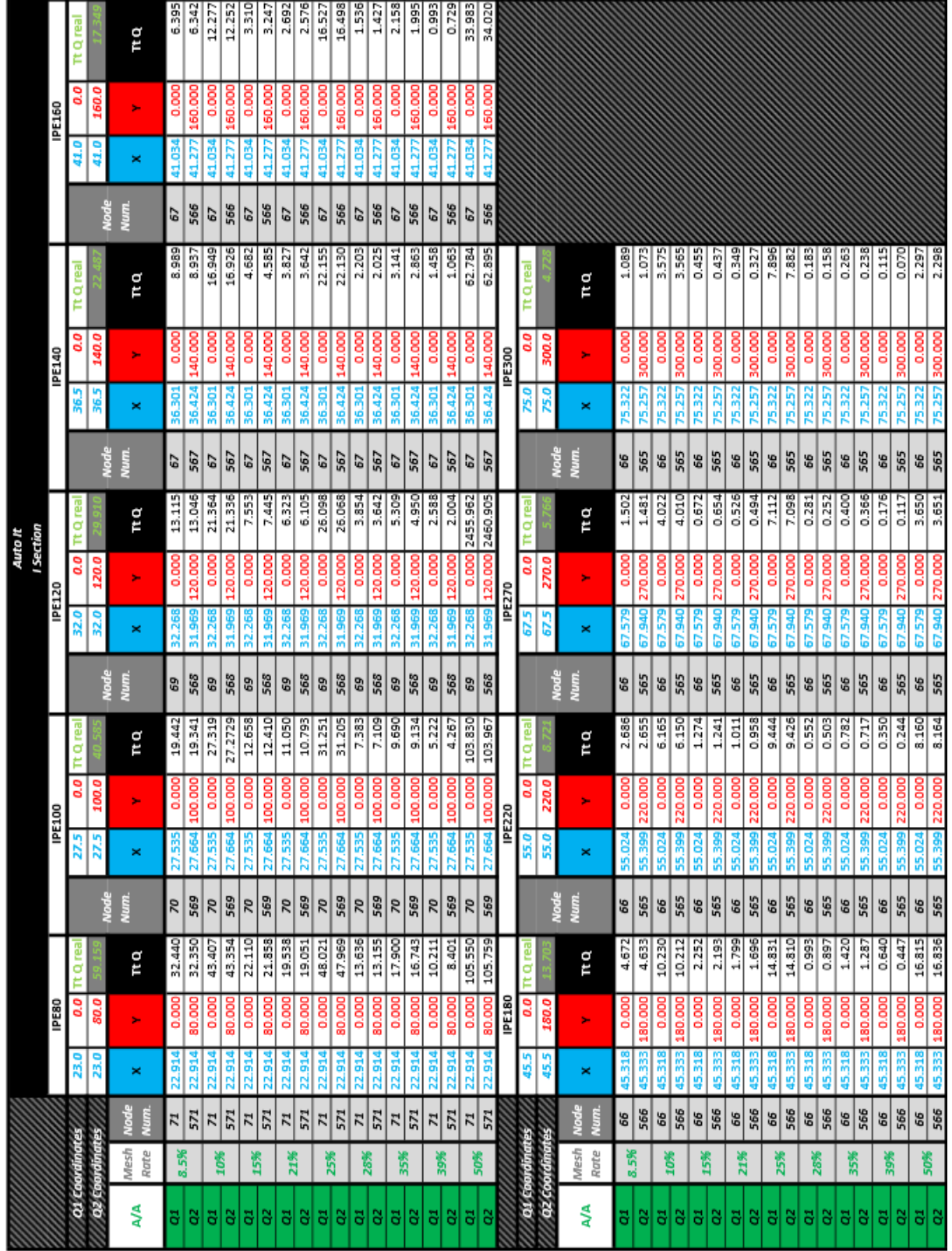

*Πίνακας 15: Συντεταγμένες και Q τιμές I (Auto It)*

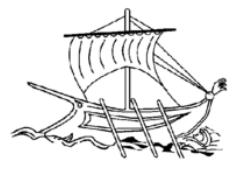

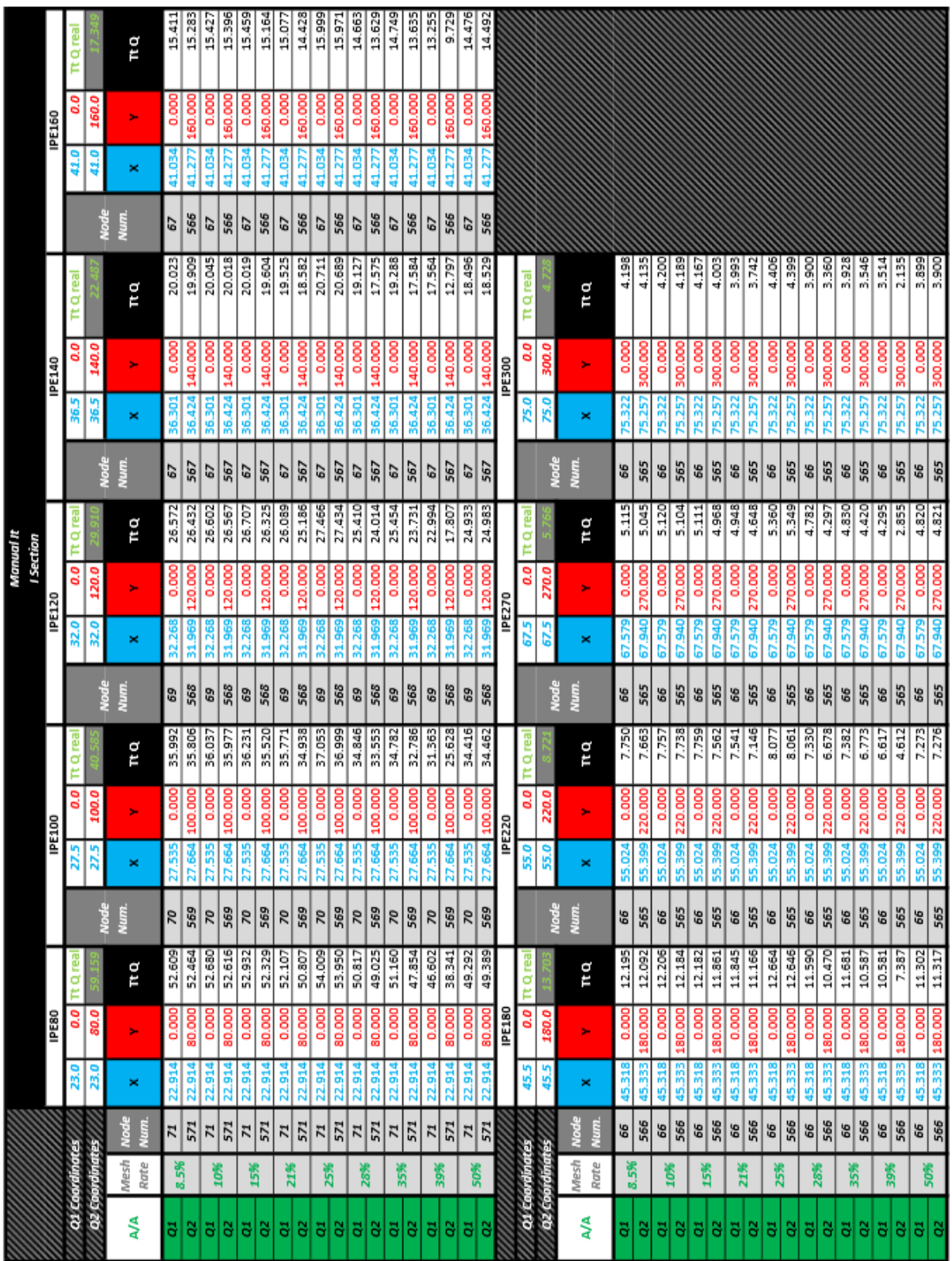

*Πίνακας 16: Συντεταγμένες και Q τιμές* I *(Manual It)*

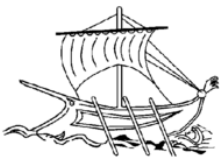

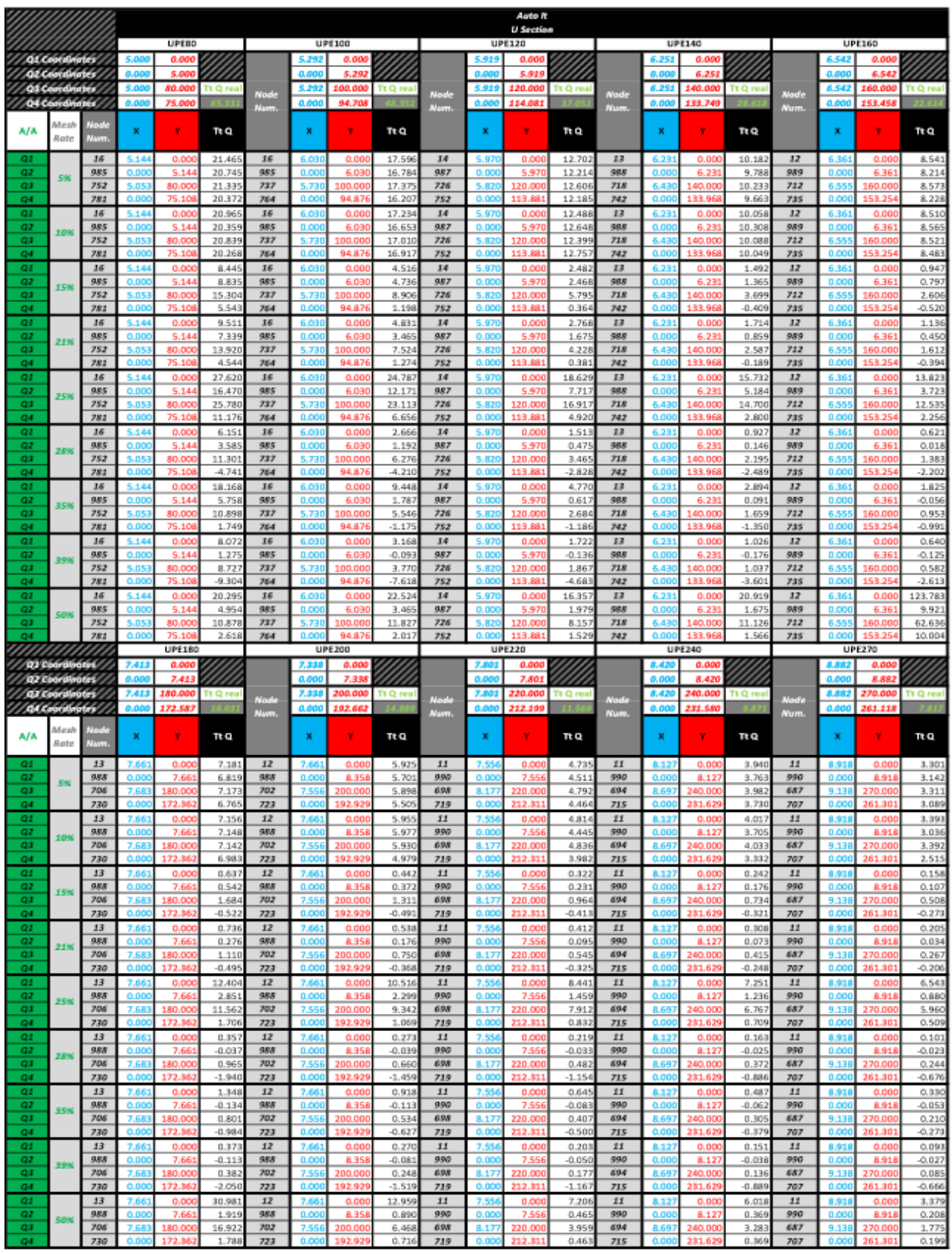

*Πίνακας 17: Συντεταγμένες και Q τιμές U (Auto It)*

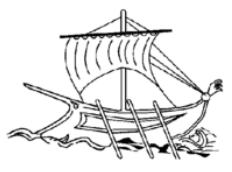

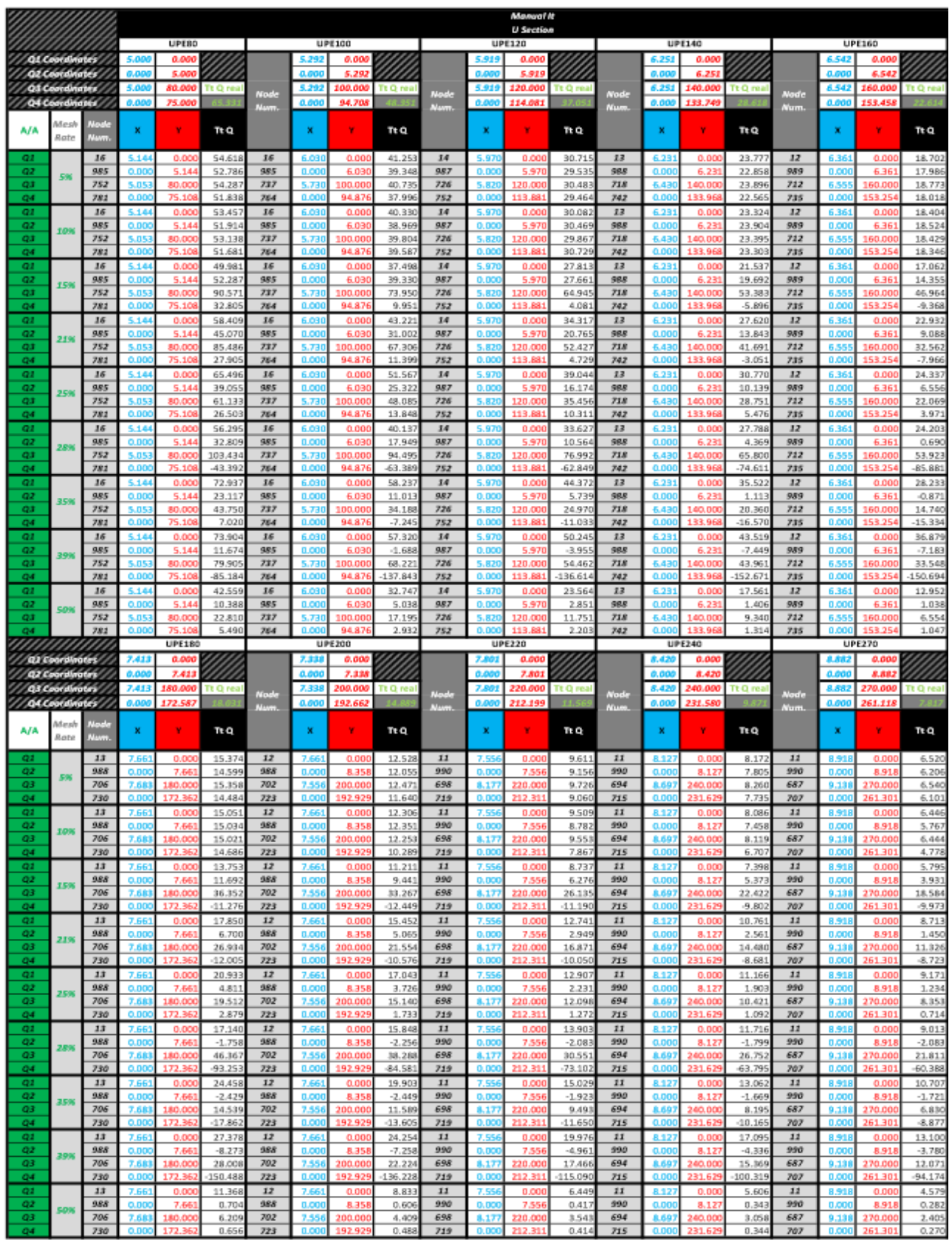

*Πίνακας 18: Συντεταγμένες και Q τιμές U (Manual It)*

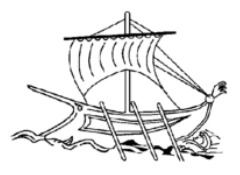

### Διαγράμματα

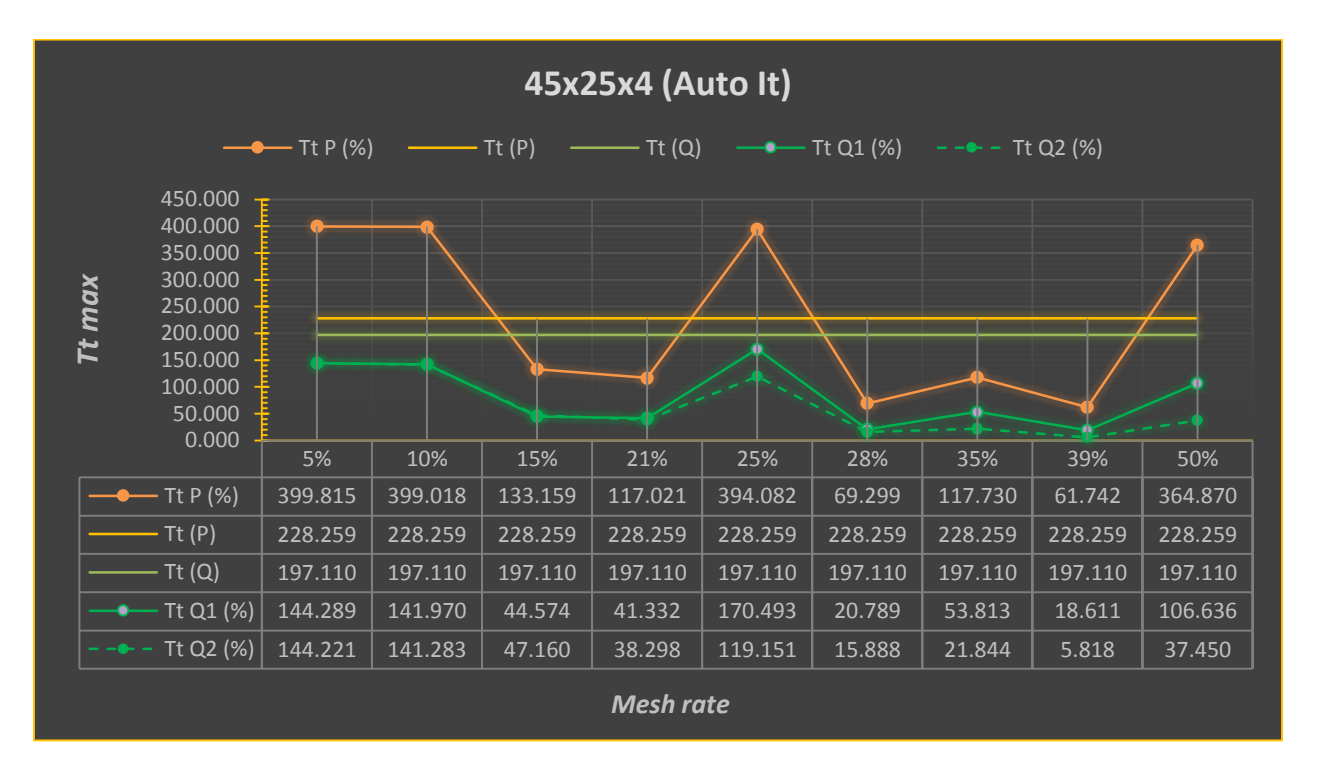

*Διάγραμμα 7: TtP και TtQ για 45x25x4 (Auto It)*

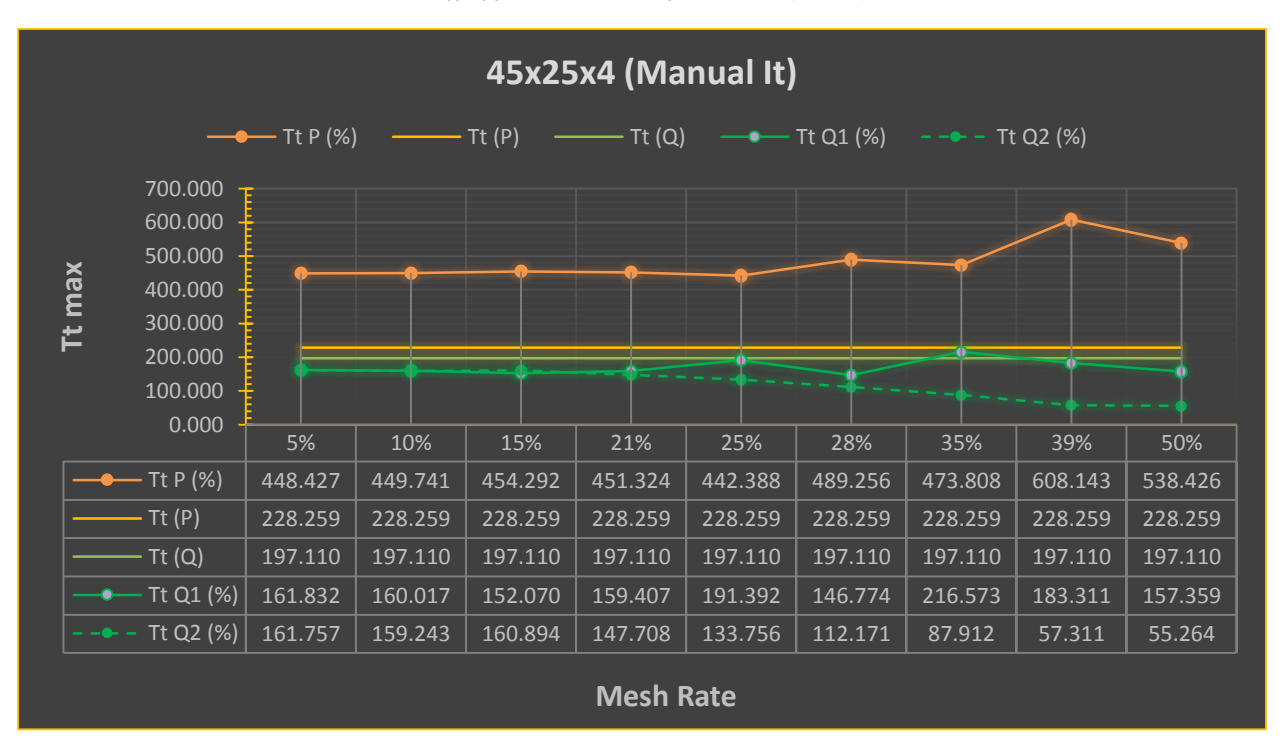

*Διάγραμμα 8: TtP και TtQ για 45x25x4 (Manual It)*

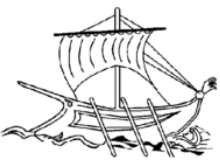

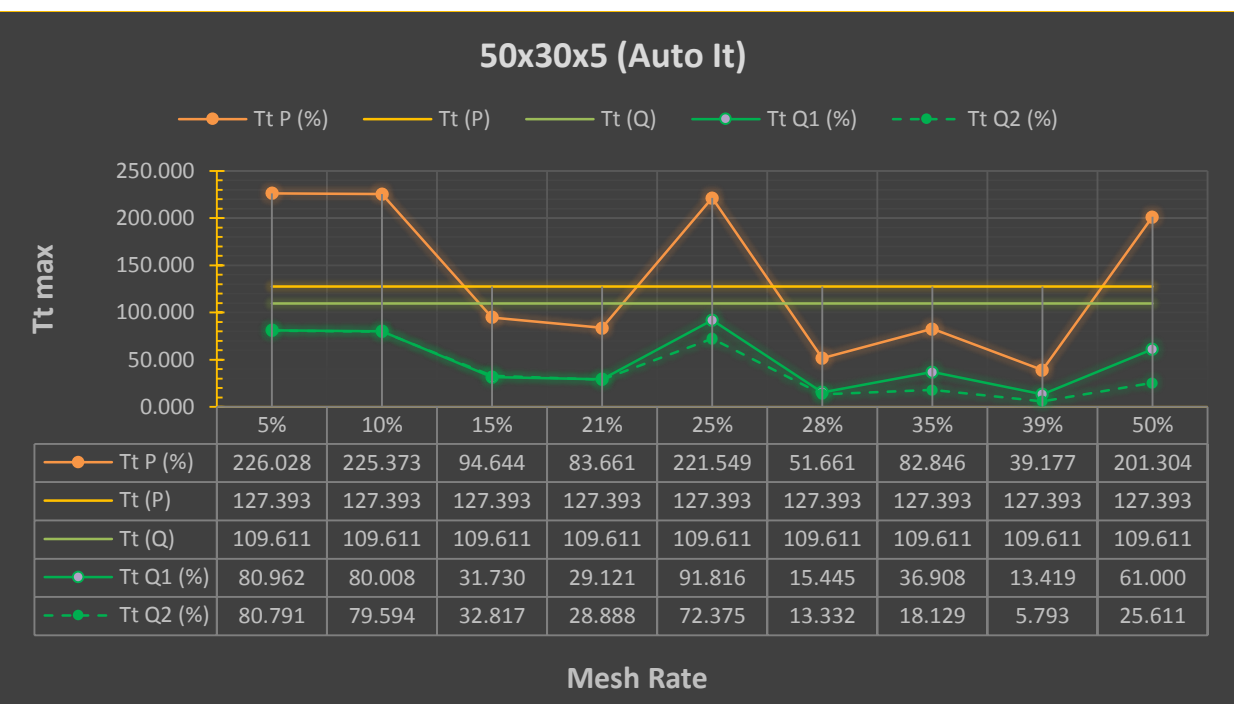

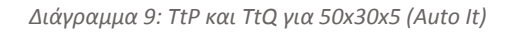

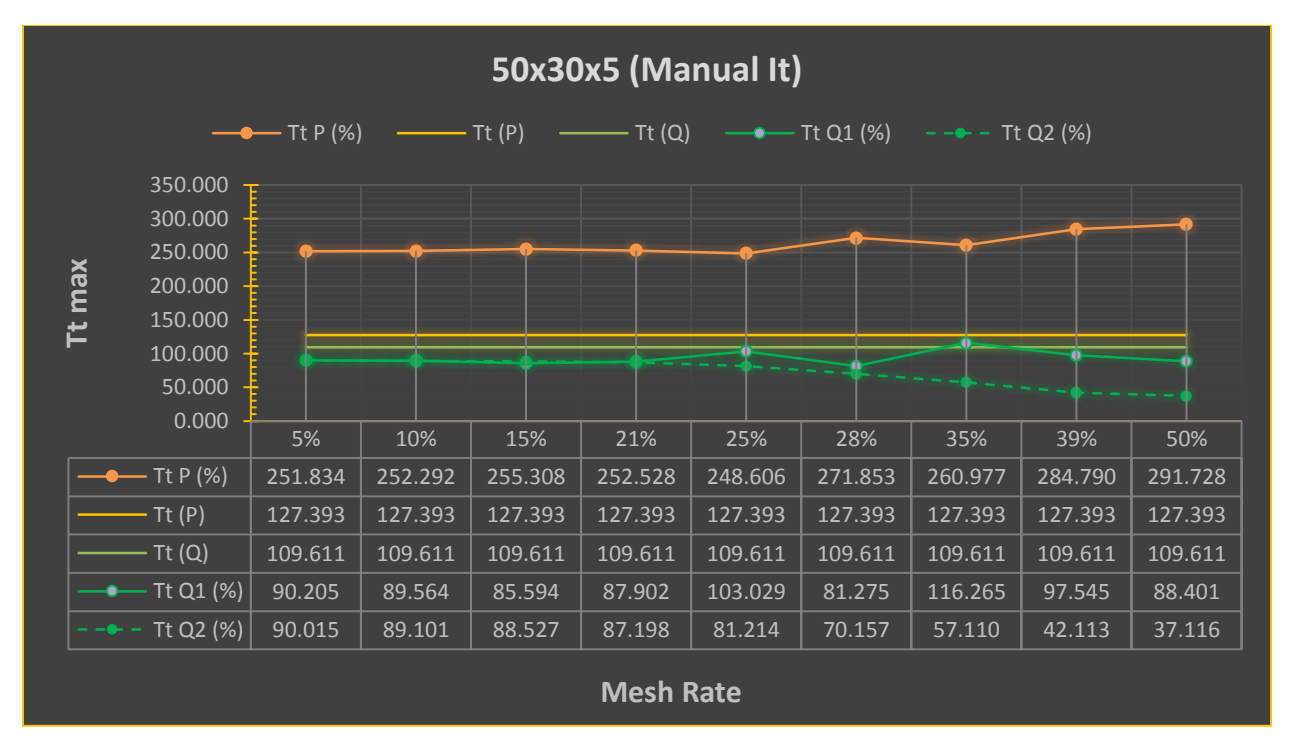

*Διάγραμμα 10: TtP και TtQ για 50x30x5 (Manual It)*

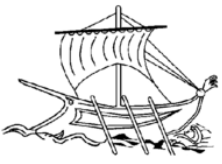

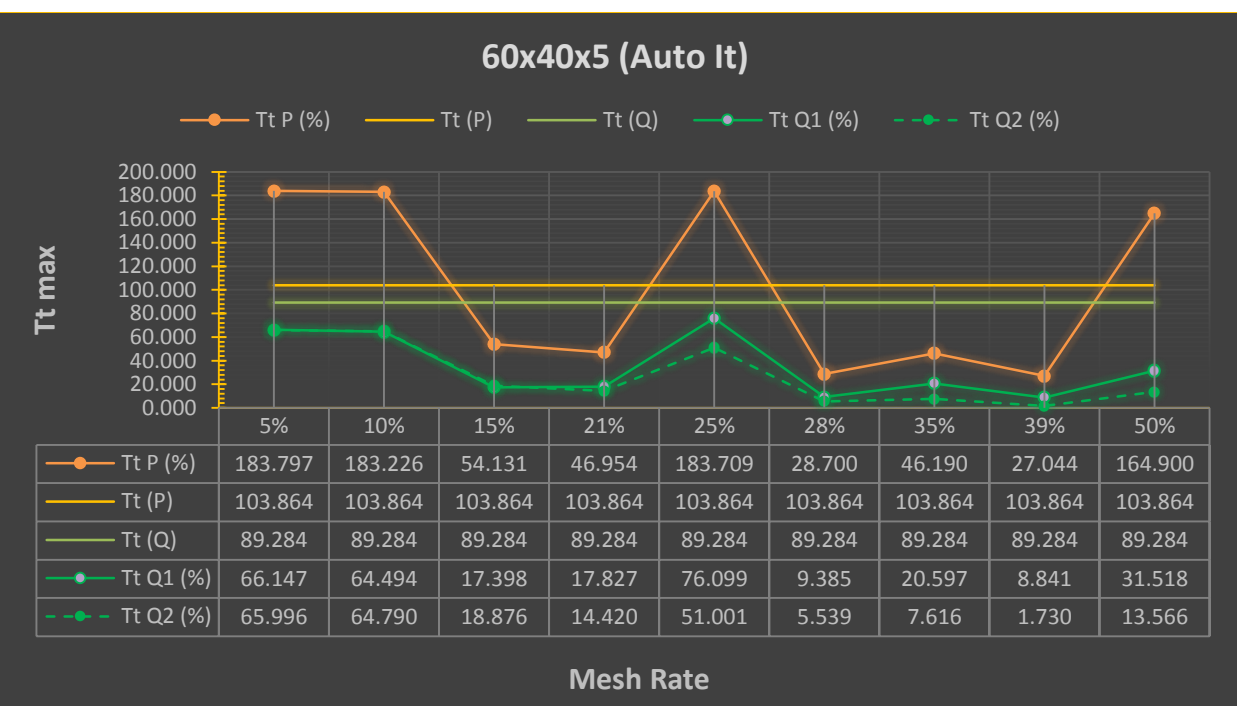

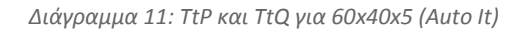

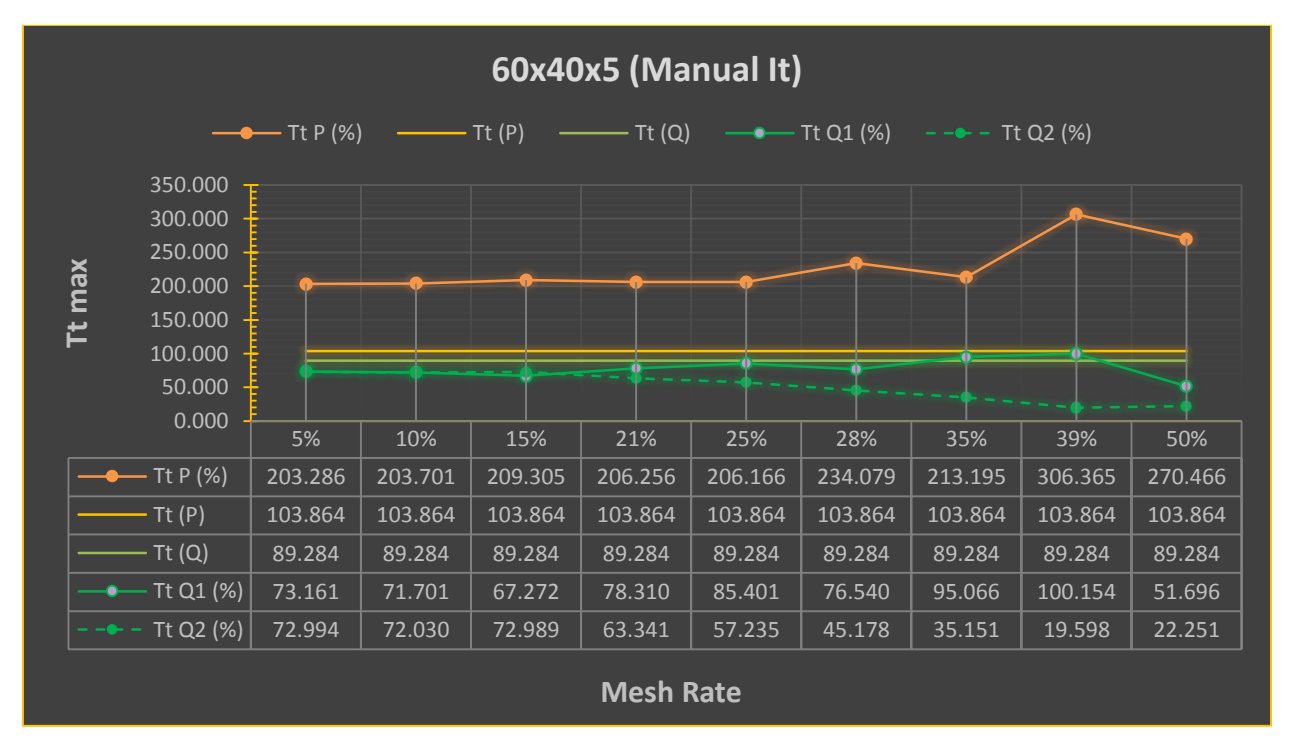

*Διάγραμμα 12: TtP και TtQ για 60x40x5 (Manual It)*

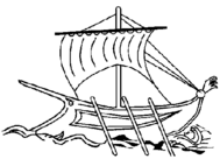

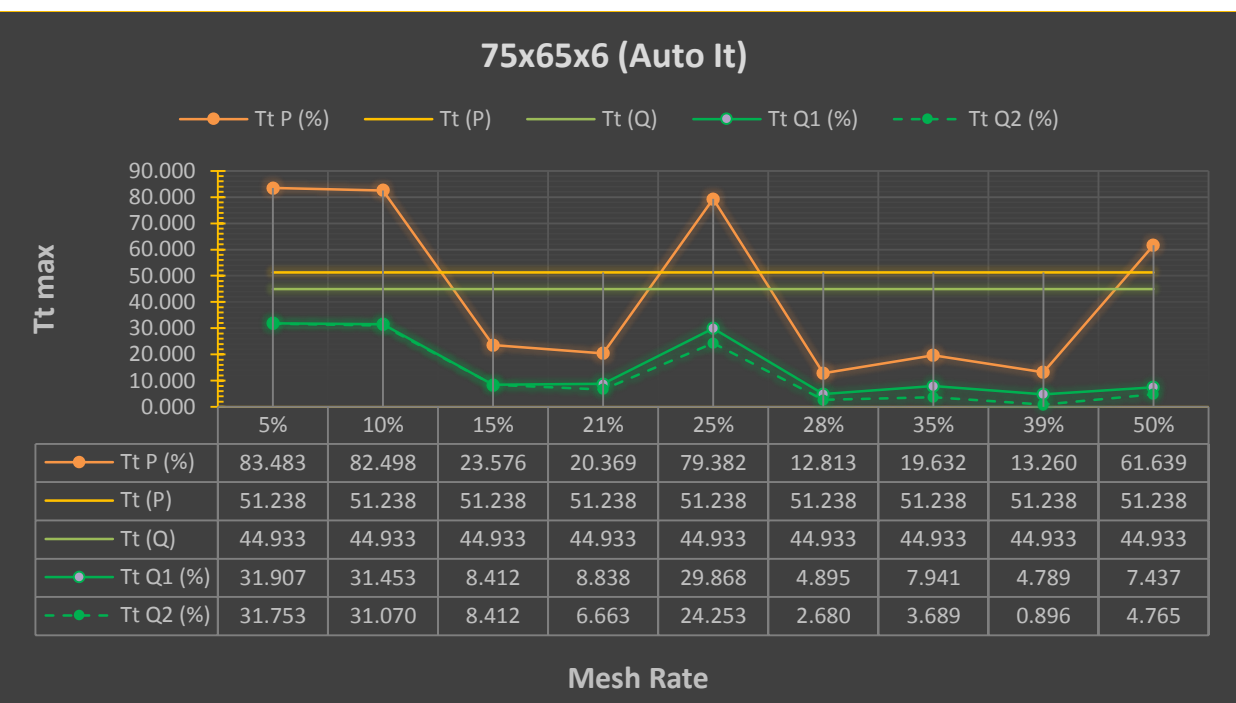

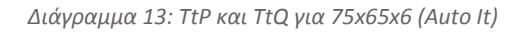

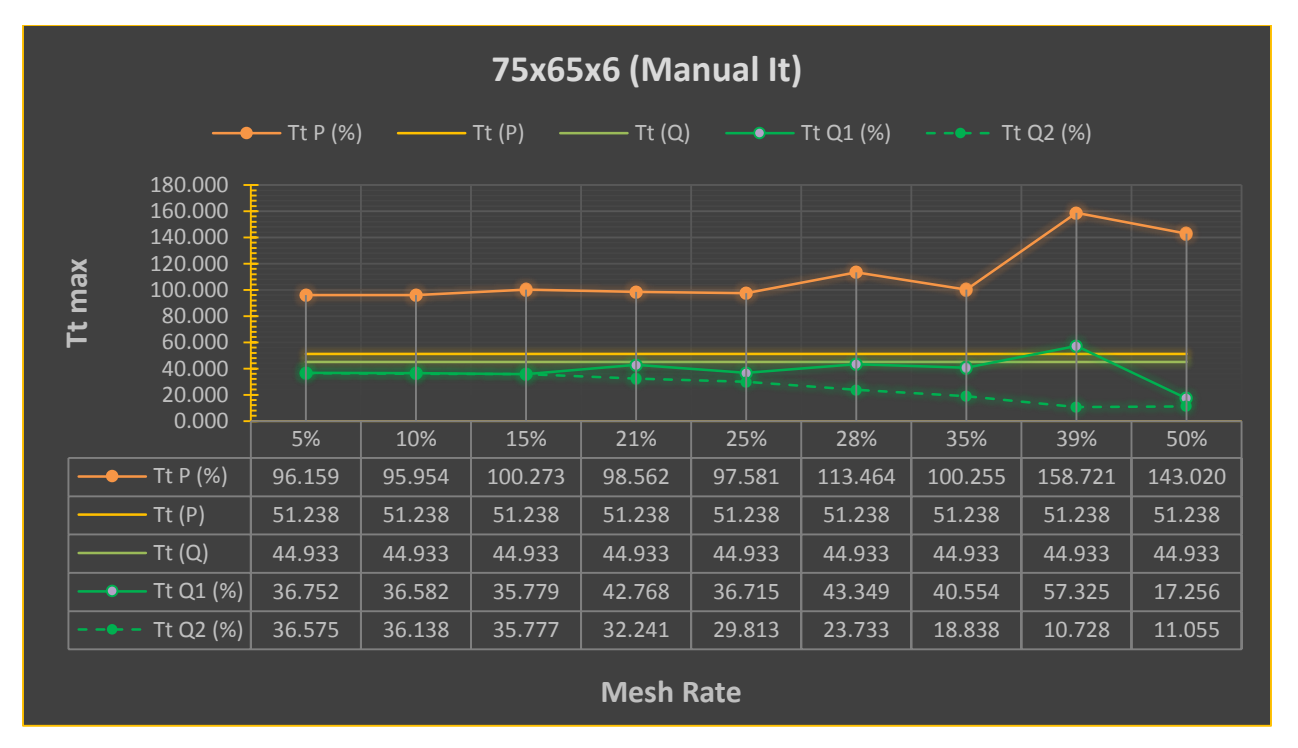

*Διάγραμμα 14: TtP και TtQ για 75x65x6 (Manual It)*

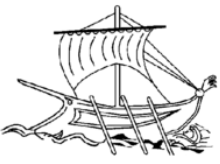

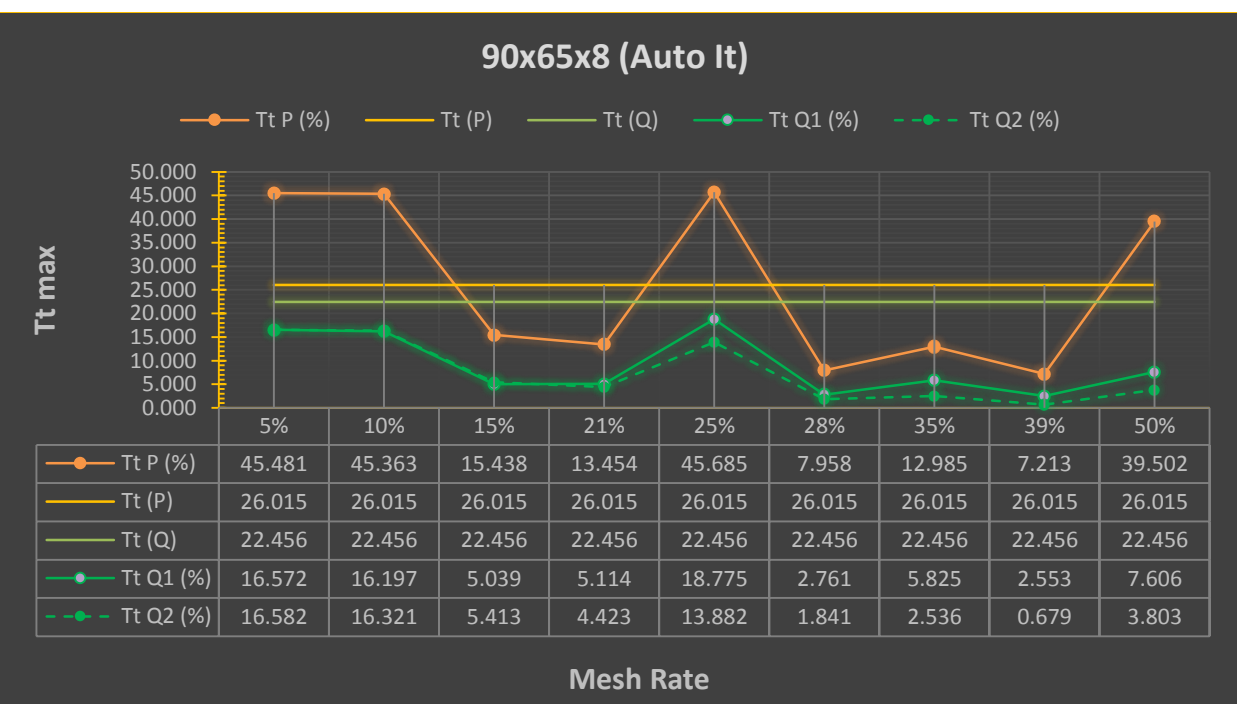

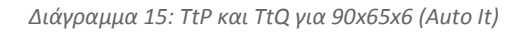

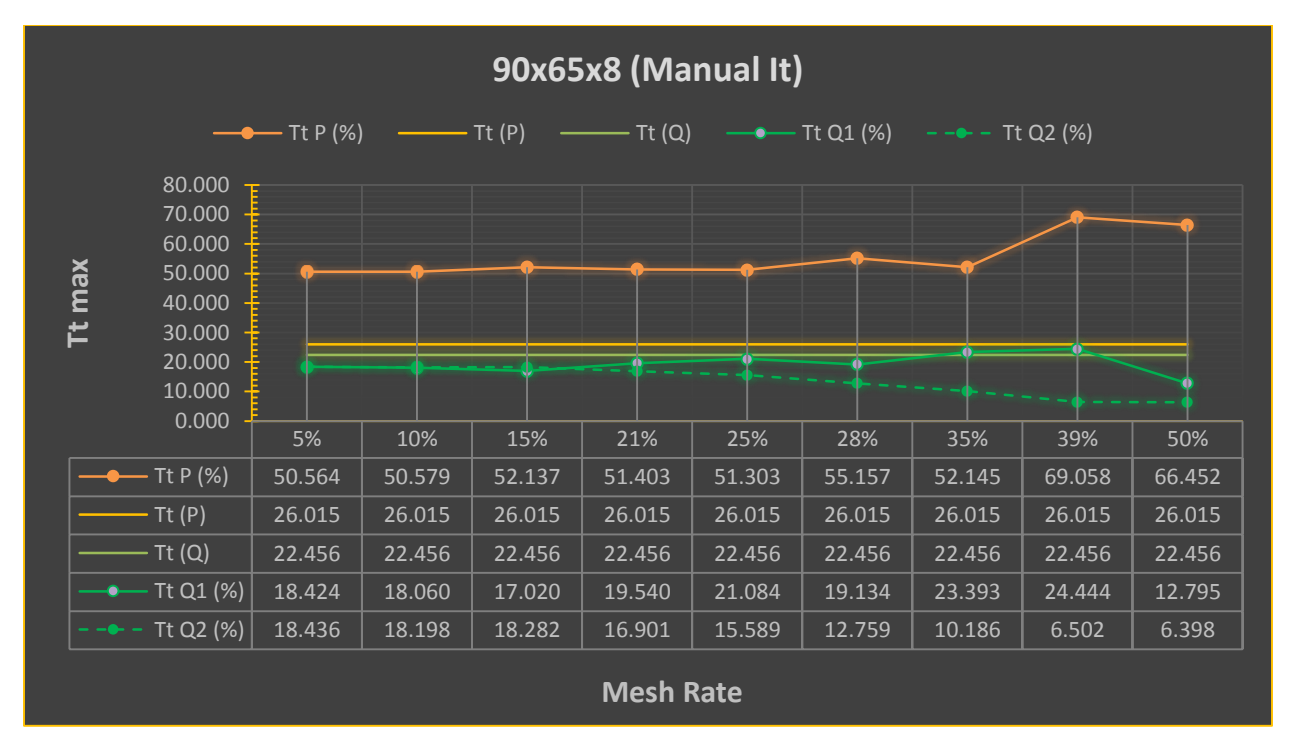

*Διάγραμμα 16: TtP και TtQ για 90x65x6 (Manual It)*

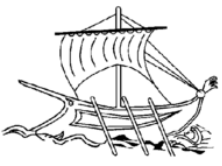

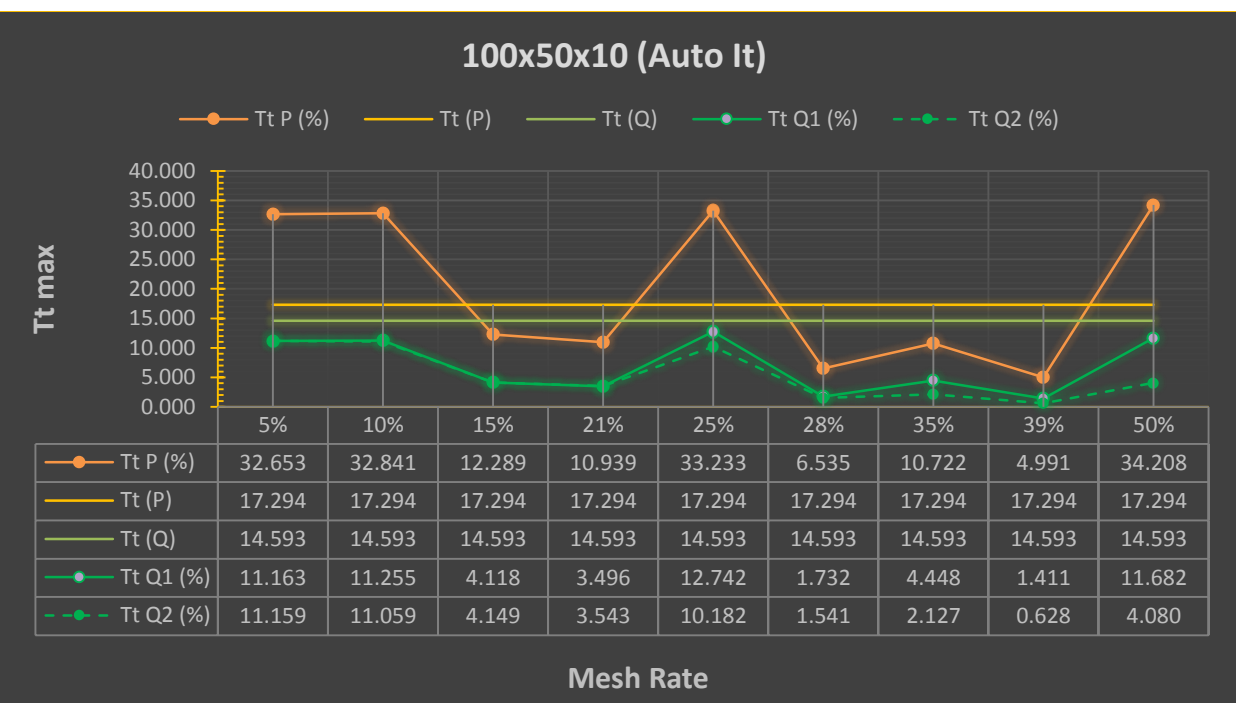

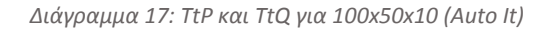

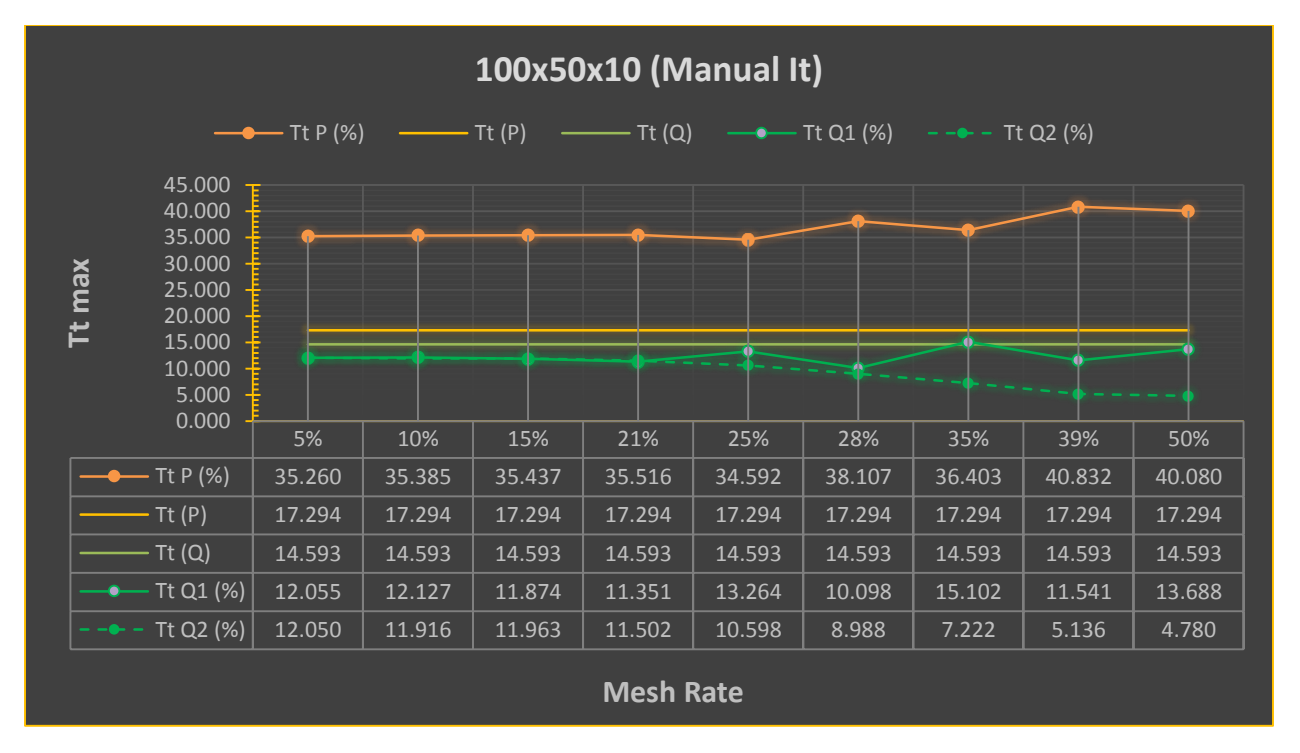

*Διάγραμμα 18: TtP και TtQ για 100x50x10 (Manual It)*

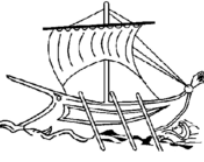

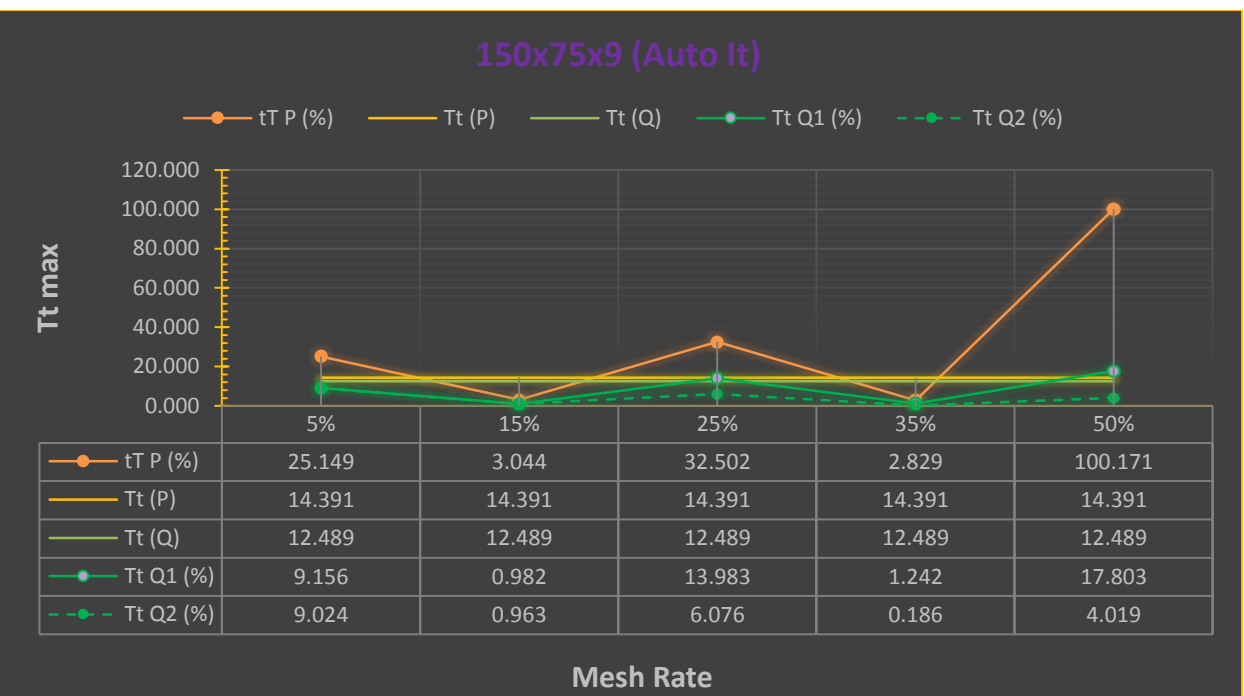

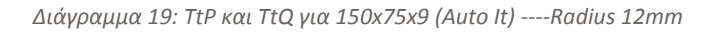

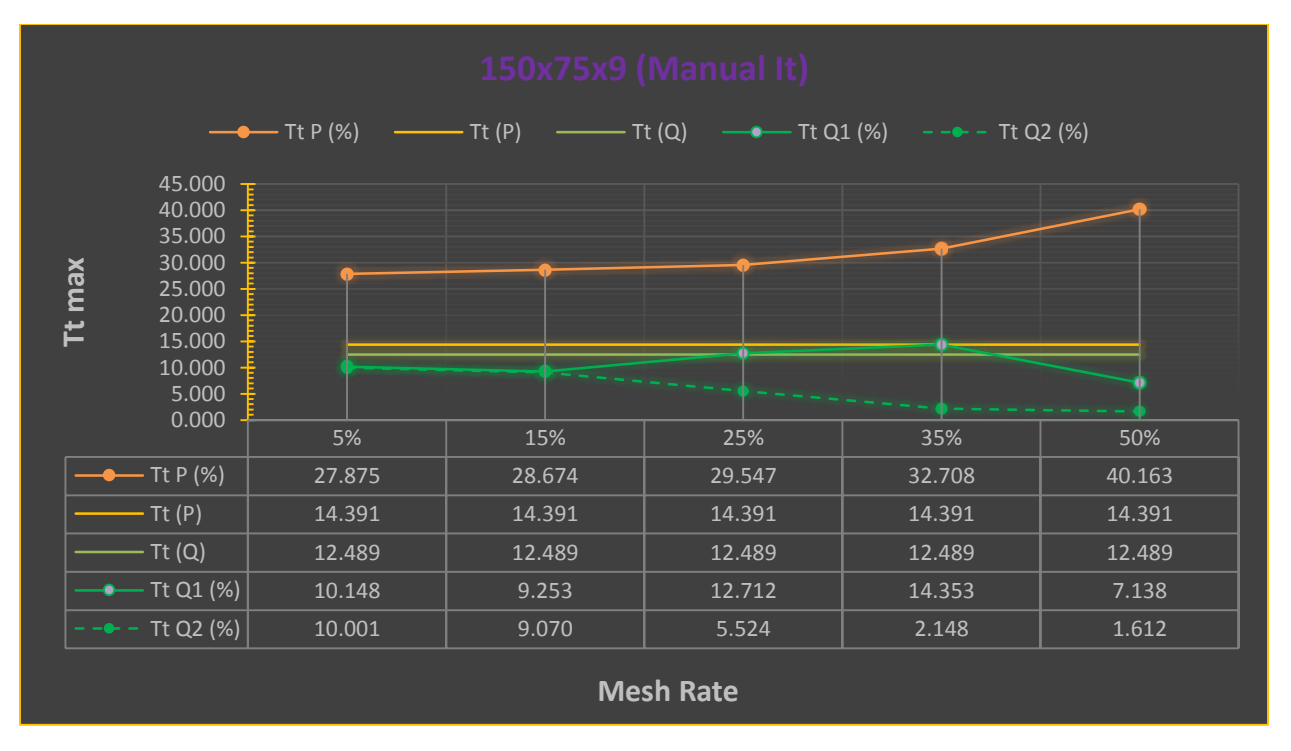

*Διάγραμμα 20: TtP και TtQ για 150x75x9 (Manual It) ----Radius 12mm*

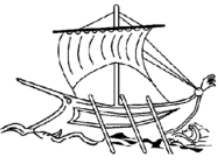

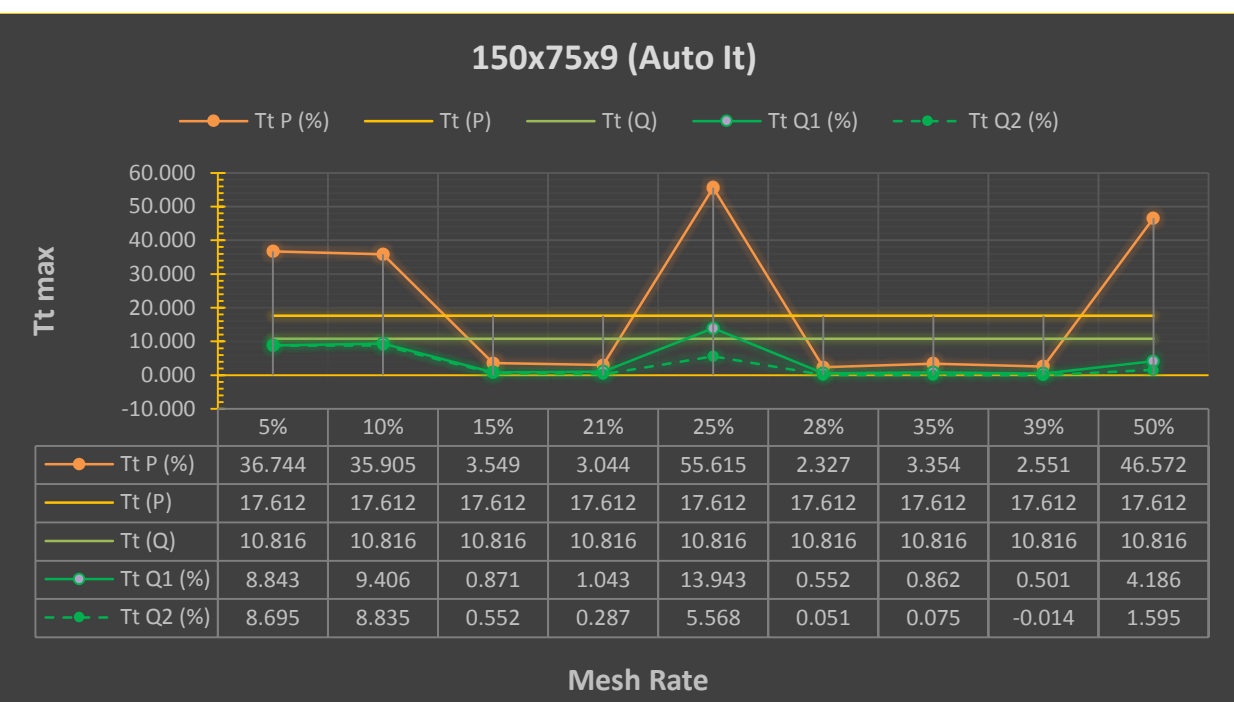

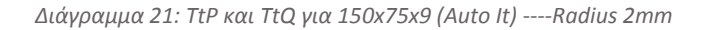

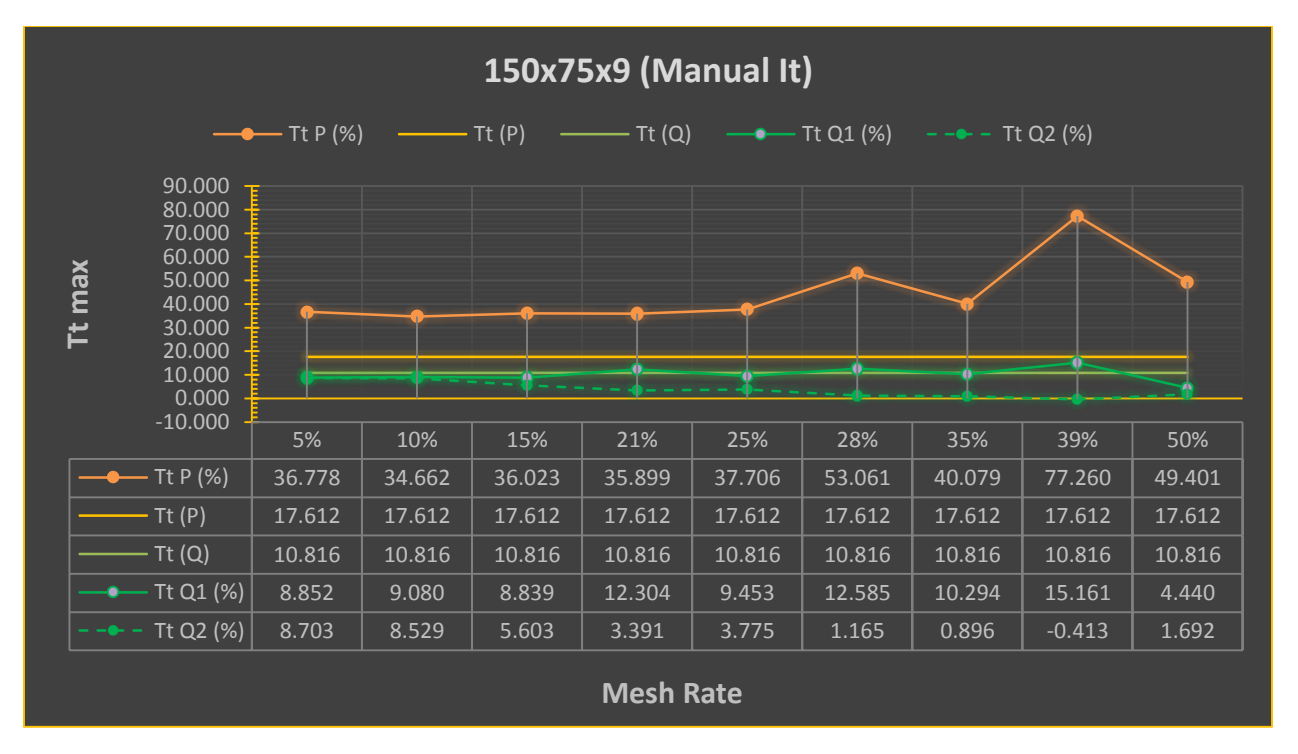

*Διάγραμμα 22: TtP και TtQ για 150x75x9 (Manual It) ----Radius 2mm*
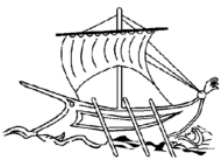

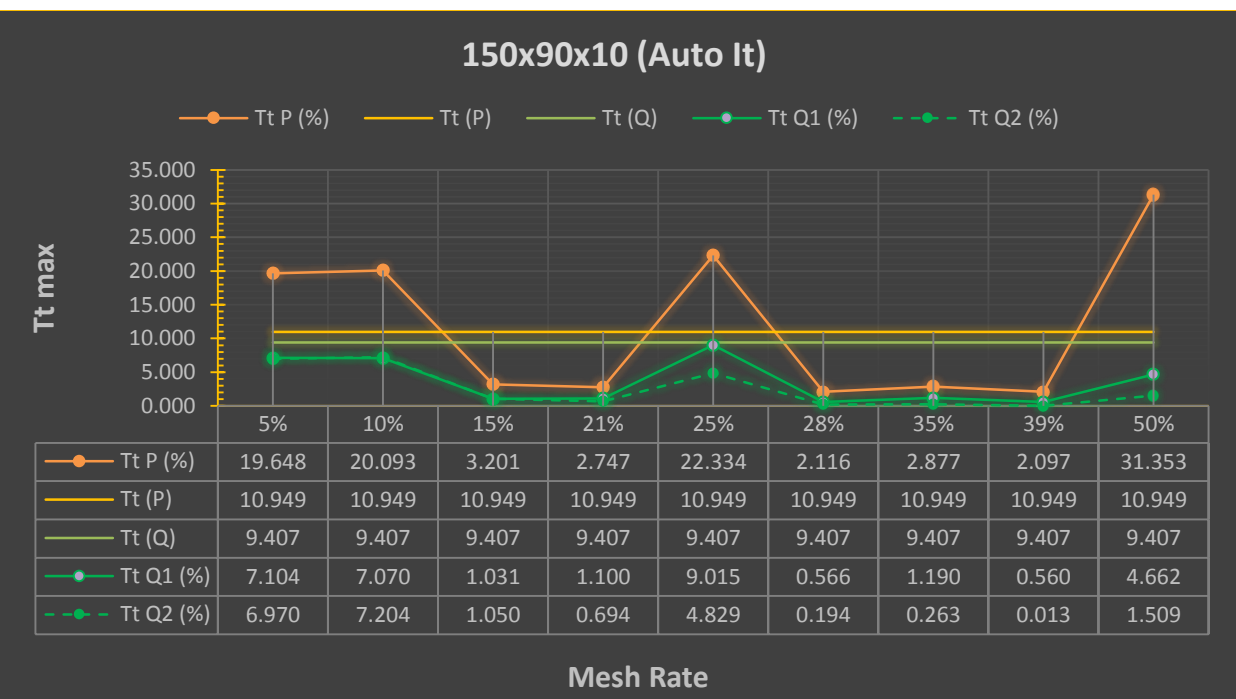

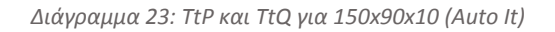

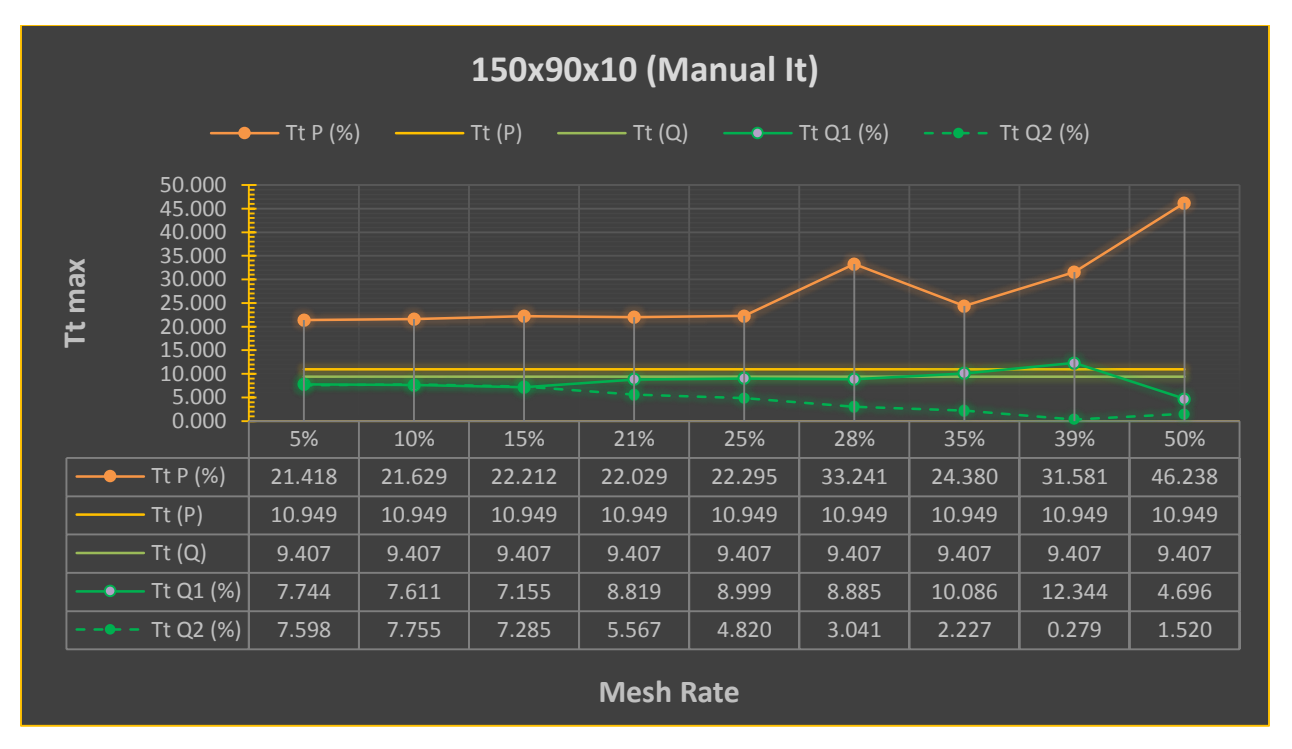

*Διάγραμμα 24: TtP και TtQ για 150x90x10 (Manual It)*

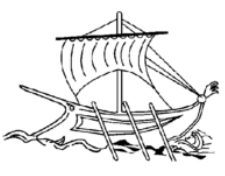

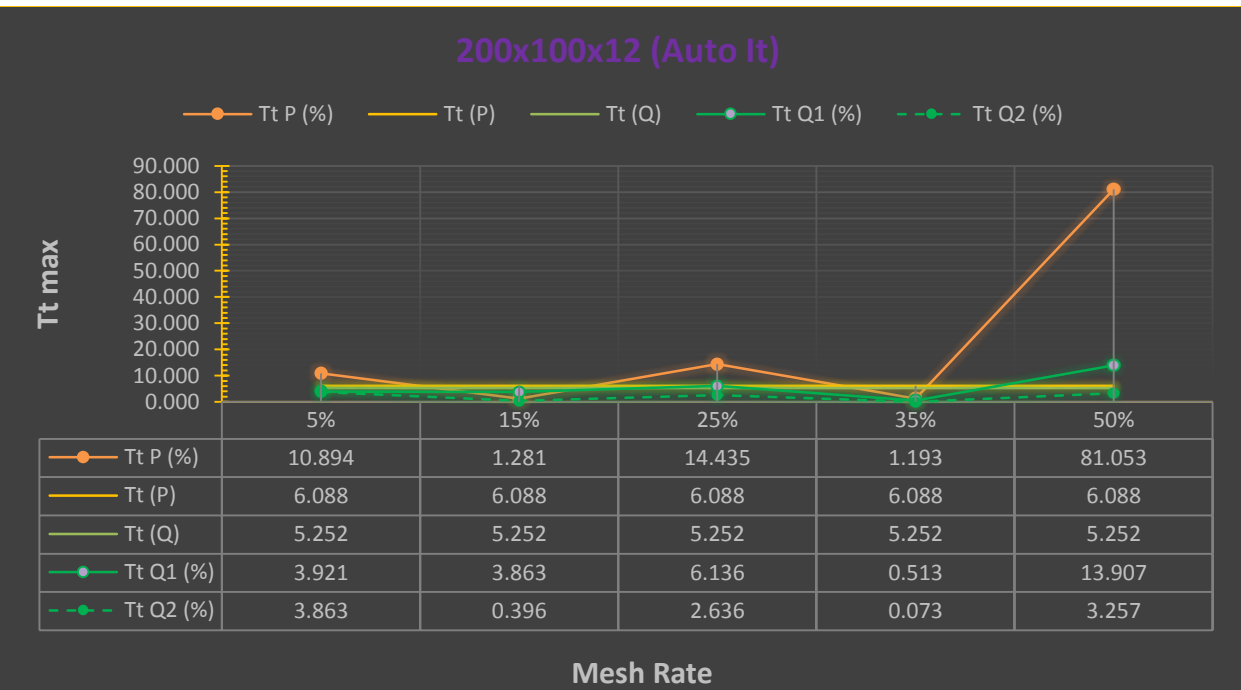

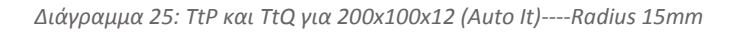

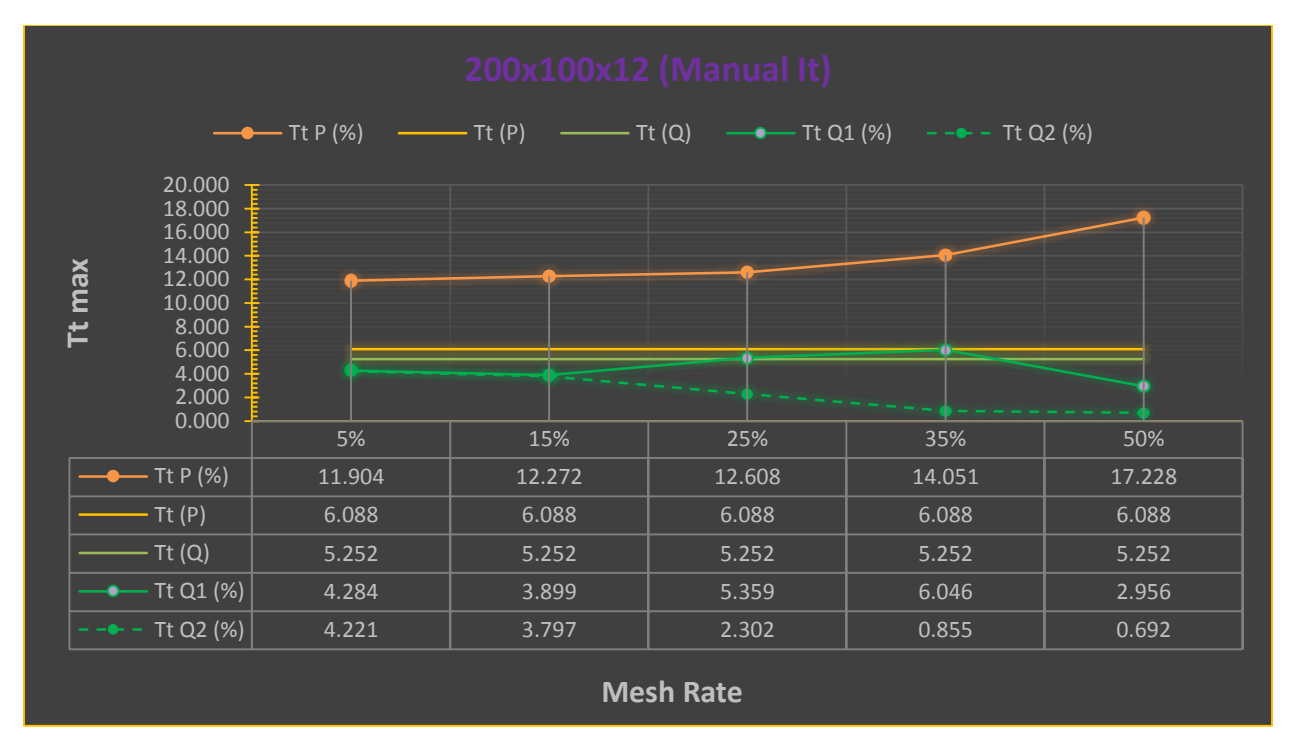

*Διάγραμμα 26: TtP και TtQ για 150x90x10 (Manual It)----Radius 15mm*

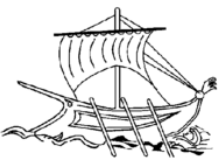

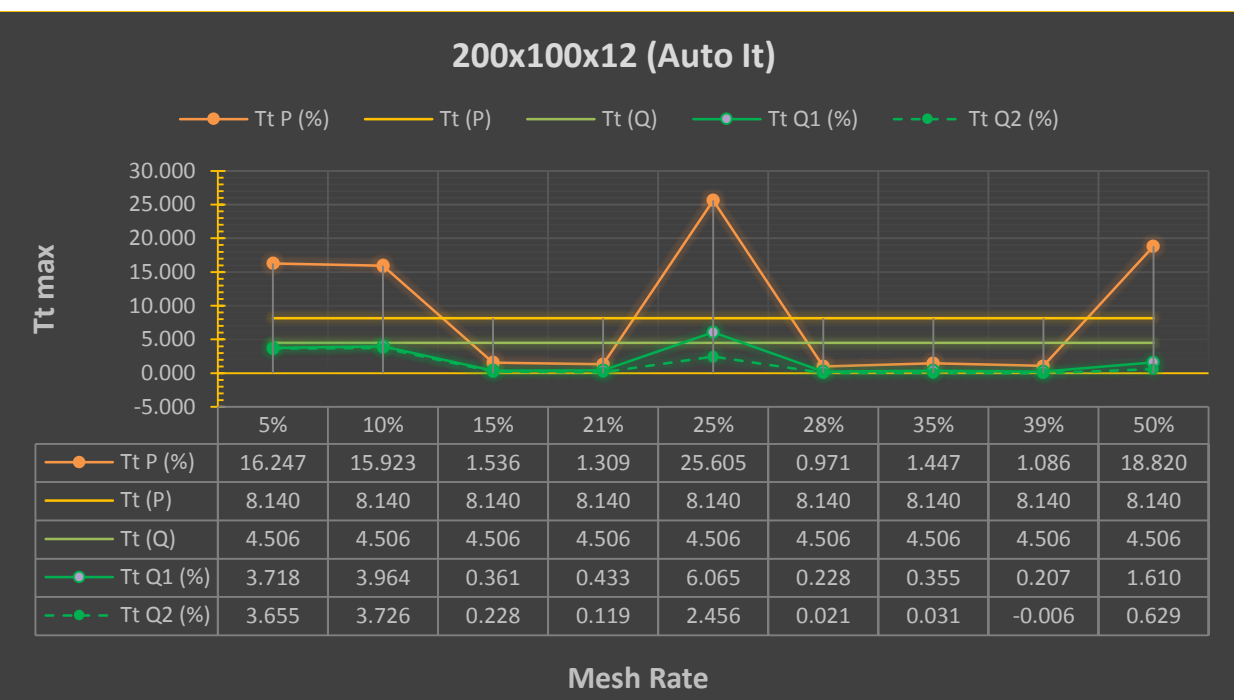

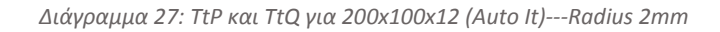

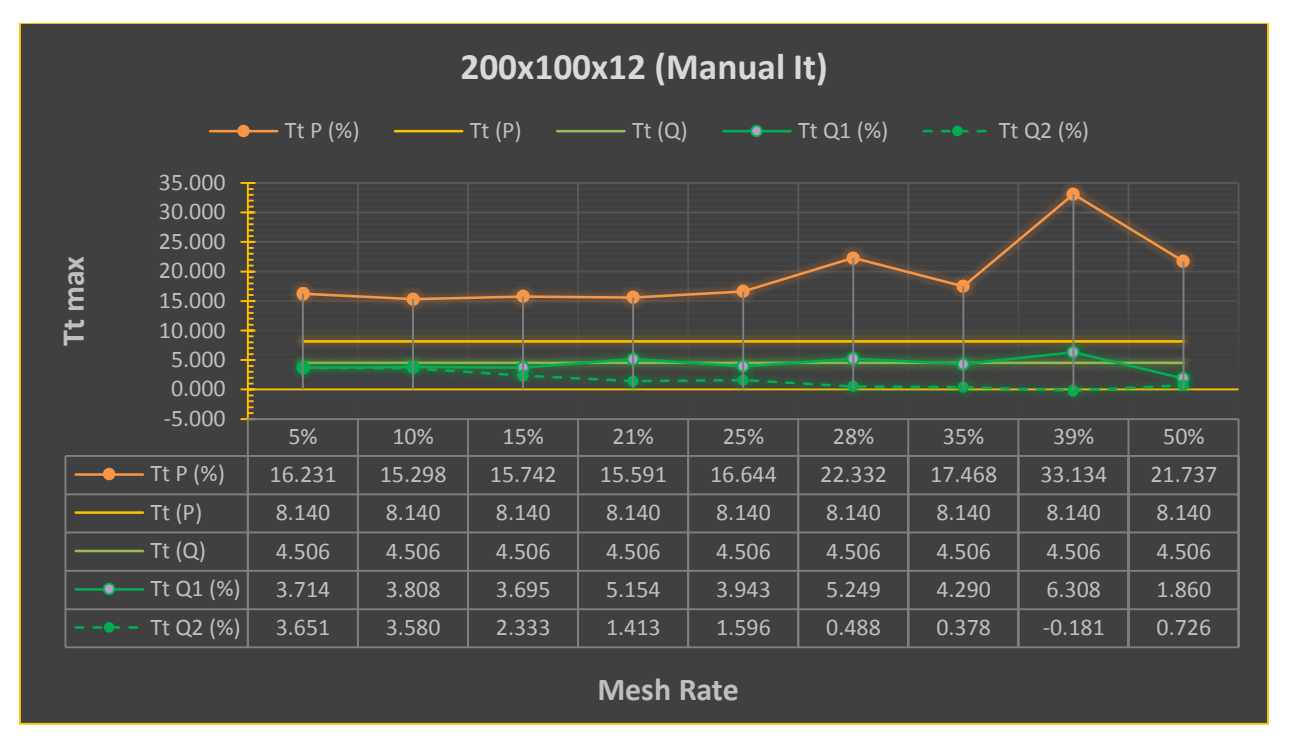

*Διάγραμμα 28: TtP και TtQ για 200x100x12 (Manual It)---Radius 2mm*

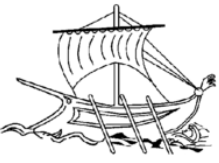

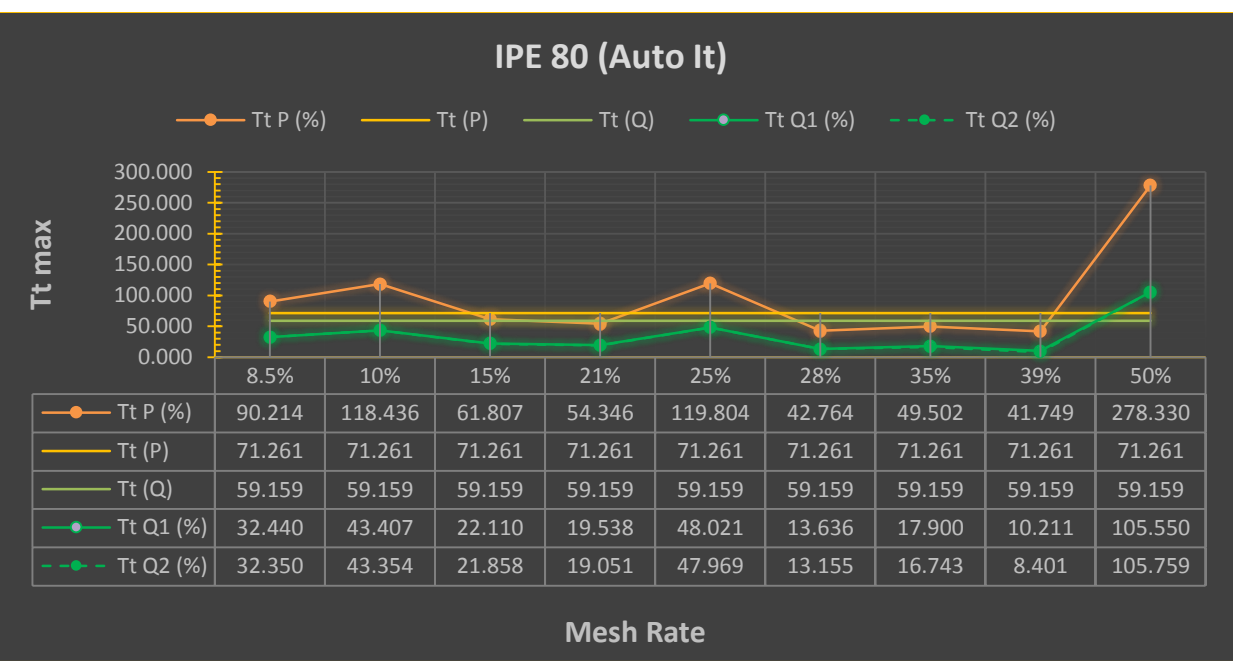

*Διάγραμμα 29: TtP και TtQ για IPE 80 (Auto It)*

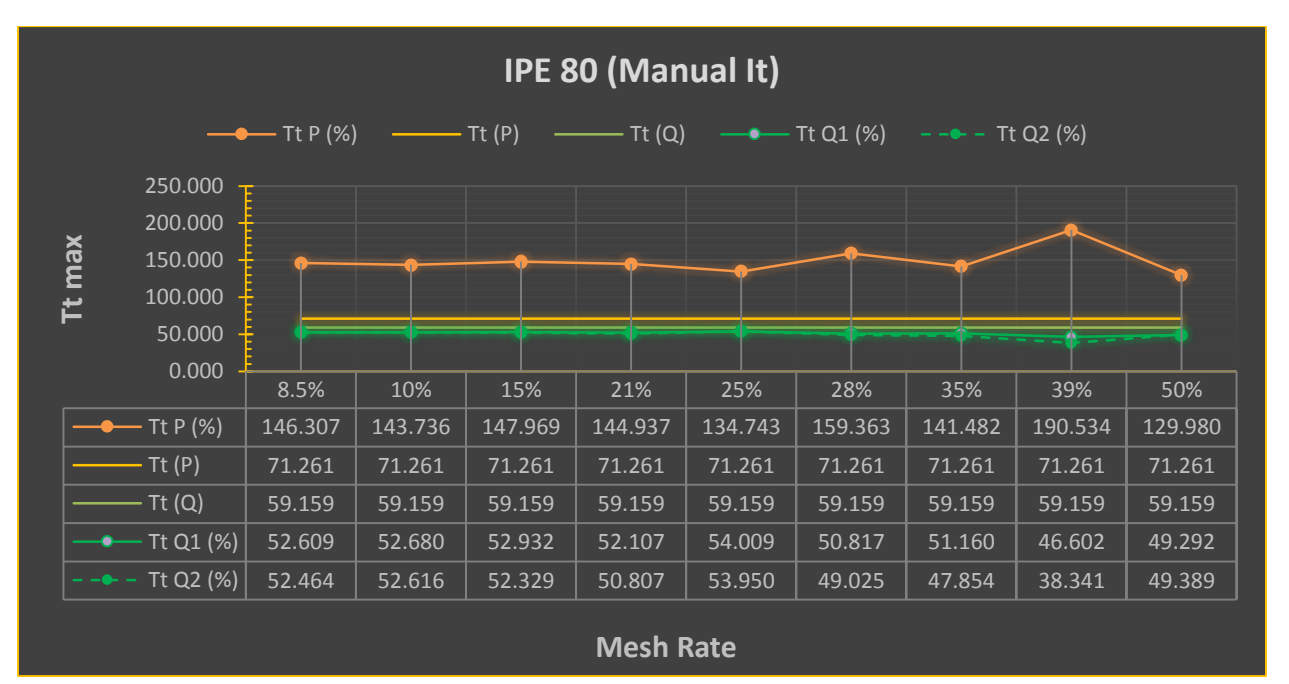

*Διάγραμμα 30: TtP και TtQ για IPE 80 (Manual It)*

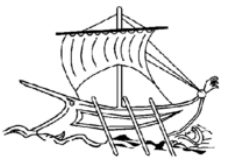

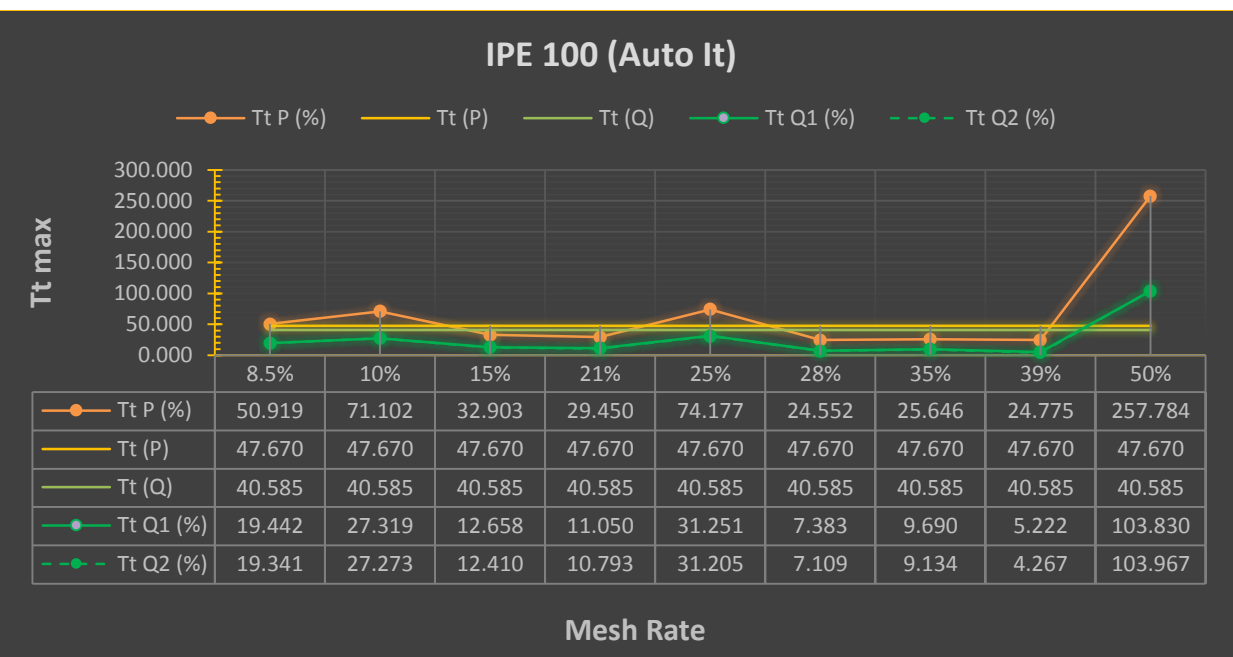

*Διάγραμμα 31: TtP και TtQ για IPE 100 (Auto It)*

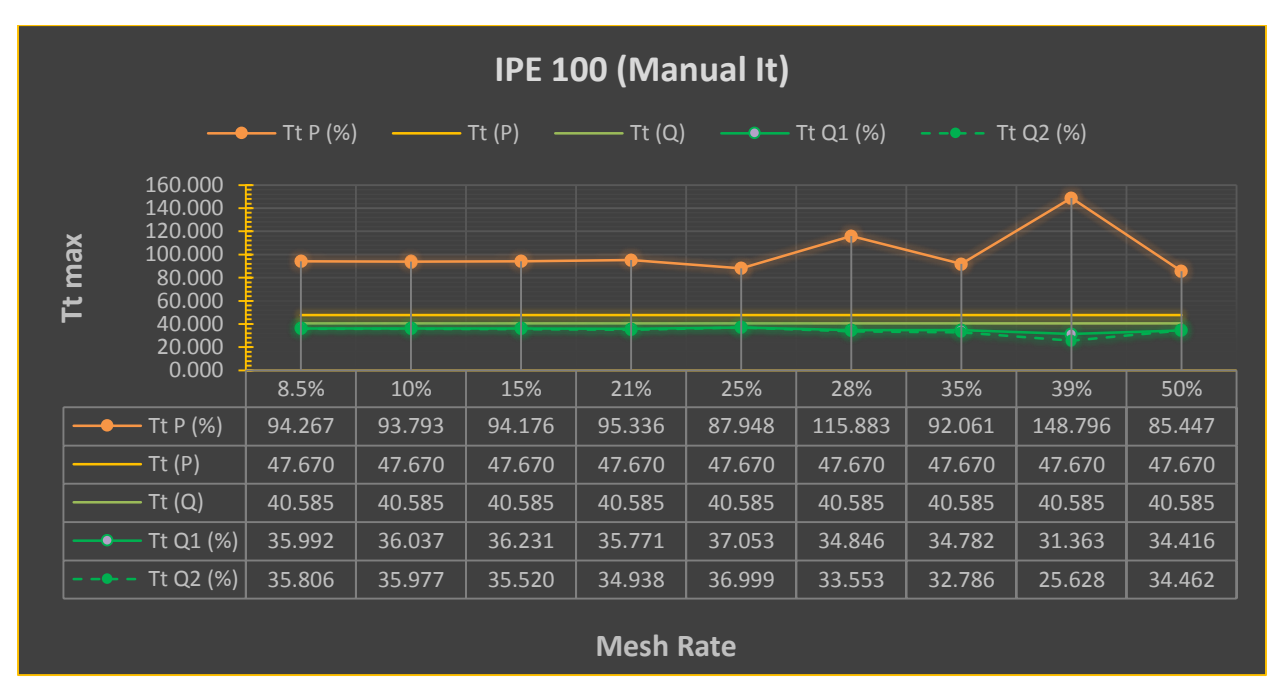

*Διάγραμμα 32: TtP και TtQ για IPE 100 (Manual It)*

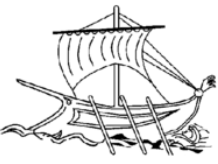

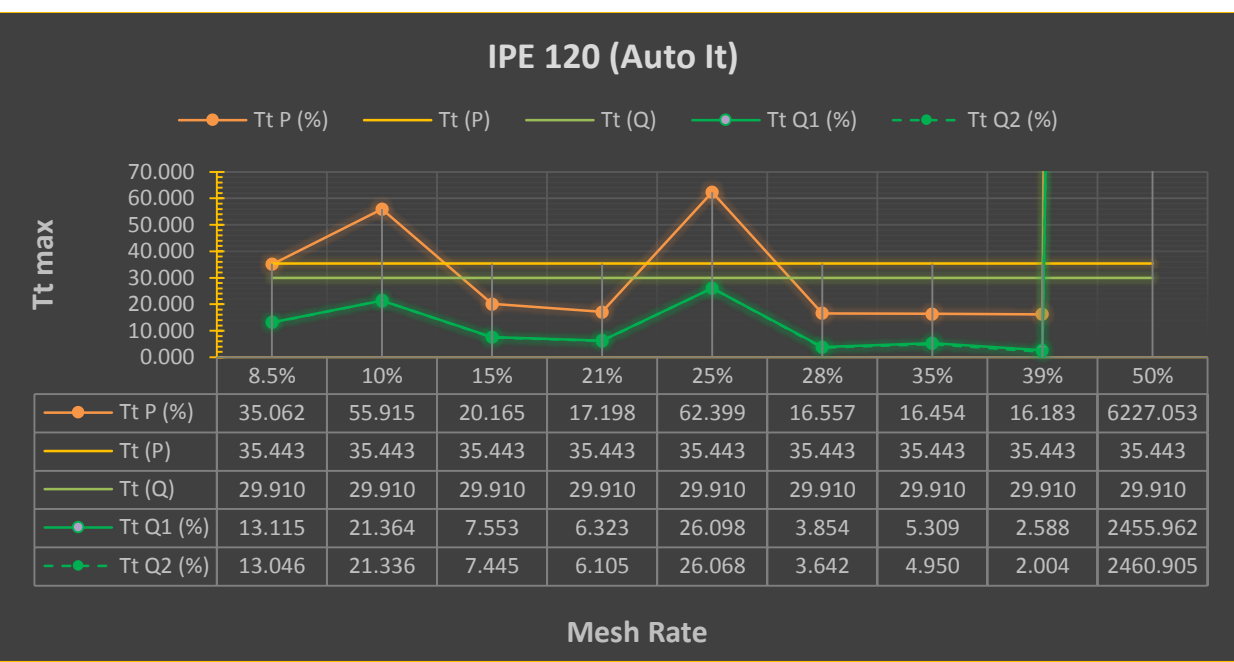

*Διάγραμμα 33: TtP και TtQ για IPE 120 (Auto It)*

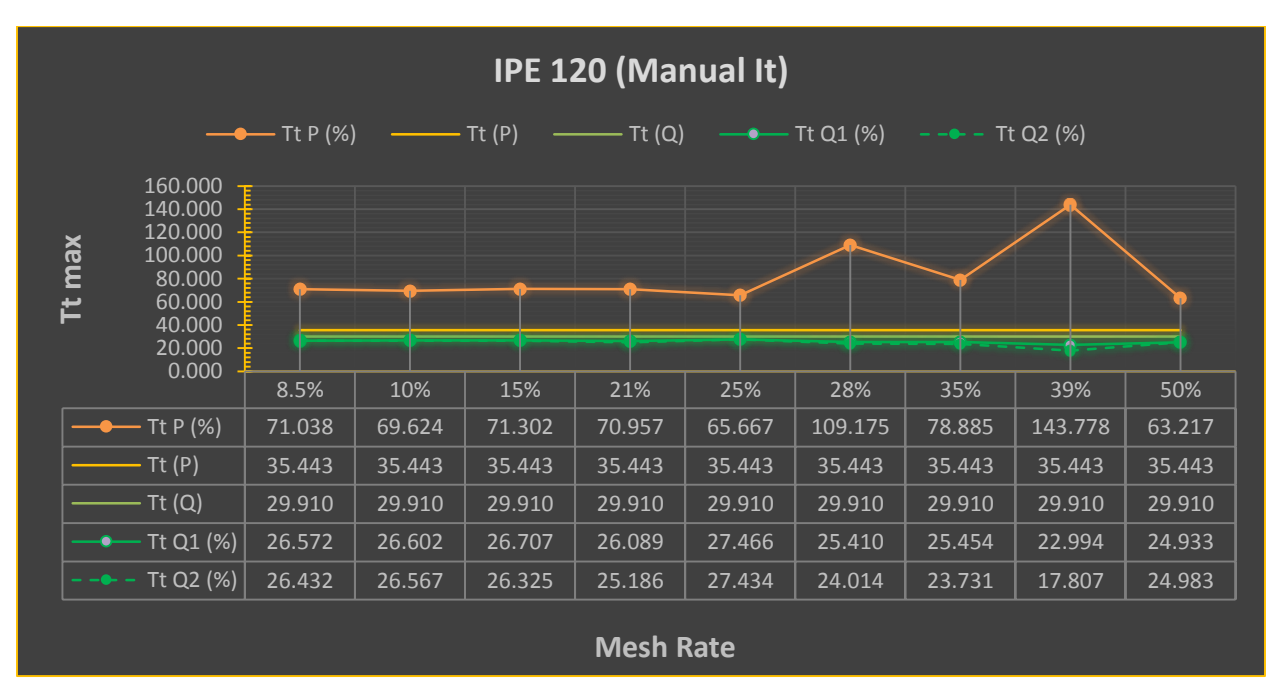

*Διάγραμμα 34: TtP και TtQ για IPE 120 (Manual It)*

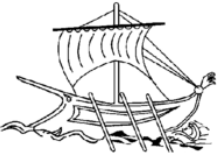

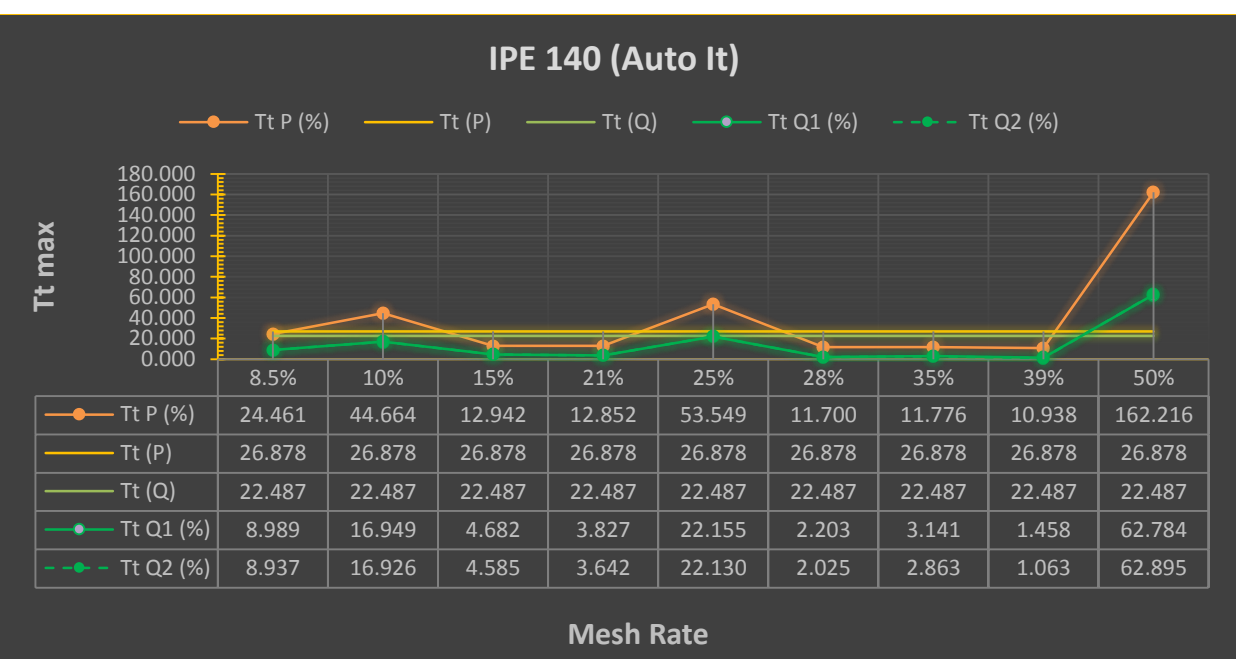

*Διάγραμμα 35: TtP και TtQ για IPE 140 (Auto It)*

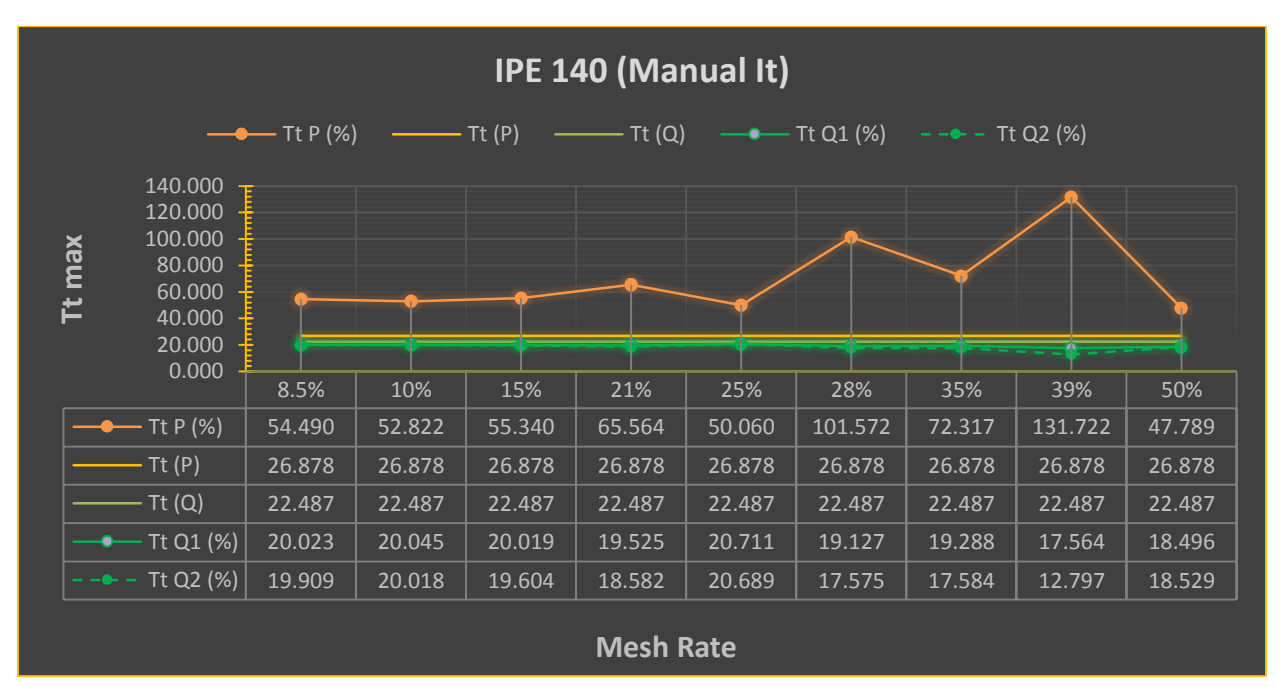

*Διάγραμμα 36: TtP και TtQ για IPE 140 (Manual It)*

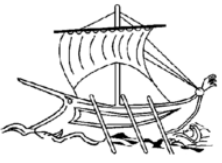

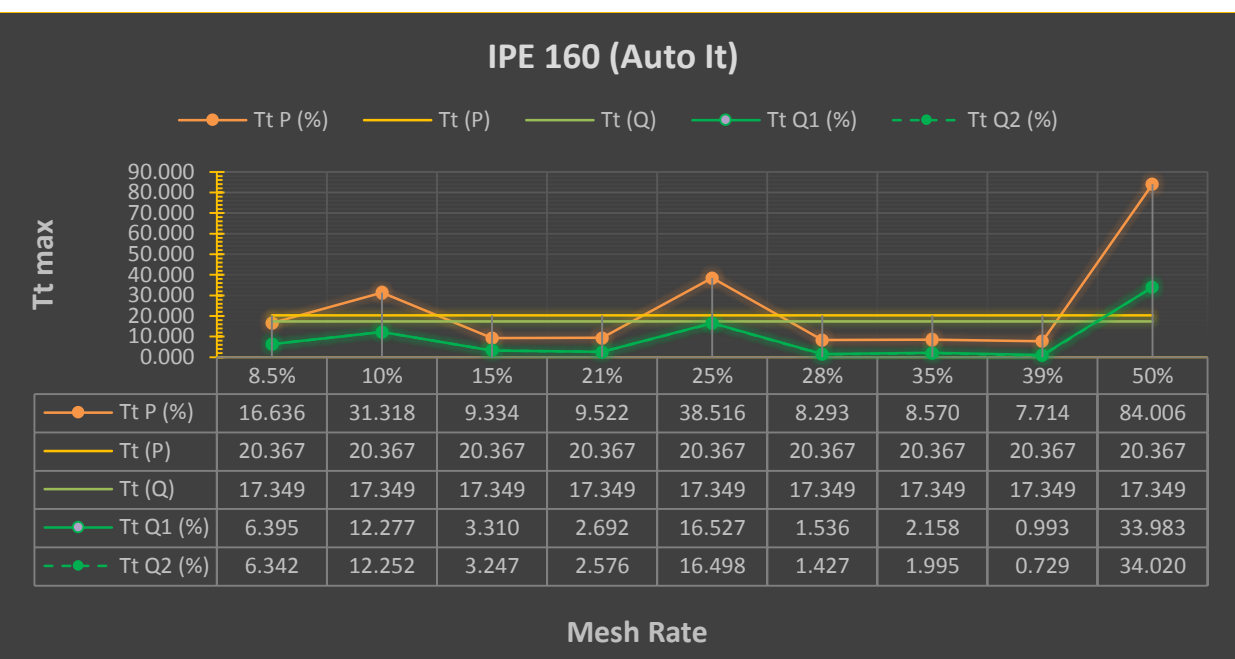

*Διάγραμμα 37: TtP και TtQ για IPE 160 (Auto It)*

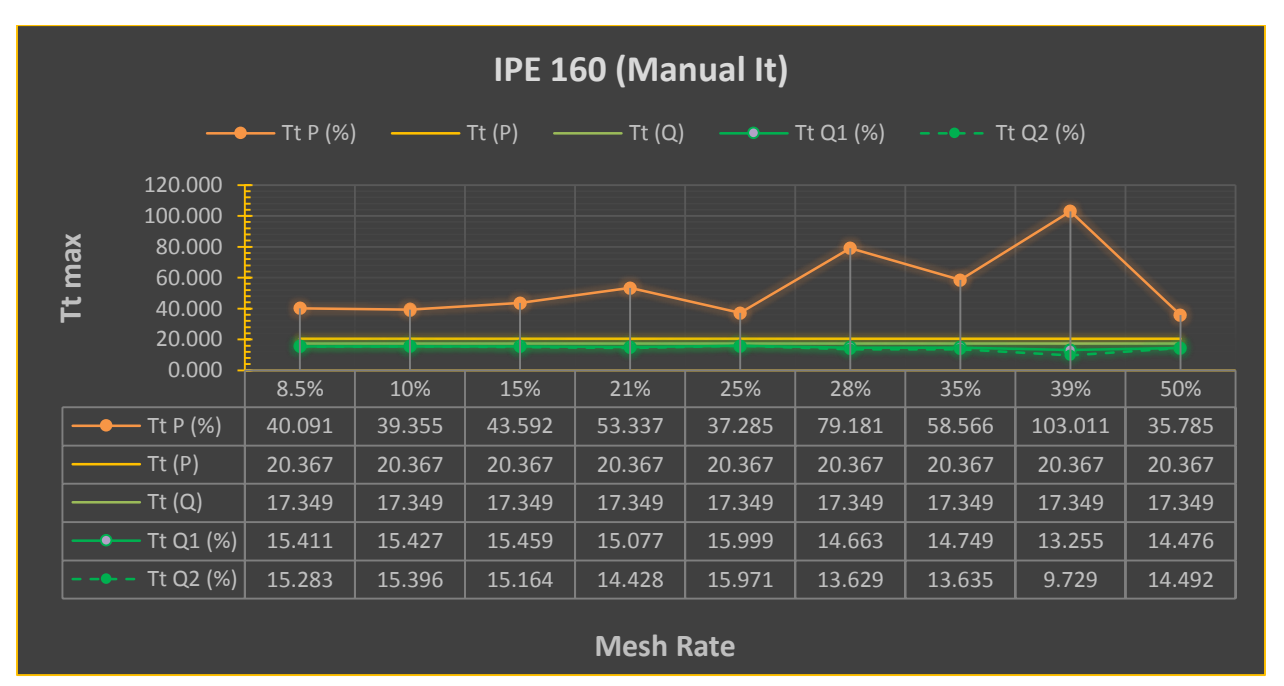

*Διάγραμμα 38: TtP και TtQ για IPE 160 (Manual It)*

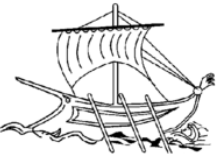

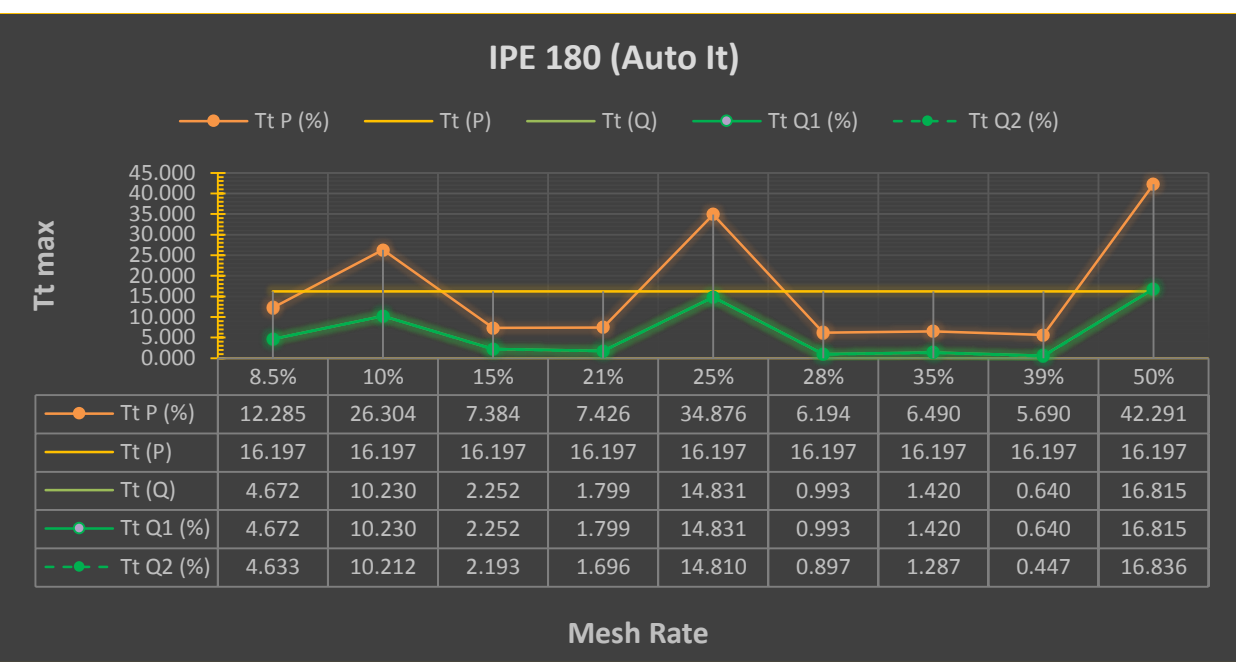

*Διάγραμμα 39: TtP και TtQ για IPE 180 (Auto It)*

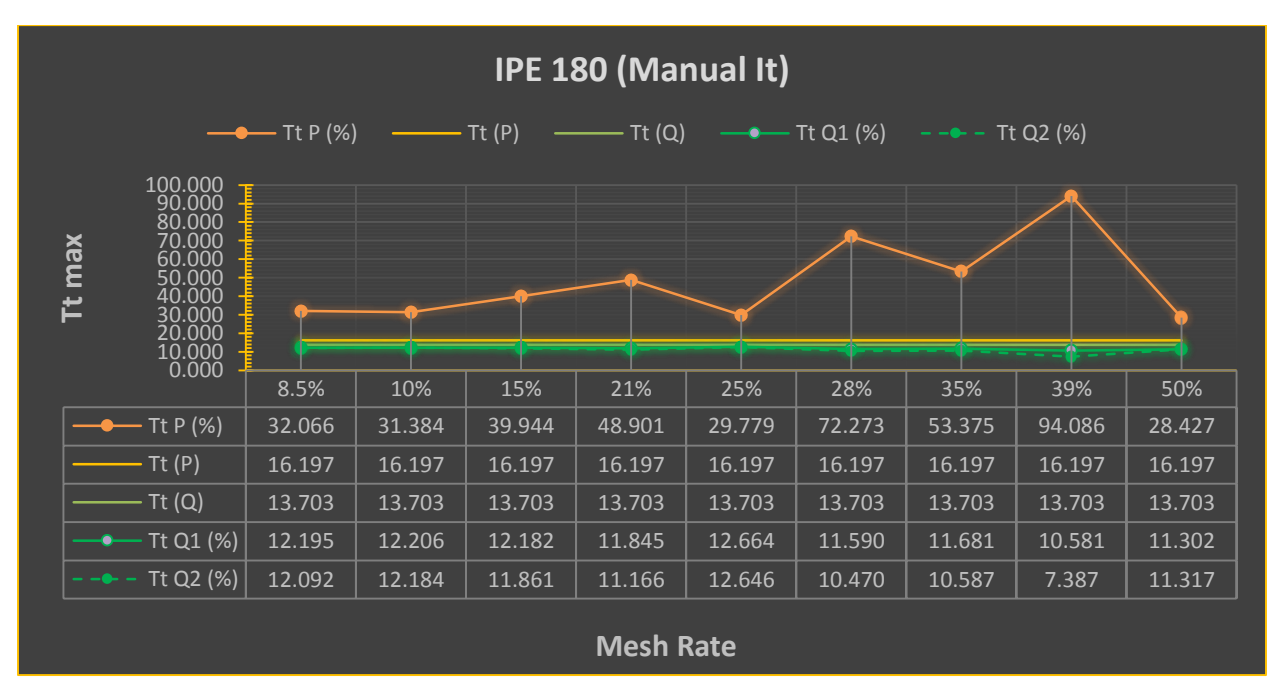

*Διάγραμμα 40: TtP και TtQ για IPE 180 (Manual It)*

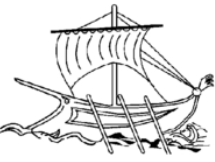

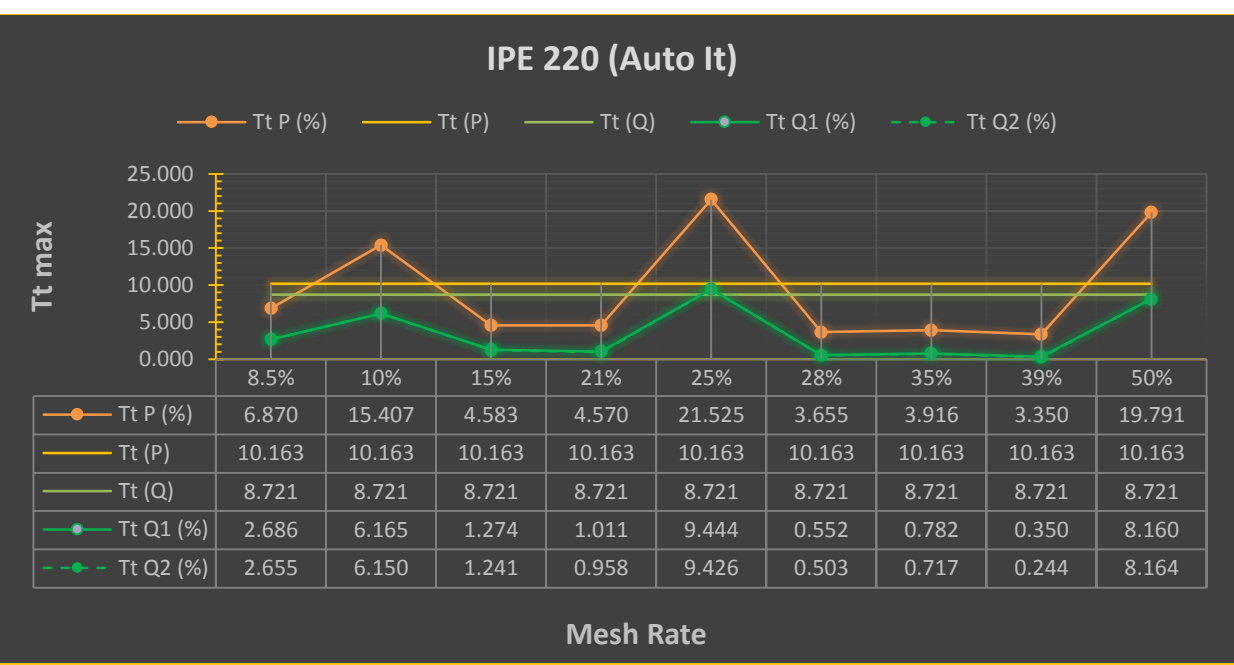

*Διάγραμμα 41: TtP και TtQ για IPE 220 (Auto It)*

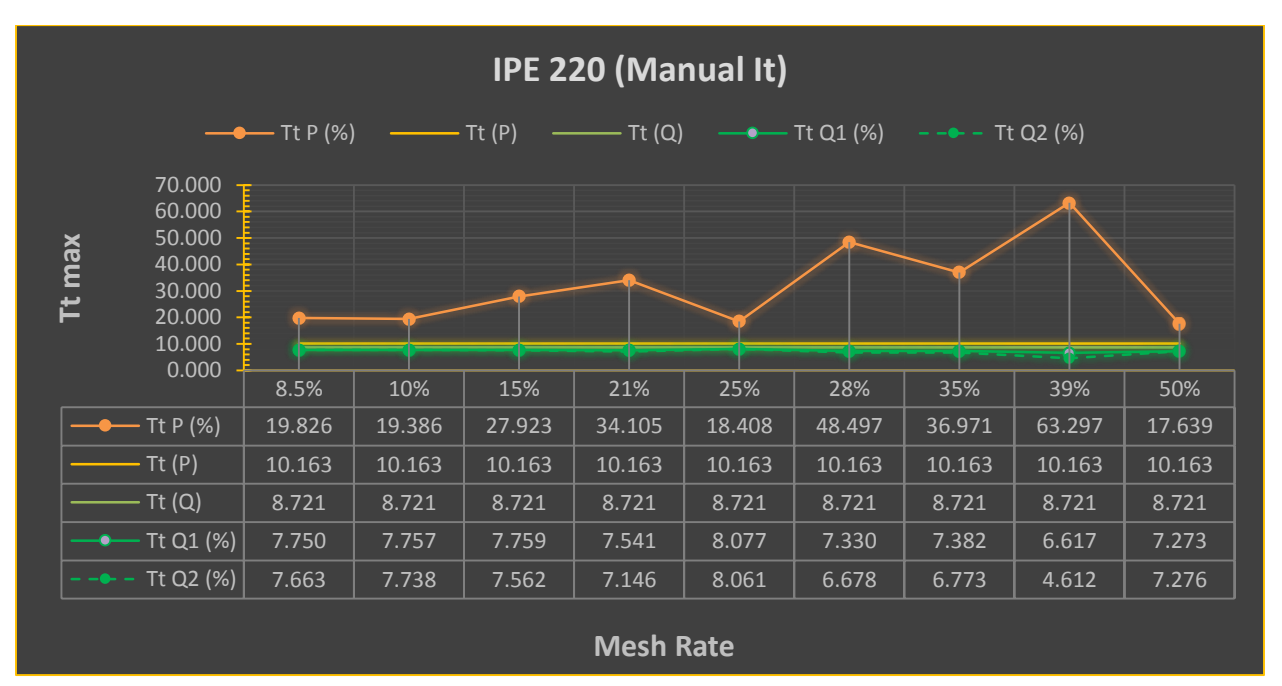

*Διάγραμμα 42: TtP και TtQ για IPE 220 (Manual It)*

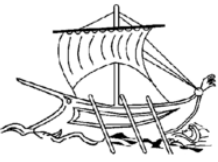

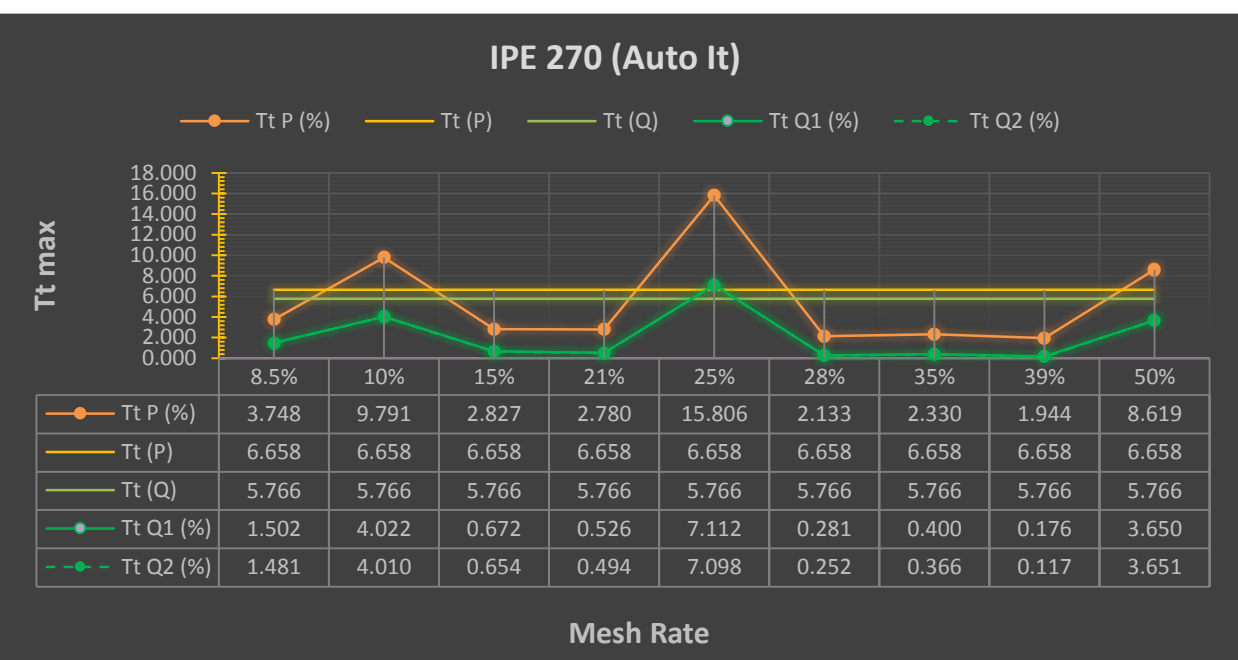

*Διάγραμμα 43: TtP και TtQ για IPE 270 (Auto It)*

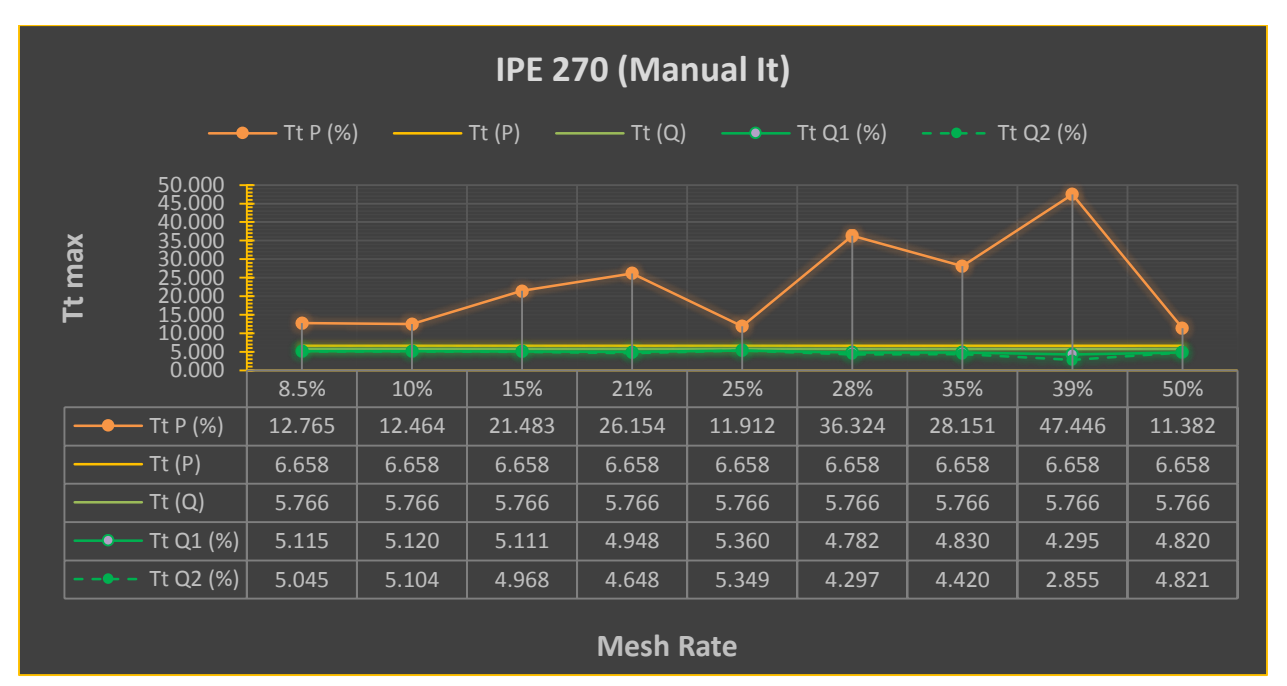

*Διάγραμμα 44: TtP και TtQ για IPE 270 (Manual It)*

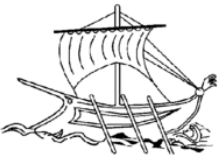

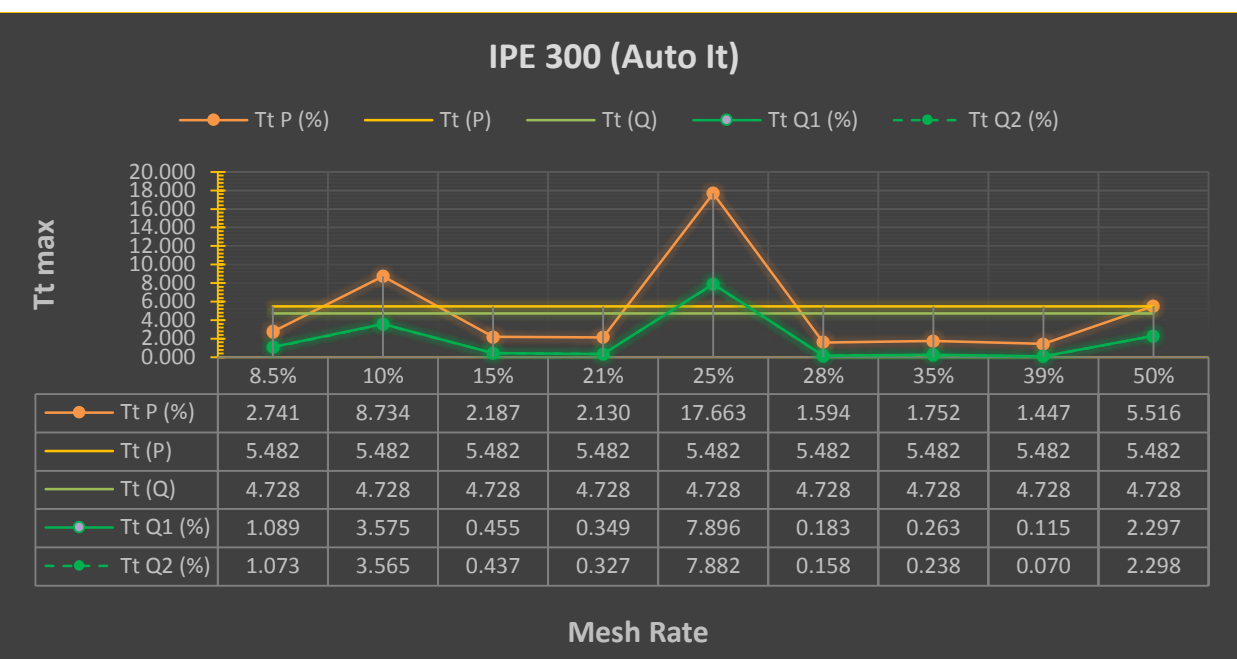

*Διάγραμμα 45: TtP και TtQ για IPE 300 (Auto It)*

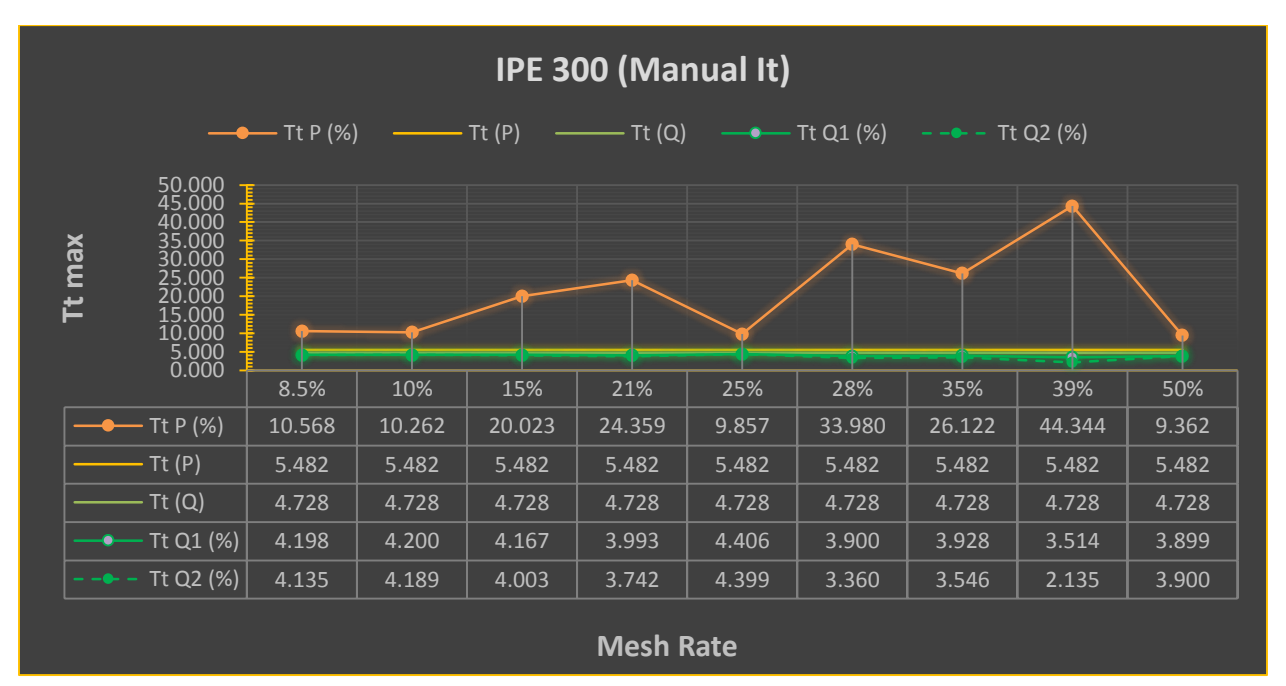

*Διάγραμμα 46: TtP και TtQ για IPE 300 (Manual It)*

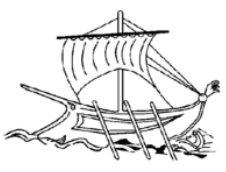

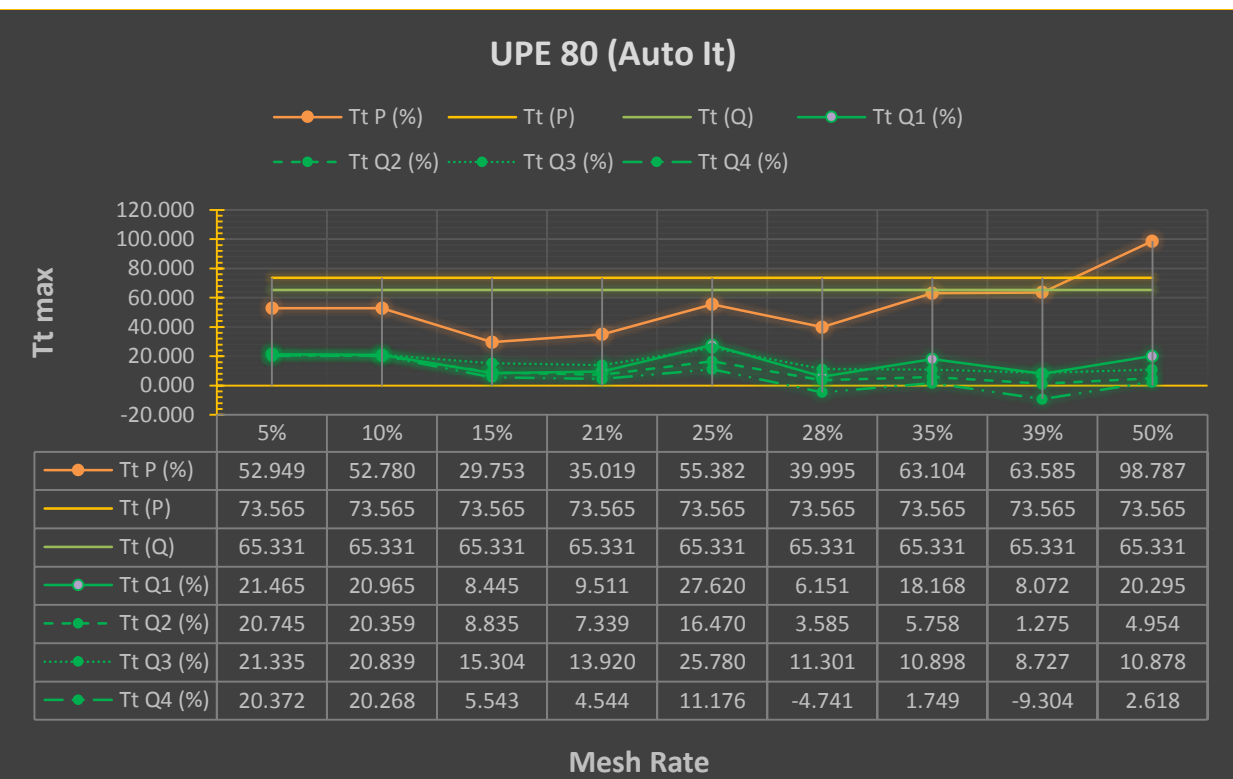

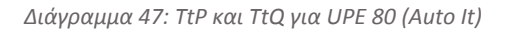

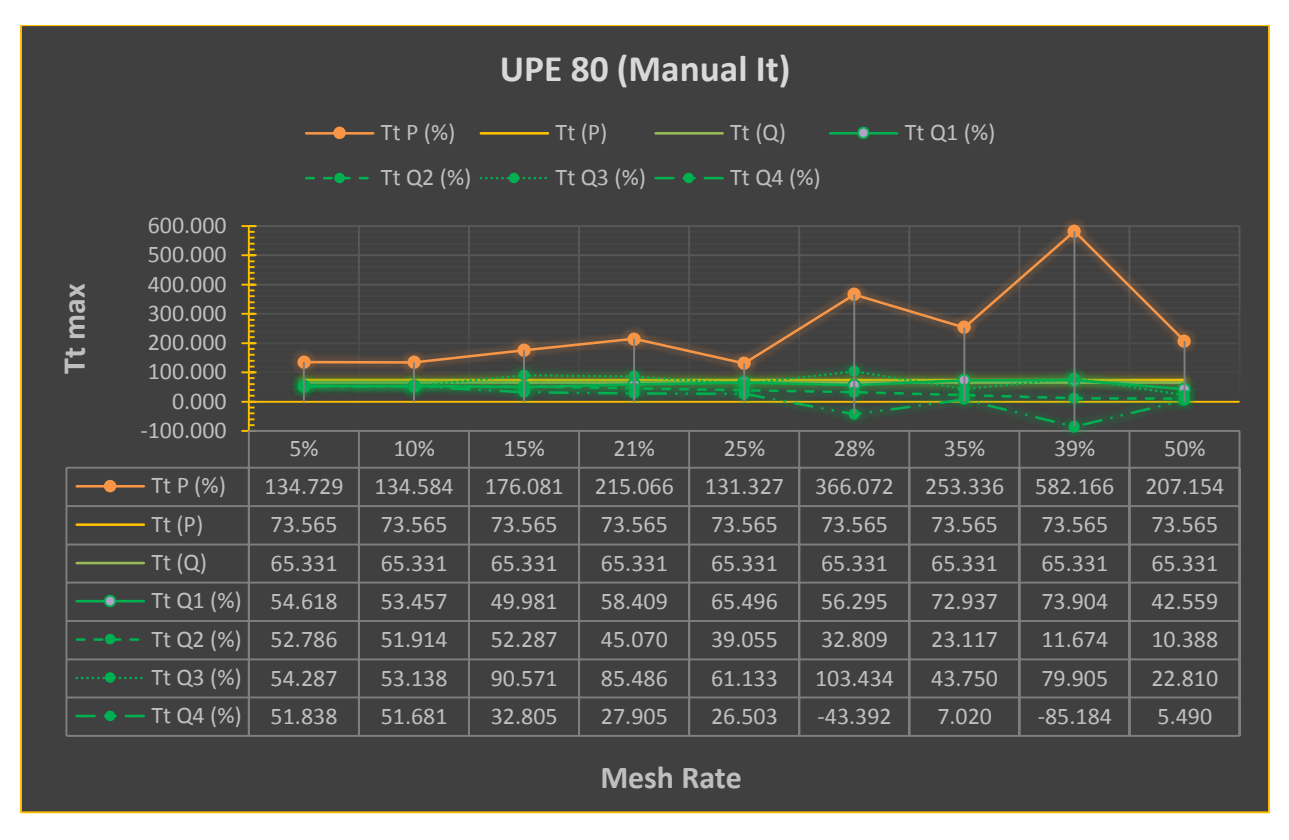

*Διάγραμμα 48: TtP και TtQ για UPE 80 (Manual It)*

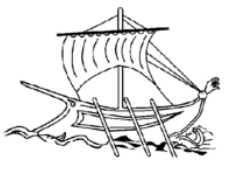

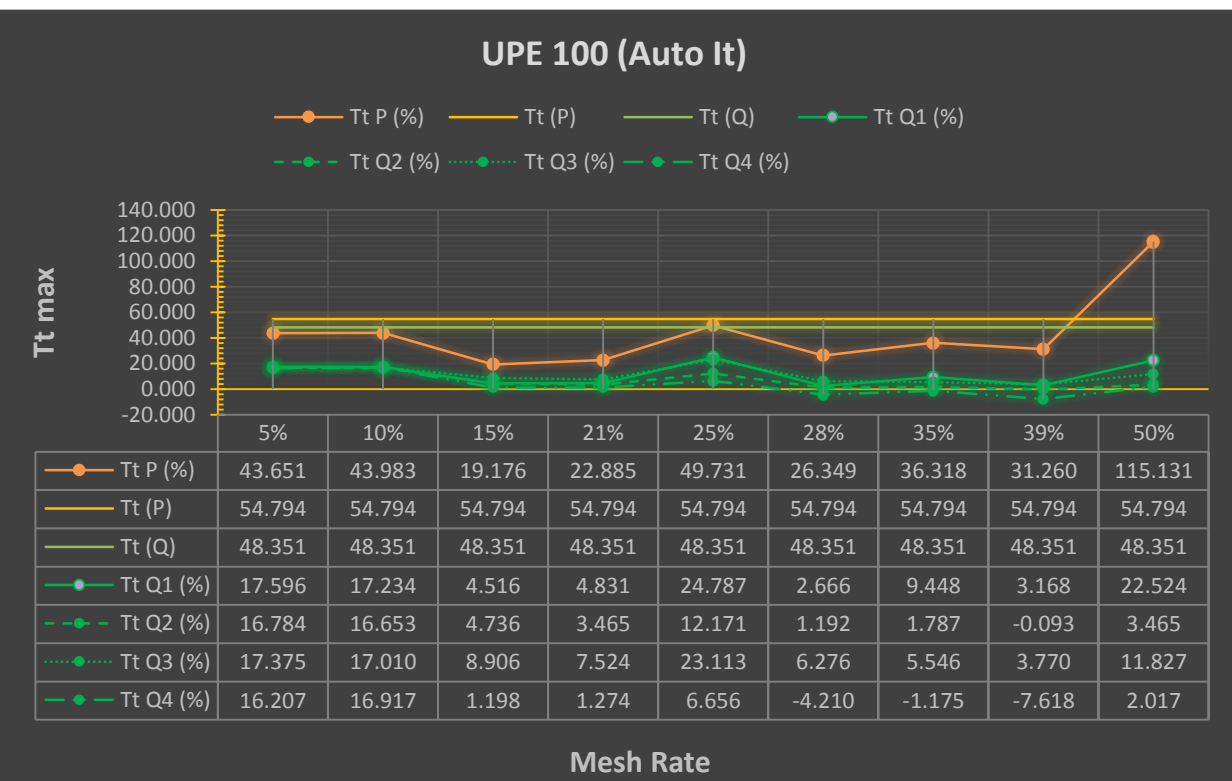

*Διάγραμμα 49: TtP και TtQ για UPE 100 (Auto It)*

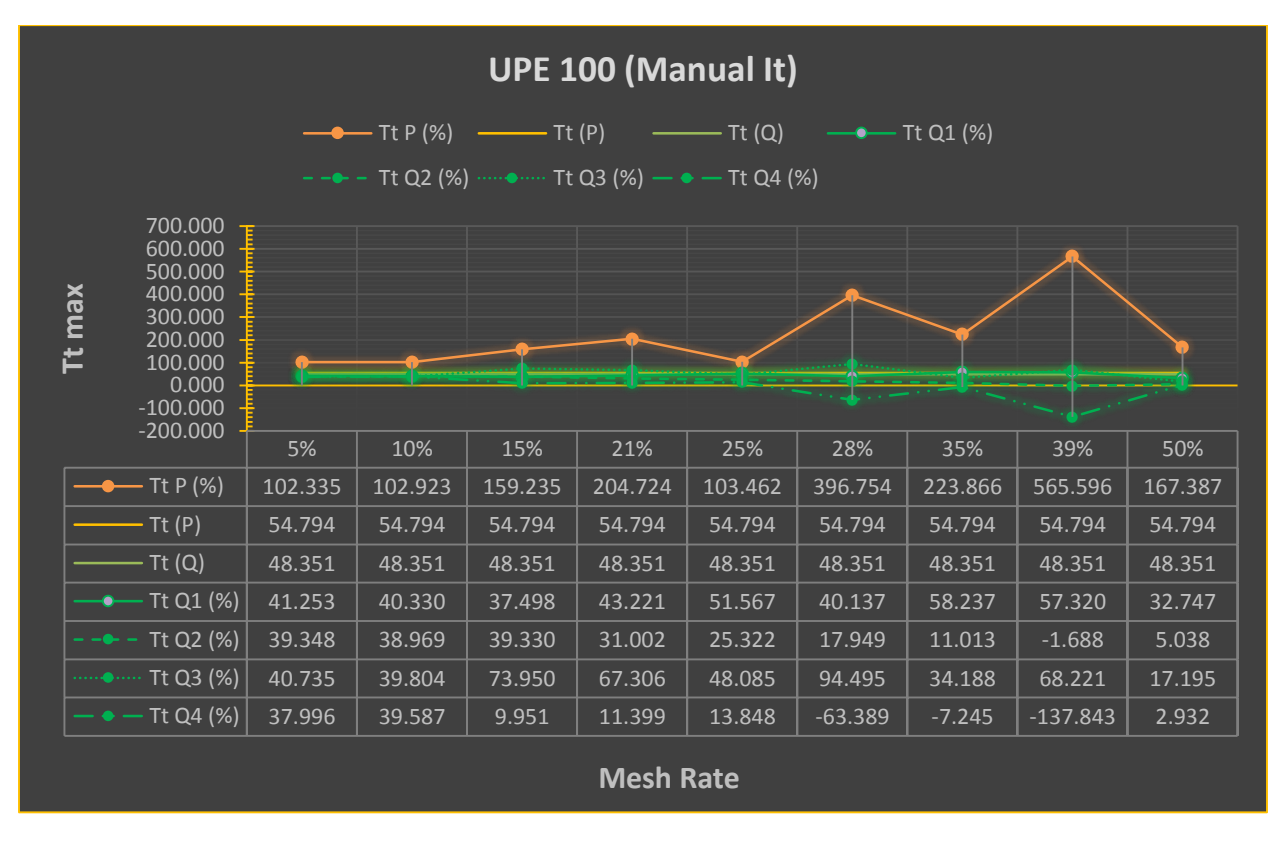

*Διάγραμμα 50: TtP και TtQ για UPE 100 (Manual It)*

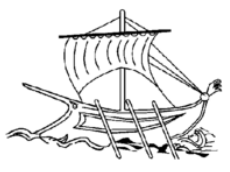

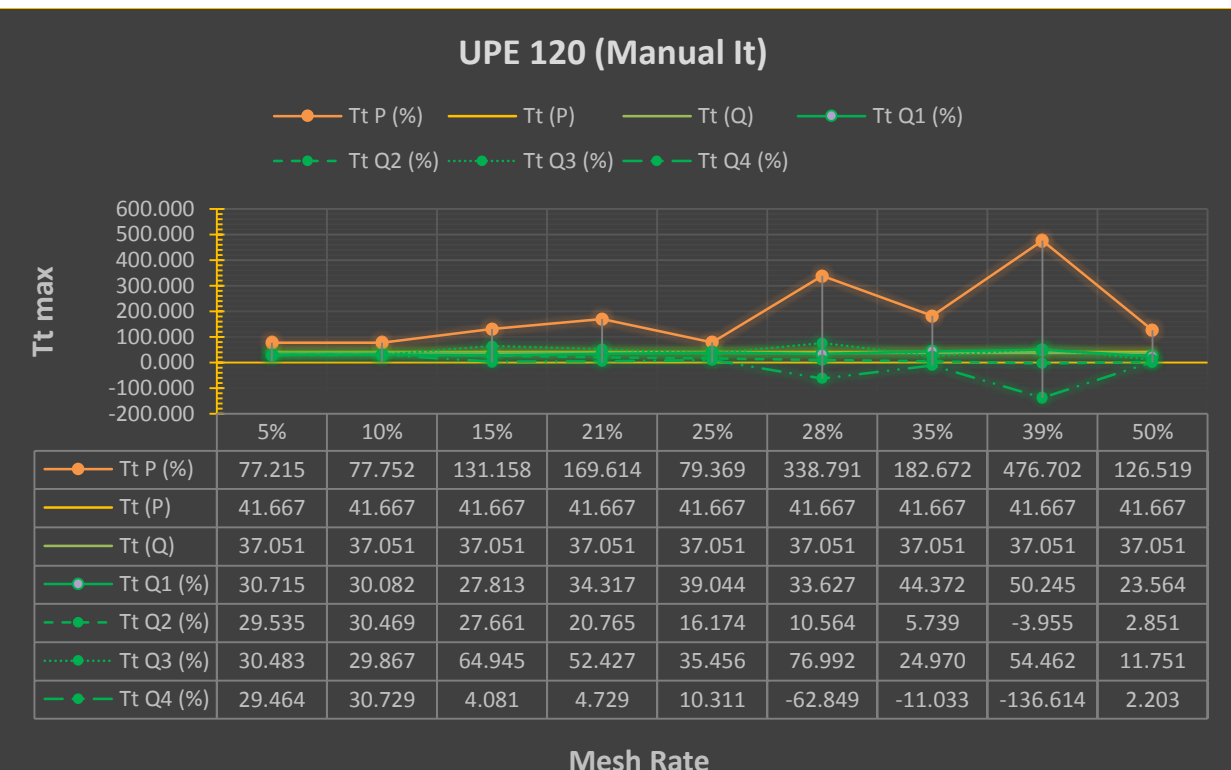

*Διάγραμμα 51: TtP και TtQ για UPE 120 (Auto It)*

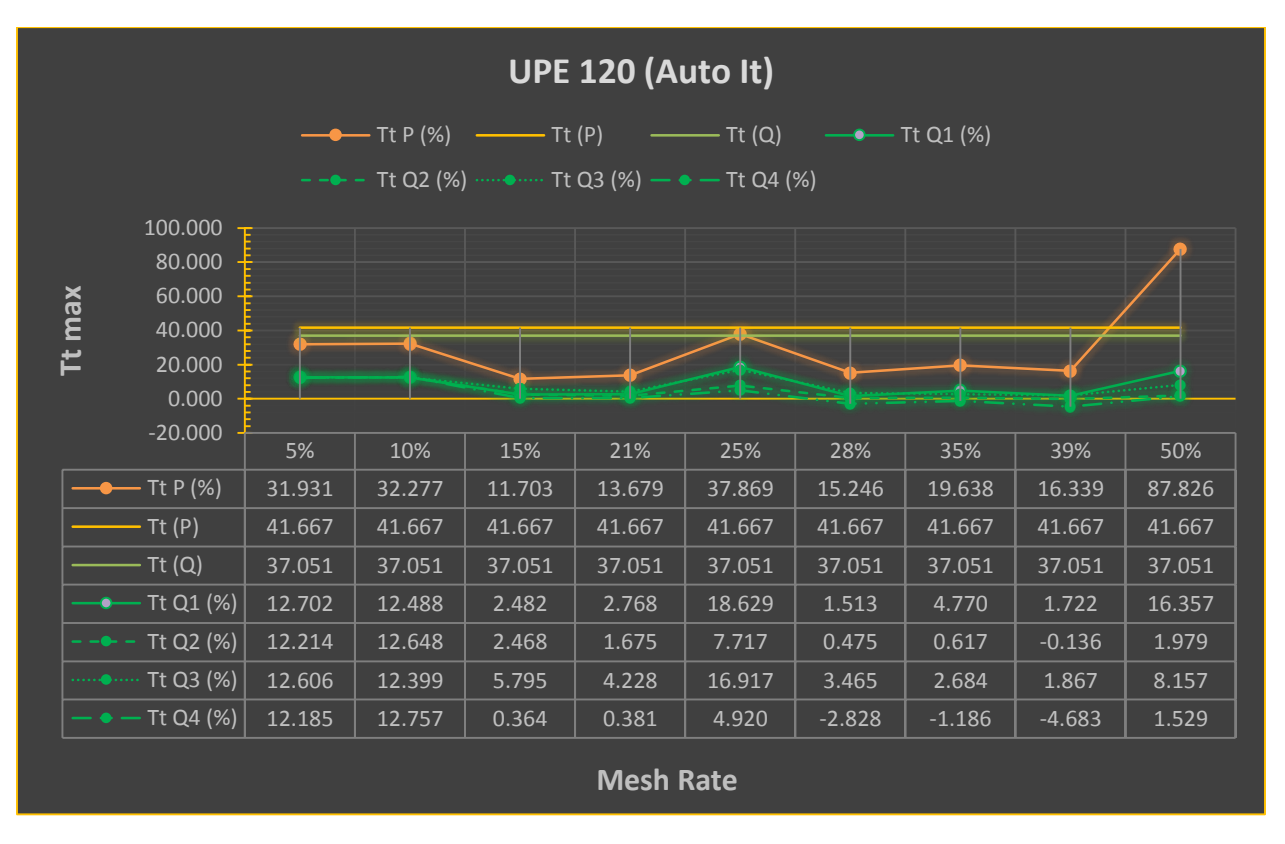

*Διάγραμμα 52: TtP και TtQ για UPE 120 (Manual It)*

87 | Σ ε λ ί δ α

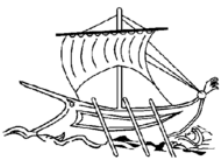

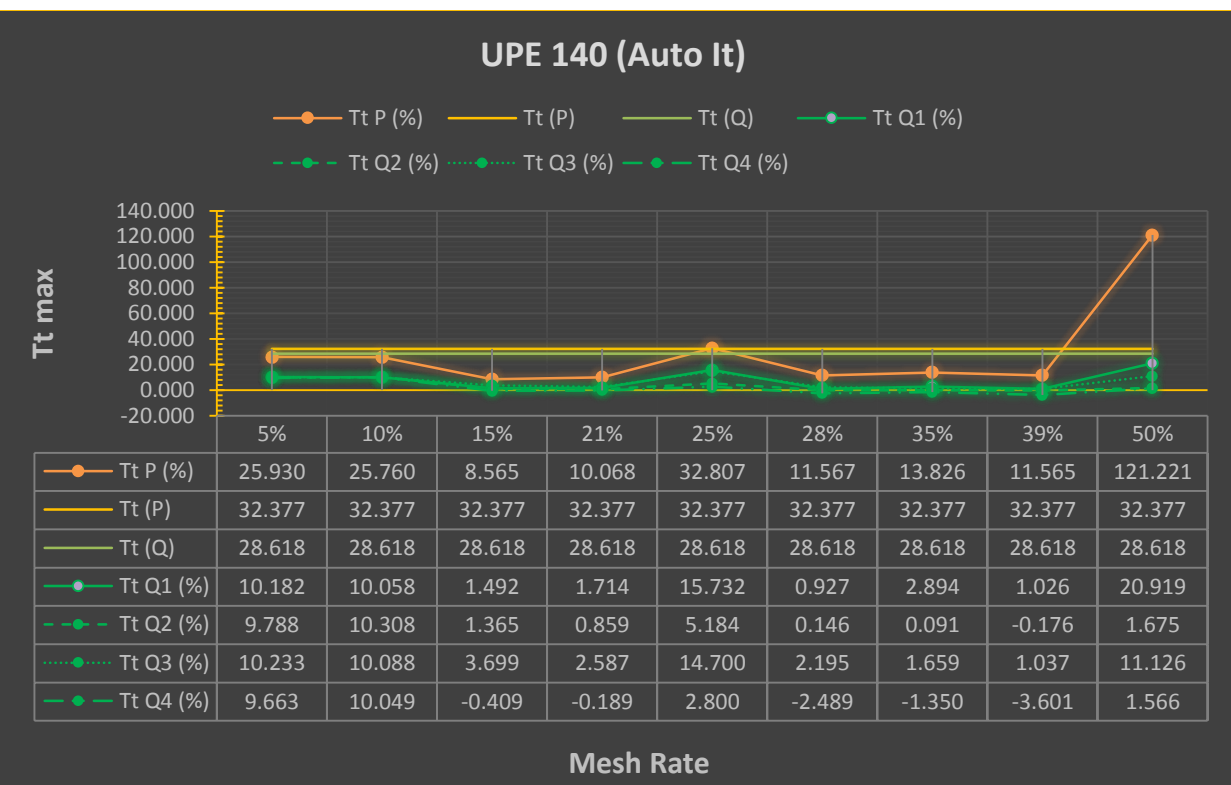

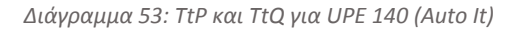

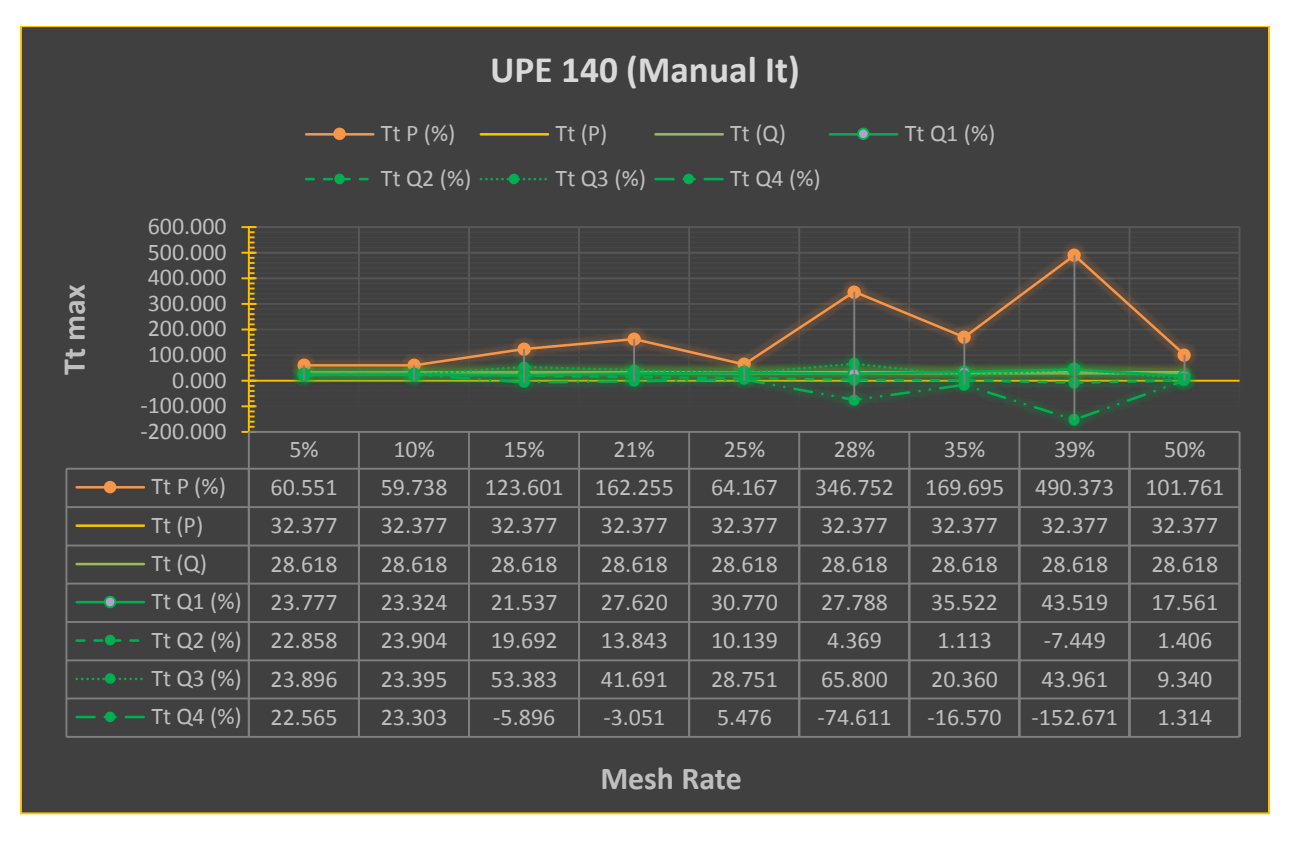

*Διάγραμμα 54: TtP και TtQ για UPE 140 (Manual It)*

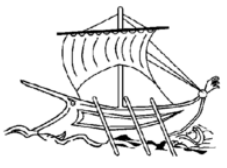

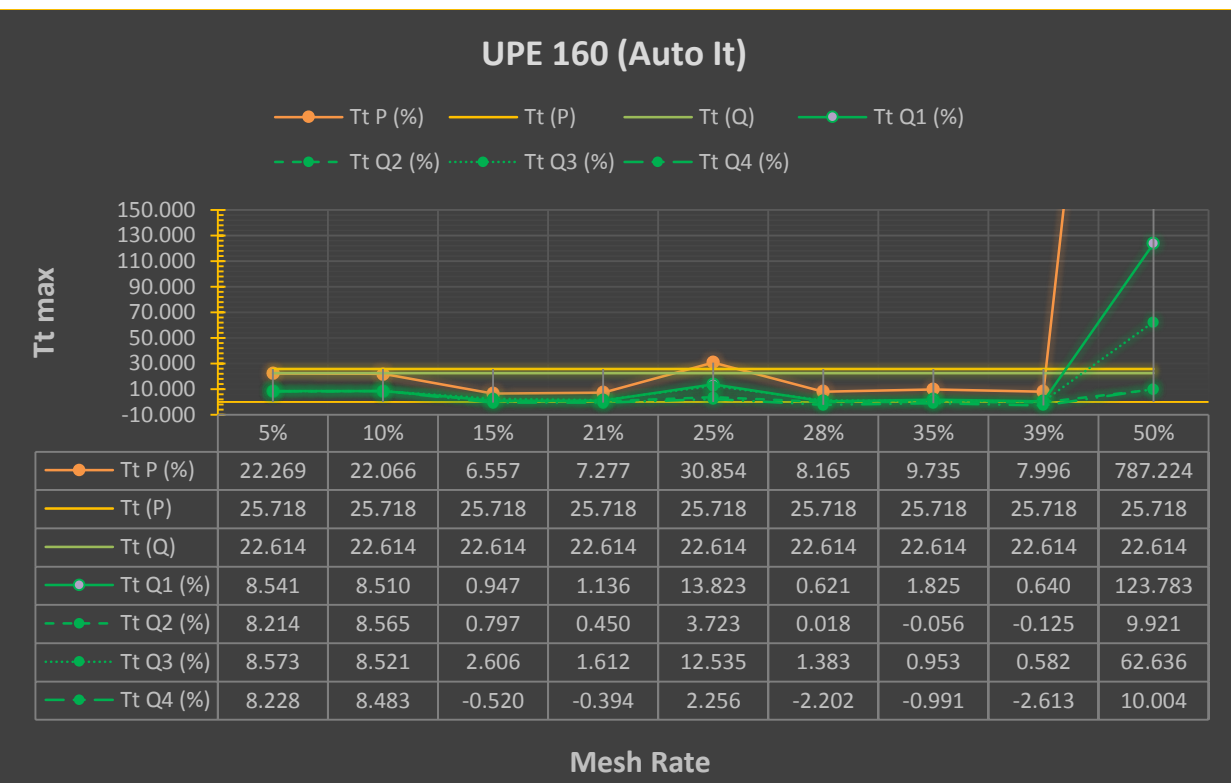

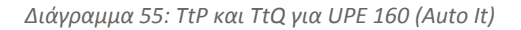

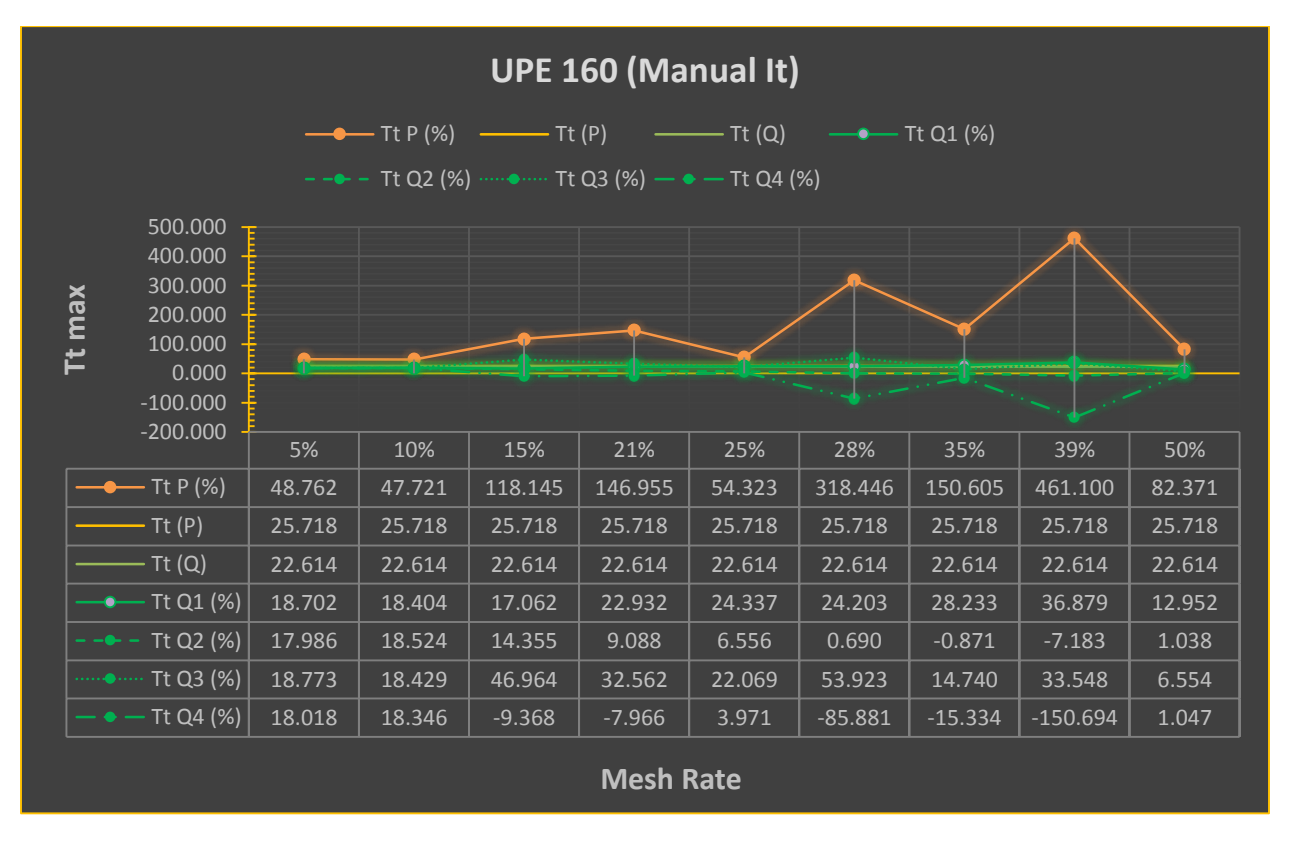

*Διάγραμμα 56: TtP και TtQ για UPE 160 (Manual It)*

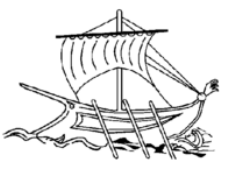

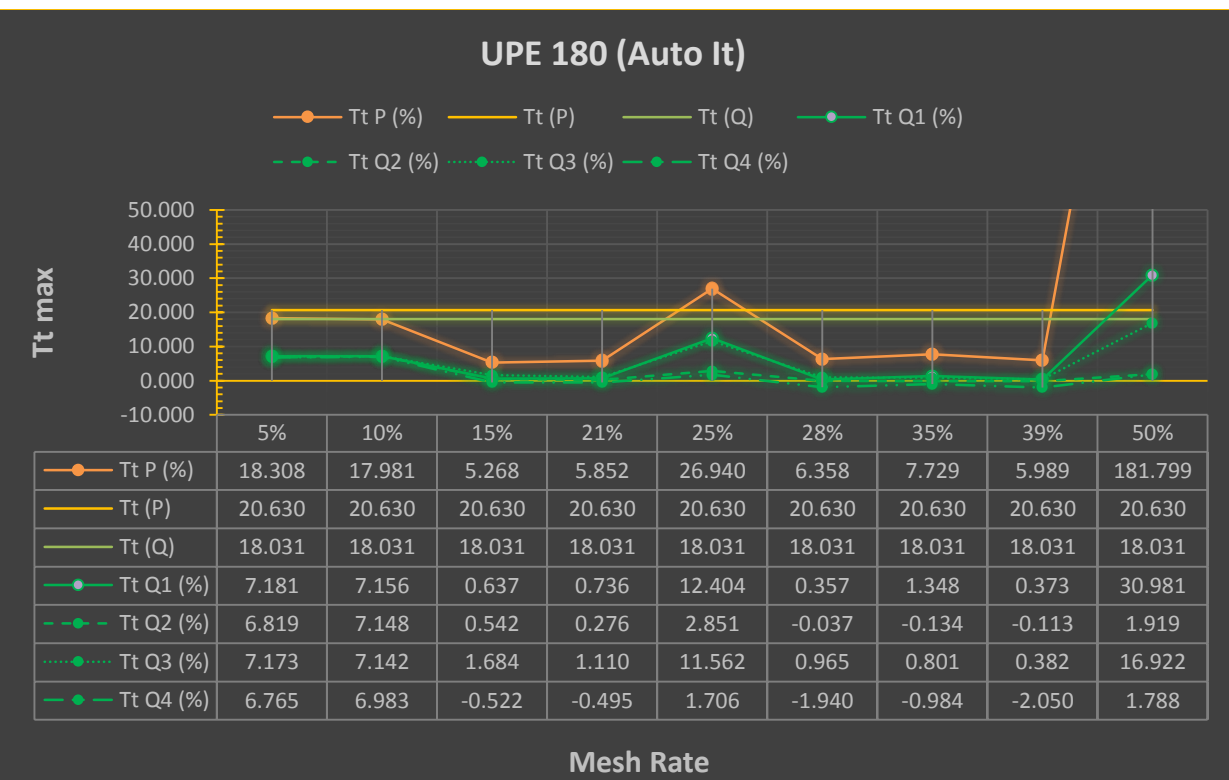

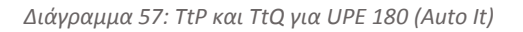

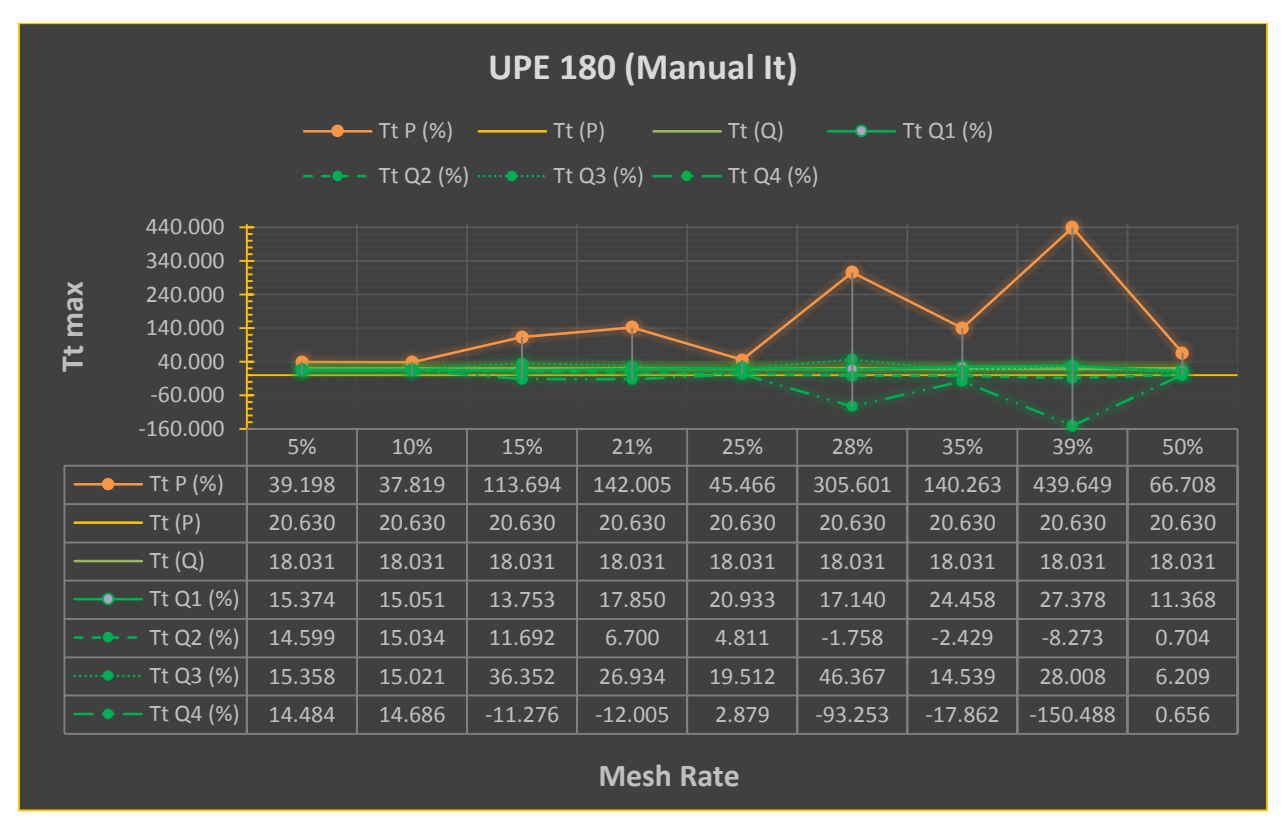

*Διάγραμμα 58: TtP και TtQ για UPE 180 (Manual It)*

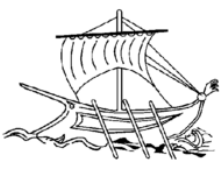

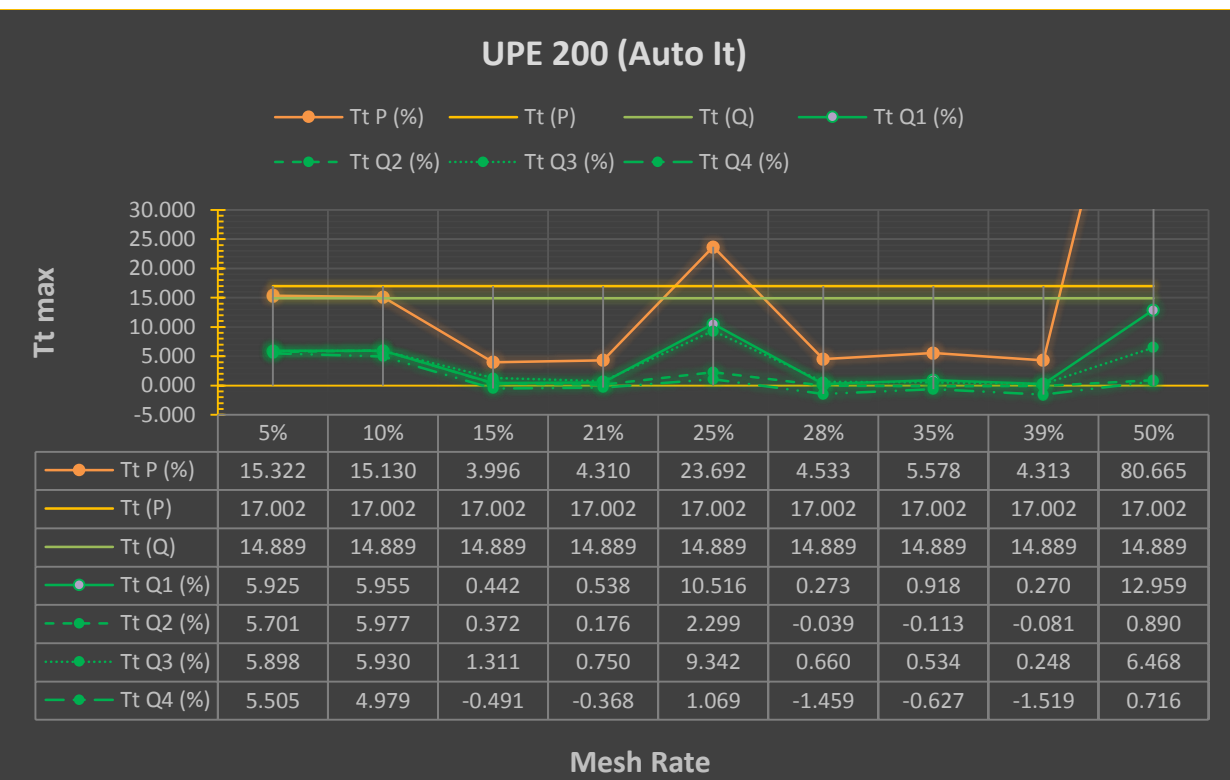

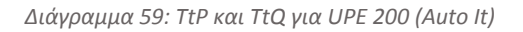

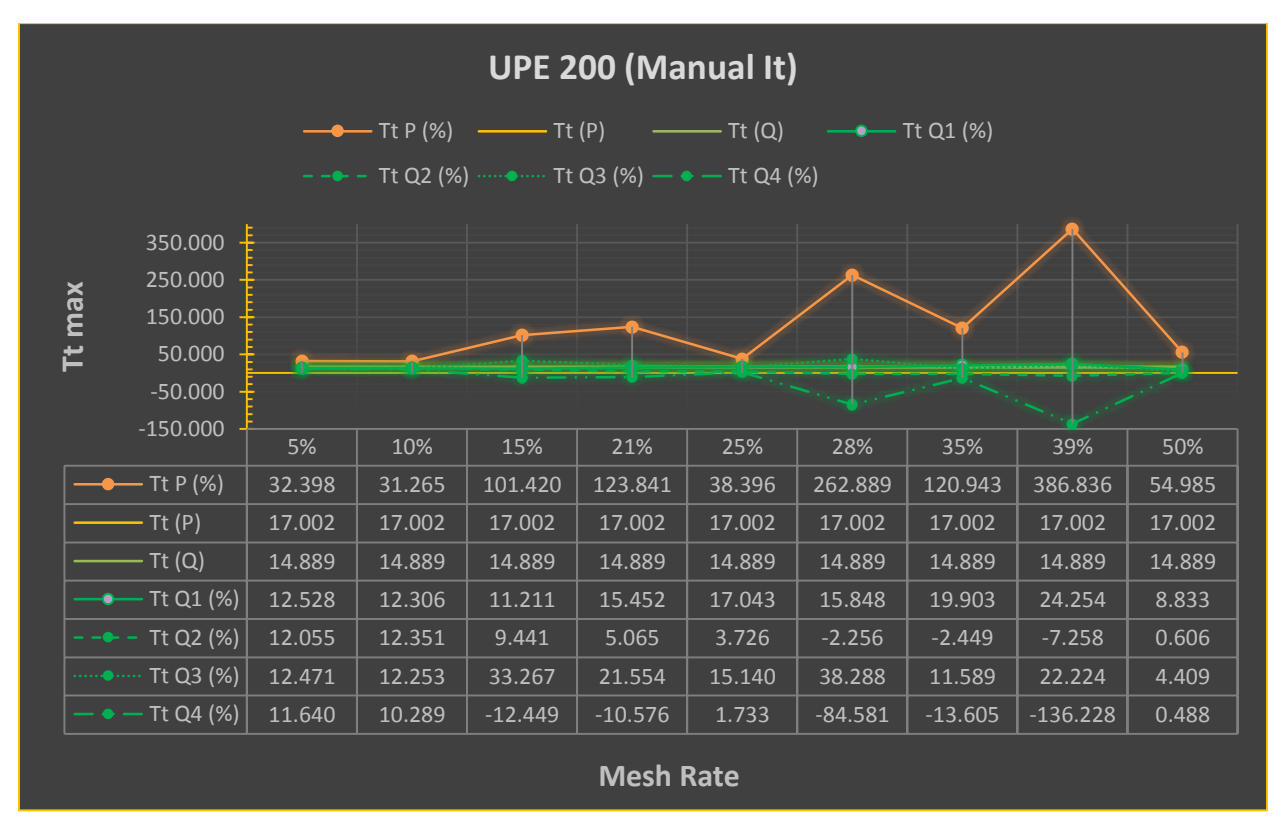

*Διάγραμμα 60: TtP και TtQ για UPE 200 (Manual It)*

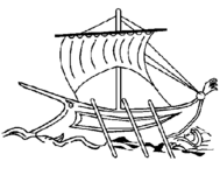

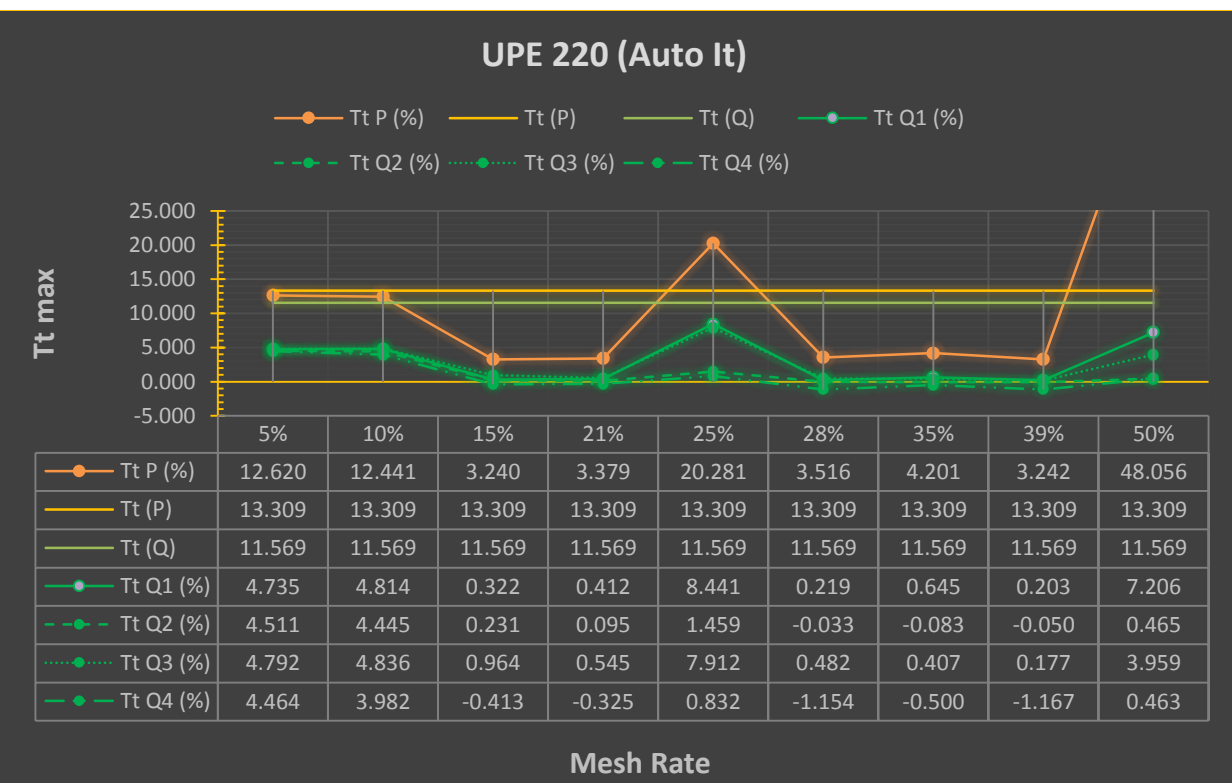

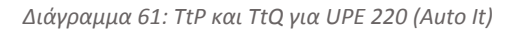

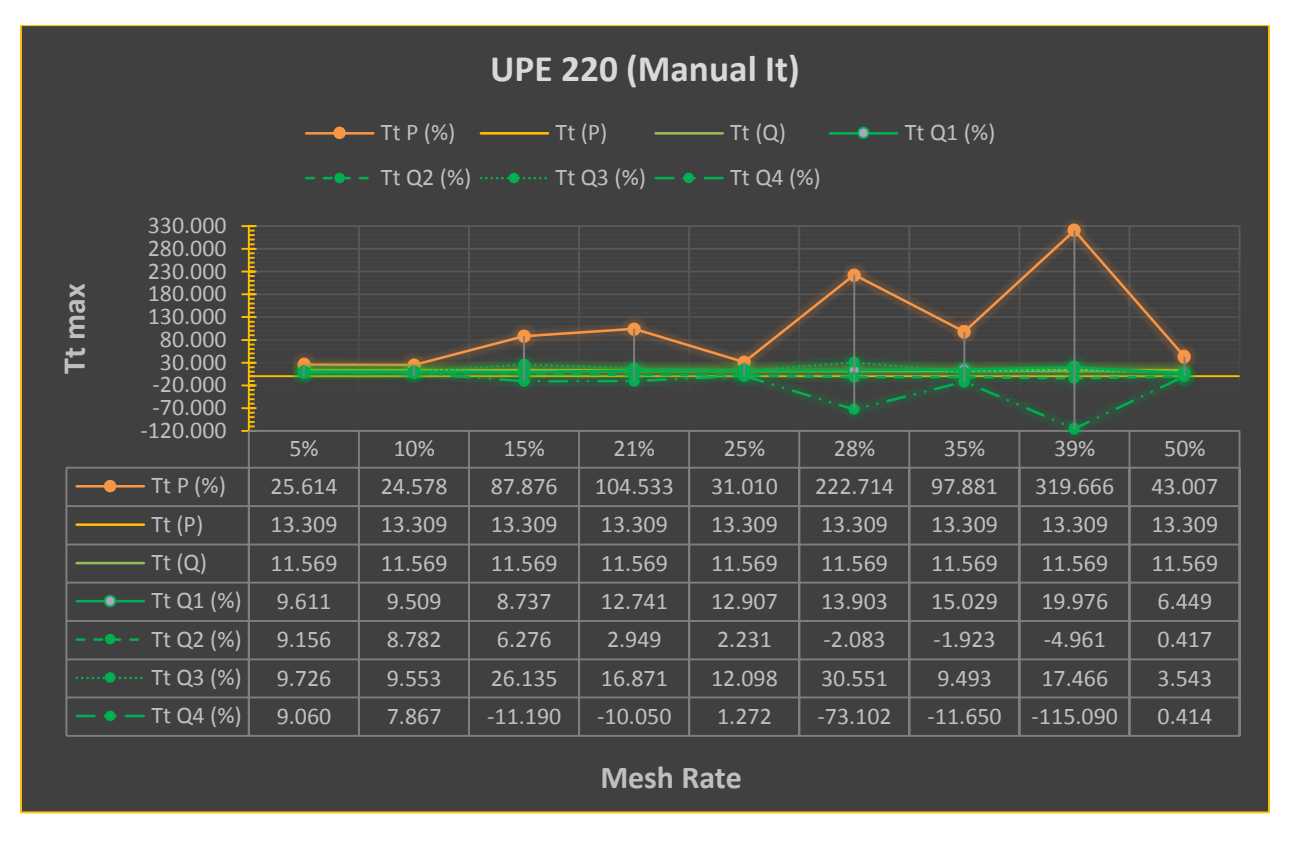

*Διάγραμμα 62: TtP και TtQ για UPE 220 (Manual It)*

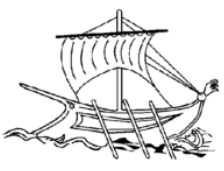

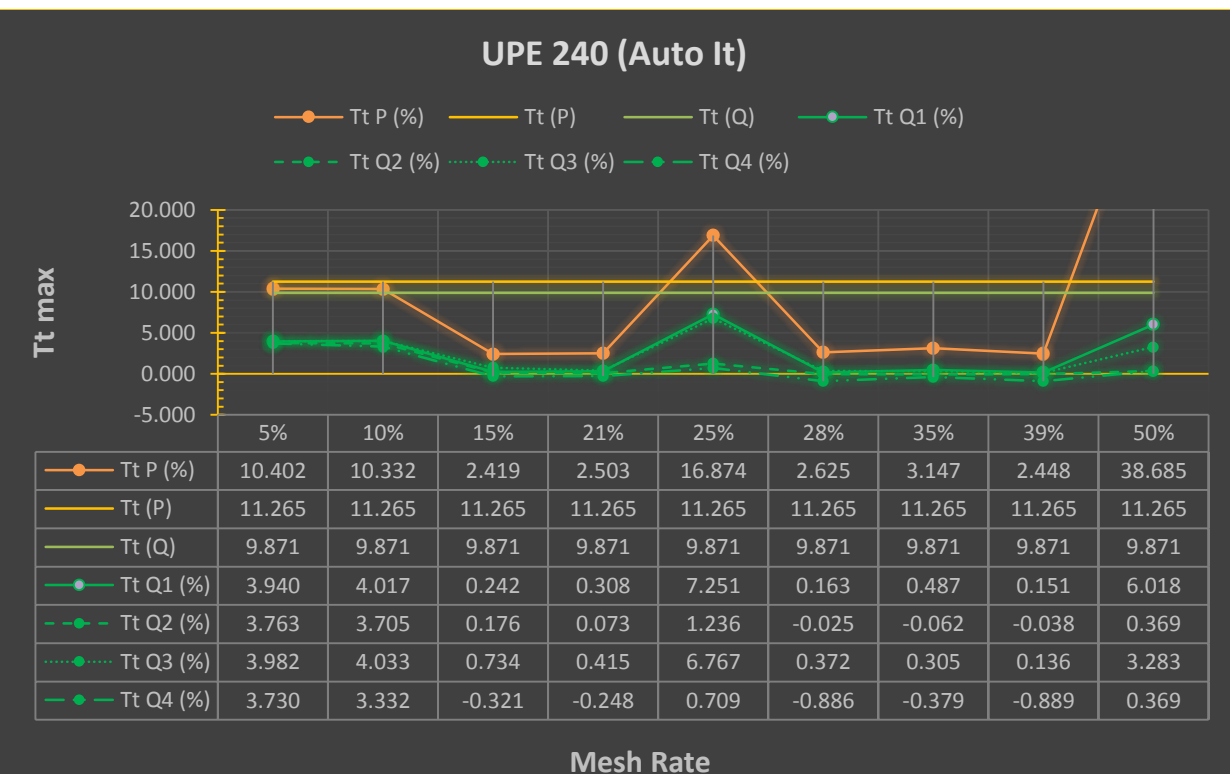

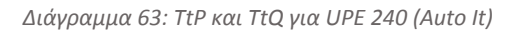

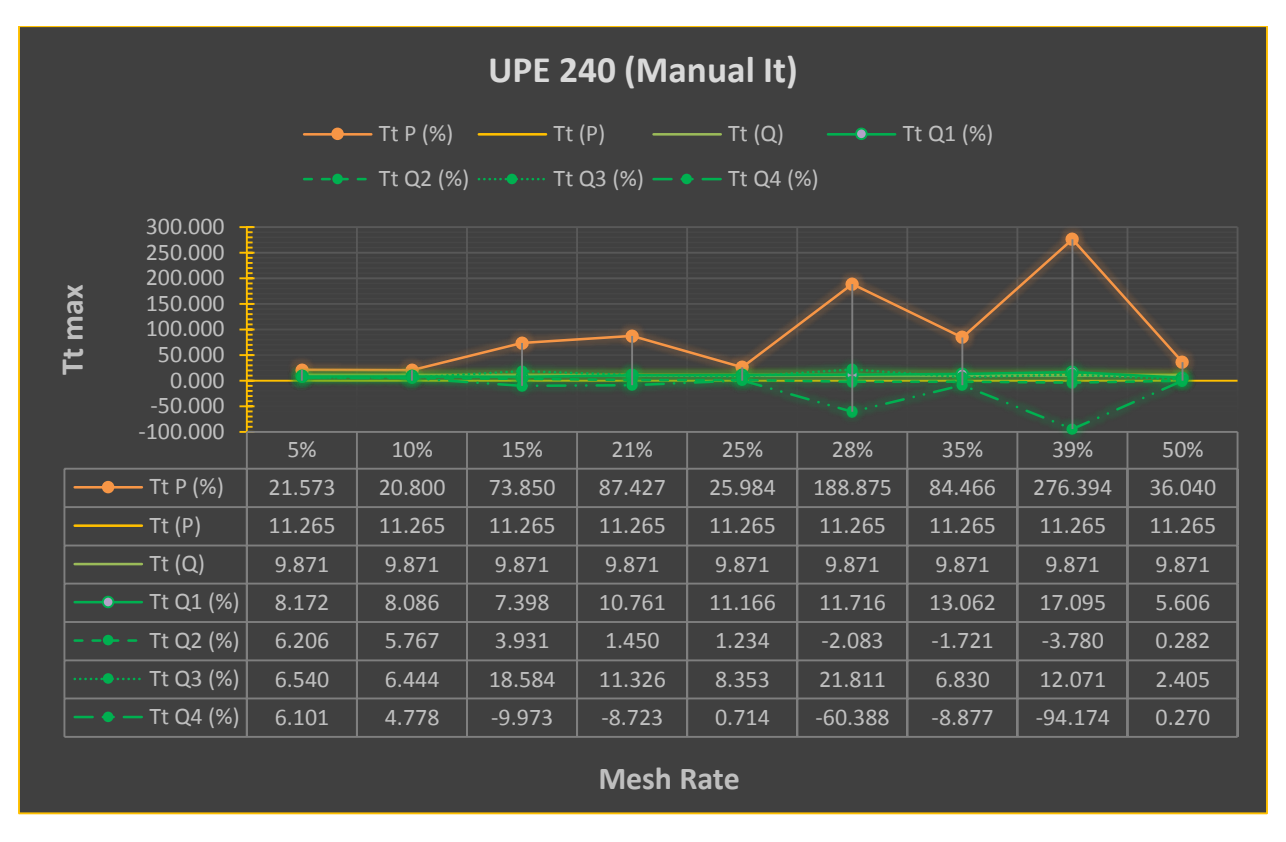

*Διάγραμμα 64: TtP και TtQ για UPE 240 (Manual It)*

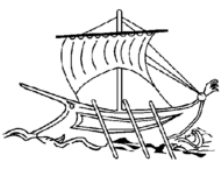

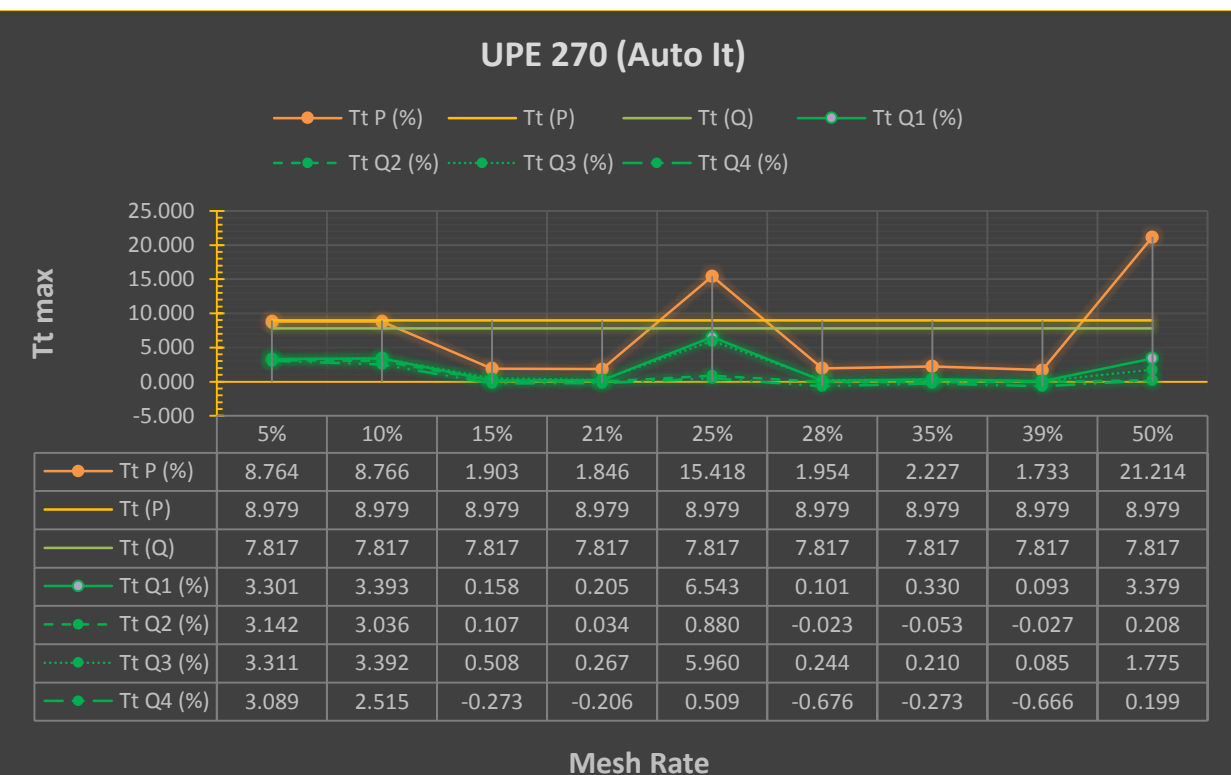

*Διάγραμμα 65: TtP και TtQ για UPE 270 (Auto It)*

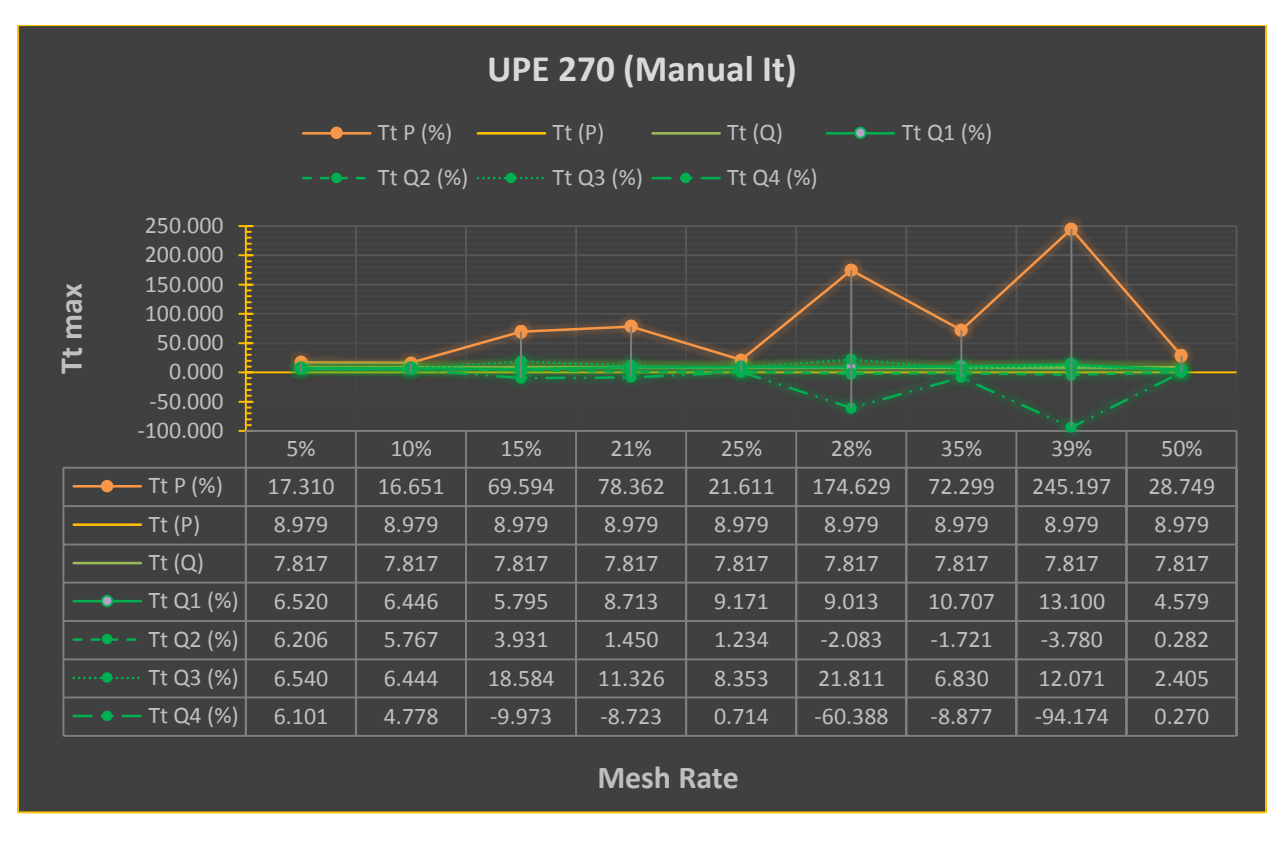

*Διάγραμμα 66: TtP και TtQ για UPE 270 (Manual It)*

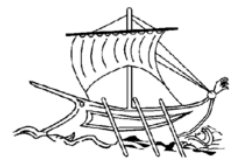

# Βιβλιογραφία

- [1] H. Toriya, H. Chiyokura. (1993). *3D CAD Principles and Applications*. Tokyo, Japan: Kyoritsu Shuppan Co. Ltd.
- [2] K. Lalit Narayan, M.M.M. Sarcar, K. Mallikarjuna Rao. (2008). *Computer Aided Design and Manufacturing*. New Delhi: Prentice Hall of India.
- [3] Daniel Jacobson, Greg Brail, Dan Woods, 2012, *APIs: A Strategy Guide,* United States of America: O'Reilly Media, Inc.
- [4] Hazewinkel, M. Ed. (2001). *"Lagrange interpolation formula" - Encyclopedia of Mathematics*. Springer.
- [5] Κατσικαδέλης Ι. (2002). *Boundary Elements Theory and Applications*. 1st Edition. Oxford: ELSEVIER SCIENCE Ltd.
- [6] Martin Costabel. (1986). Lecture: *Principles of Boundary Element Methods*
- [7] Sauter, S. & Schwab C. (2011). *Boundary Element Methods*. Berlin: Springer.
- [8] Daryl L. Logan. (2007). *A First Course in the Finite Element Method.* Fourth Edition. Canada: Thomson.
- [9] Young, W., Budynas, R. & Sadegh, A. (2011). *Roark's Formulas for Stress and Strain*. 7th Edition. USA: McGraw-Hill Companies Inc.